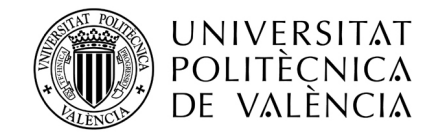

## Diseño e Implementación de brazo robot SCARA de 3gdl

Autor: F. L. Bordallo Vázquez

Tesis presentada en cumplimiento parcial de los requisitos para la obtención del título de :

## Master Universitario en Diseño y Fabricación Integrada Asistidos por Computador

Universidad Politécnica de Valencia Escuela Técnica Superior de Ingeniería del Diseño

> Directores: Dr. S. Gutiérrez Dr. R. Zotovic

 $\operatorname{P\'agina}$ en blanco

### Resumen

Tras un año de contacto con software CAD/CAE/CAM y con los recursos de desarrollo y fabricación que ofrece la Universidad Politécnica de Valencia, hemos adquirido mucha experiencia. El campo de diseño y fabricación asistida por ordenador es muy amplio, dando lugar a una alta especialización por parte de los ingenieros que en él ejercen su profesión. Con el fin de mantener una amplia visión sobre todo el proceso de creación de nuevos productos, quise recopilar todas las fases de creación de un sistema mecánico, desde la concepción del diseño hasta la fabricación del prototipo.

La pregunta seguía siendo, ¿qué? El profesor Ranko Zotovic propuso la construcción de un brazo robot SCARA. Me resultó una oportunidad muy interesante. De ser existoso, se aportaría nuevo material de experimentación y educativo al DISA, así como permitirme entrar en contacto con todos requisitos de cada fase del proceso. Aceptada la oferta, el profesor Santiago Gutiérrez se unió a nuestro equipo como co-director del proyecto. Las limitaciones fueron expuestas y las metas fijadas. El factor económico sería crítico. El diseño de la electrónica y el control no formarían parte de este estudio.

El siguiente escrito recopila una aplicación práctica de múltiples conocimientos adquiridos durante el master, exponiendo los problemas resueltos y los puntos más críticos, desde el punto de vista mecánico del sistema.

### Agradecimientos

Me habéis dado más de lo que pueda explicar con palabras. Vuestro modelo de constancia y paciencia infinita me acompaña siempre.

Familia, os quiero mucho a todos. Gracias.

Cariño, que paciencia tienes conmigo.

Gracias Ranko, me diste una oportunidad de divertirme con mi trabajo.

Santiago, contigo he depurado el diseño mecánico, cortado metal como matenquilla y pulido y limpiado las piezas. Ha sido un placer.

Rafa, Pedro, gracias por vuestro tiempo. La experiencia ha sido muy instructiva.

Suerte

## Declaración

Declaro que el trabajo aquí presentado es de mi autoría; que no ha sido previamente presentado por ningún grado o calificación profesional; y que he consultado todas las referencias bibliográficas aquí citadas.

Valencia, 21 de julio de 2012

F. L. Bordallo Vázquez

# Índice general

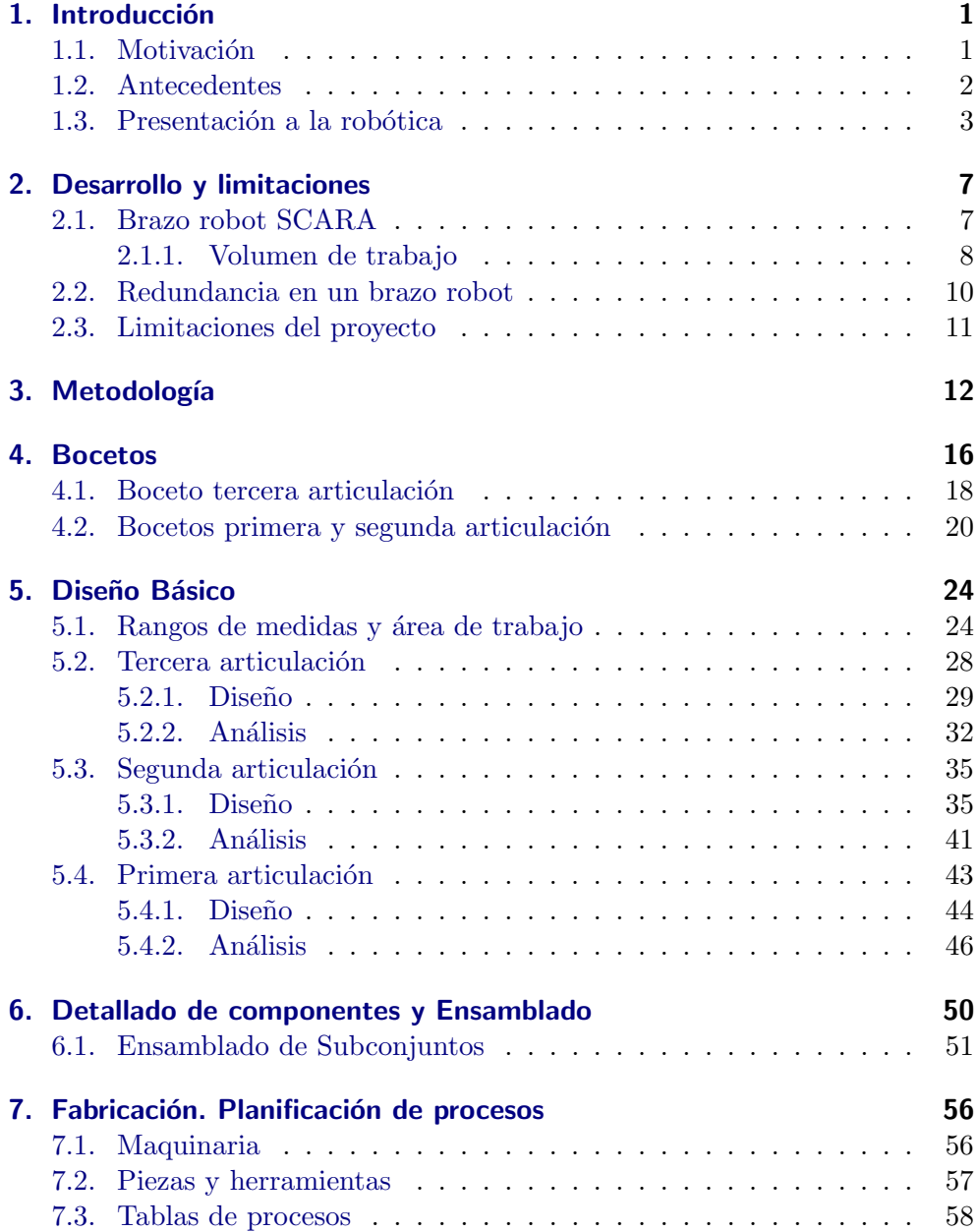

## $\acute{I}$ ndice general

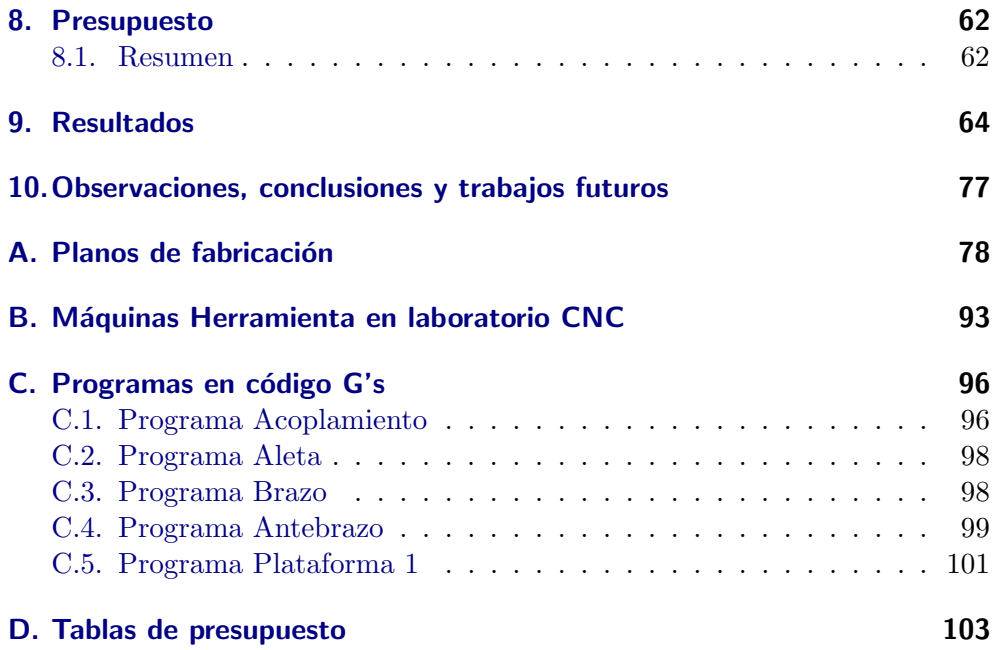

# Índice de figuras

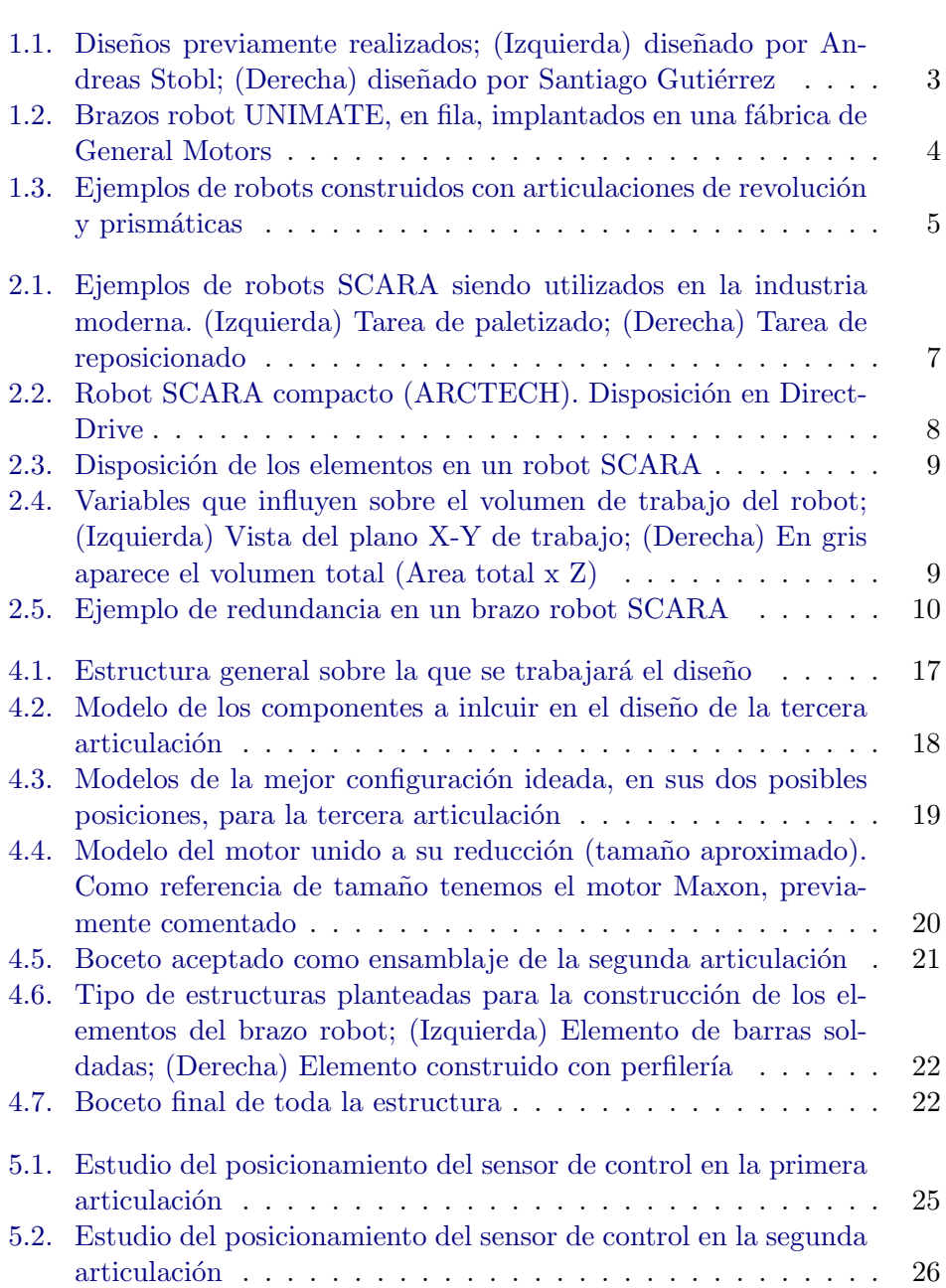

### $\emph{Índice}$ de figuras

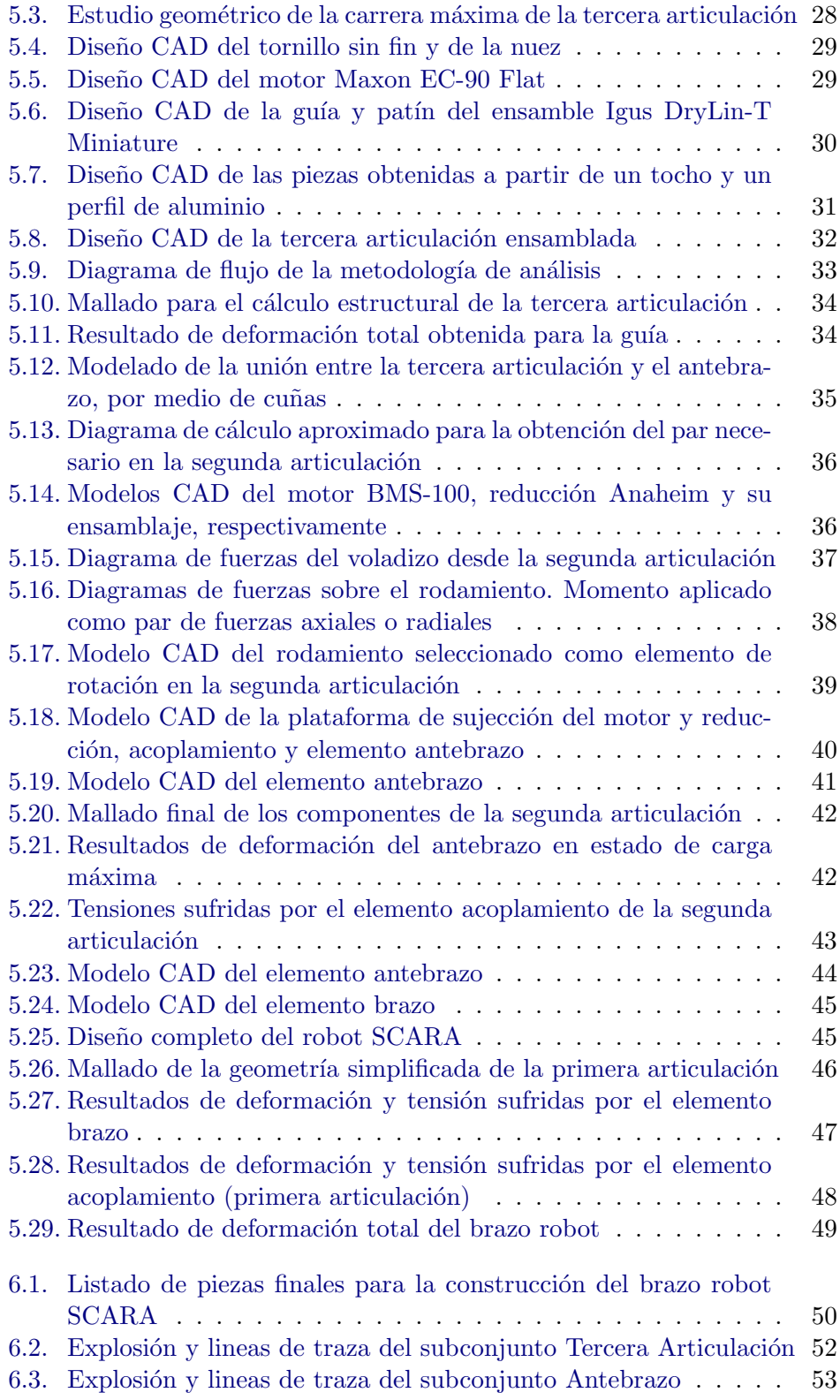

### $\emph{Índice}$ de figuras

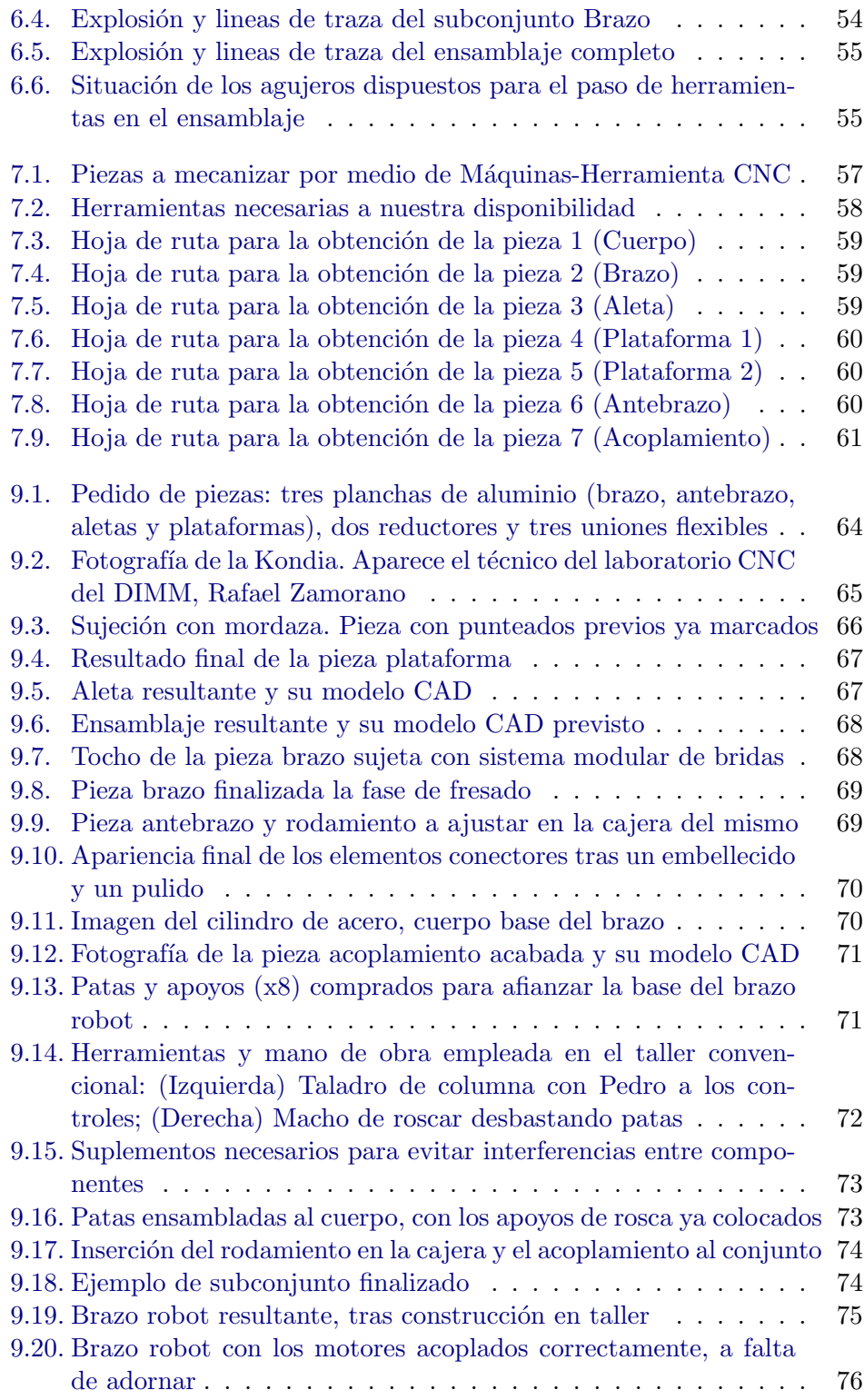

# Índice de tablas

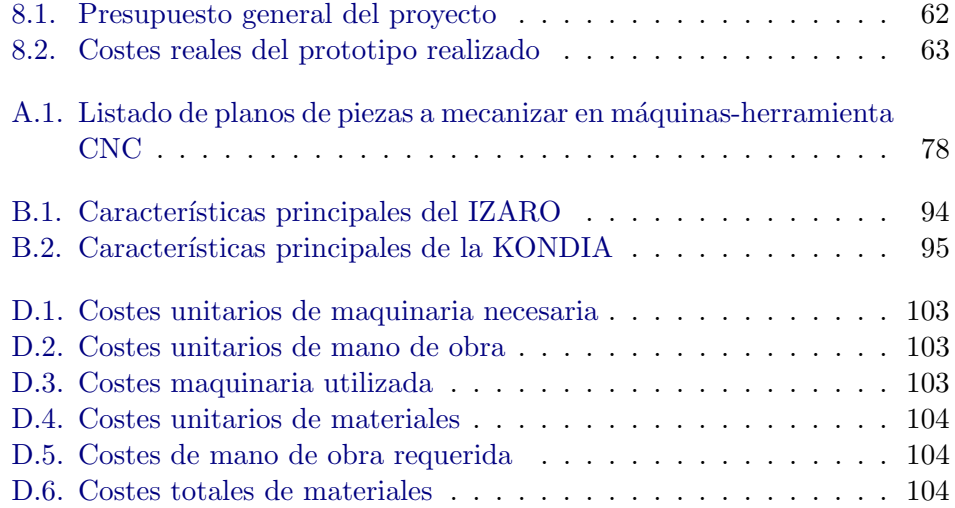

## <span id="page-11-0"></span>Capítulo 1.

## Introducción

La vida es un juego cuyas reglas aprendes si saltas a ella y la juegas a fondo. - Frank Herbert -

En un mundo cambiante, en el que la tecnología forma parte de nuestra vida cotidiana y de nuestro trabajo, la robótica se ha desarrollado a pasos agigantados. A través de los años ha pasado de entretenernos y asustarnos a servirnos en m´ultiples situaciones de riesgo. En el campo de la industria moderna, cada vez observamos un mayor número de sistemas mecánicos de asistencia. Aparecen en forma de transportines, elevadores, cintas, etc... Desde la aparición del UniMate, el primer brazo robot construido, hasta la actualidad, se ha extendido el uso de los robots en la realización de tareas de fabricación, ensamblado, pintado, embalado, etc... Este avance requiere de una gran cantidad de investigación y desarrollo de la construcción y control de estos dispositivos. Con el fin de ampliar el material docente y de investigación del DISA (Departamento de Informática y Sistemas Automáticos de la Universidad Politécnica de Valencia), nació el proyecto SCARA.

#### <span id="page-11-1"></span>1.1. Motivación

El desarrollo del proyecto tiene como objetivo diseñar un brazo robot SCARA y gestionar su fabricación. Bajo la dirección del Doctor Ranko Zotovic y del Doctor Santiago Gutiérrez, se pasará por las fases conceptuales del brazo, de fabricación y posterior ensamblaje. El resultado será un importante añadido al material docente del departamento de robótica, con el cual se podrá instruir a futuros ingenieros en el control del mismo. También constituirá un material relevante en los estudios del Dr. Zotovic, permitiéndole experimentar

sus estudios de 'Control de robots por Dinámica Inversa' y de 'Impactos en Interacciones con objetos'.

Recientes estudios, como los llevados acabo sobre dinámica inversa y control inverso de robots, nos acercan hacia la posible integración de los robots a nuestra vida cotidiana. No obstante, la posesión de un brazo robot supone una gran inversión y no está al alcance de todos aquellos investigando. Se hará un enfasis especial en su bajo coste, haciendo del proyecto uno que puedan costear departamentos universitarios con bajo presupuesto. También se tendrá en consideración la vida útil del producto, buscando que pueda funcionar correctamente tras realizar pruebas exigentes. Poseerá mayor peso en el diseño un nivel alto de robustez frente a una alta precisión de posicionamiento. Dado que en los estudios de impactos las regiones a considerar son amplias, fallos de casi un milimetro no suponen un serio problema.

A lo largo del proyecto se dará una aplicación práctica al mayor número posible de conocimientos adquiridos a lo largo del master. El modelado se realizará con software CAD (Unigraphix), el análisis con el ANSYS (CAE) y en la fabricación nos apoyaremos en el ProEngineer y el WinUnisoft (CAM).

#### <span id="page-12-0"></span>1.2. Antecedentes

Abastecidos, como estamos, de proyectos ya realizados de dise˜no de brazos robot, conformado de piezas, mecanizados CNC, diseño CAD, ..., recurriremos a ellos como referencia en múltiples fases de nuestro proyecto. Como apoyo inicial, utilizamos dos diseños de brazos SCARA, realizados por Andreas Strobl (Universidad de Vienna) [\[1\]](#page-115-0) y Santiago Gutiérrez (Profesor en la UPV)[\[2\]](#page-115-1). A la hora de realizar el diseño  $(CAD)$  y su análisis  $(CAE)$  observamos proyectos realizados por alumnos del Master CAD/CAM/CIM de años anteriores, como es el caso del Pedro Hurtado (diseño paramétrico)[\[3\]](#page-115-2).

Partímos de los diseños previos en un intento de adaptar tantas ideas ya estudiadas como fuera posible. En la figura [1.1](#page-13-1) podemos observar los resultados finales de estos. Ambos son brazos SCARA de dos grados de libertad en los que se han estudiado posibles montajes de dos articulaciones de revolución.

En el caso de Andreas Stobl, la idéa fue el diseño de un brazo robot ligero. Esto implicaba que sus elementos fuerán de composite (fibra de carbono y matriz epoxy) y que la inercia que este tuviera fuera mínima. Se puede ver como los motores fueron acercados a la base tanto como fue posible, realizando la conexión entre motor y articulación por medio de correas. Este diseño

<span id="page-13-1"></span>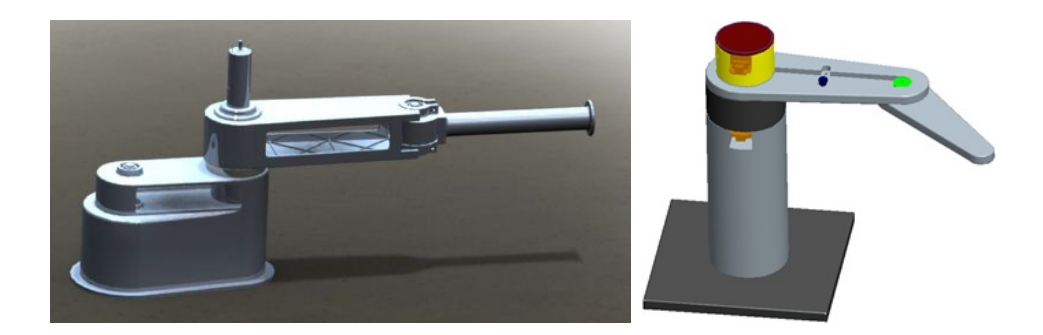

Figura 1.1.: Diseños previamente realizados; (Izquierda) diseñado por Andreas Stobl; (Derecha) diseñado por Santiago Gutiérrez

no nos fue excesivamente útil. Nosotros no utilizaríamos composite ni se podrian realizar conexiones motor-articulación por correas. No obstante, nos dio una primera visi´on de los pasos a realizar a lo largo del proyecto (estudio de volumen de trabajo y análisis de elementos) y de un posible resultado.

En la imagen de la derecha (figura [1.1\)](#page-13-1) observamos el montaje final del diseño realizado por el Santiago Gutiérrez. Este fue realizado teniendo en mente elementos muy similares o idénticos a aquellos a incluir en nuestro robot. Los motores presentan dos casos de conexión a la articulación (directa y por correa) y se muestra con claridad la disposición de los elementos de articulación  $(rodamientos, unions, \ldots)$ . Por último, el diseño tiene en cuenta el uso de un cilindro de acero (concretamente, el cilindro a nuestra disposición en el taller). Estos factores hicieron de este un gran apoyo a la hora de arrancar con el proyecto, así como una referencia estética y dimensional.

### <span id="page-13-0"></span>1.3. Presentación a la robótica

A lo largo de la historia, la robótica ha sufrido grandes cambios. En sus inicios, y hasta los años 50, los 'robots' eran servomecanísmos teleoperados. Su programación estaba basada en sistemas de palancas y levas, y su uso se daba en ambitos recreativos. Por ejemplo, marionetas capaces de seguir un programa de movimiento de forma cíclica. Esto se debía principalmente a la falta de capacidad computacional.

A principios del siglo XX, Kavel Capek escribi´o 'Rossum's Universal Robots', novela en la que los robots son presentados como siervos [\[4\]](#page-115-3). Fuerza de trabajo, simplificando la vida del ser humano. Posteriormente surgió la primera

película con robots (Metrópolis, de Fritz Lang) dando a los robots una forma humanoide. Este concepto de Robot fue conservado en el ámbito del cine y fue ampliado por Issac Assimov al publicar 'Yo Robot', novela en la cual se presentaron las tres leyes de la robótica.

Con la aparición de la primera computadora electónica (ENIAC), el mundo de la robótica inició su evolución. En 1954, George Devol patentó el primer robot programable. Dos años después, junto con Josef Engelberger, fundó la primera empresa dedicada a la robótica (UNIMATION). Finalmente, 1960, la capacidad mecánica del primer brazo robot fue suficiente para entrar en el mundo industrial. El UNIMATE fue implantado por primera vez en una línea de producción de 'General Motors', donde manipulaba material en una fundición.

<span id="page-14-0"></span>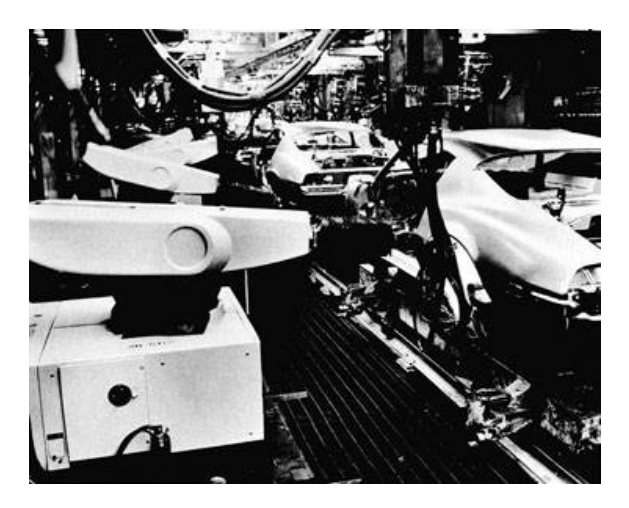

Figura 1.2.: Brazos robot UNIMATE, en fila, implantados en una fábrica de General Motors

En este momento se inició el 'boom' de la robótica, periodo en el cual la definición de robot fue cambiando. Al principio se consideraba como una fuente de fuerza servicial. Esta definici´on paso a adoptar matices m´as profundos, como pueden ser la capacidad funcional o la inteligencia de los mismos. El concepto de 'brazo robot' gener´o grandes avances en el mundo industrial. Basados en dos articulaciones básicas, prismáticas y de revolución, se ha diseñado una amplia gama de 'brazos' industriales. Ejemplos de estos son el brazo cartesiano, el brazo articulado o el brazo SCARA (ejemplos mostrados en la figura [1.3\)](#page-15-0). Cada uno de ellos está especificamente diseñado para realizar un conjunto de tareas limitadas. Esto se debi´o principalmente a las carencias de los sistemas mec´anicos utilizados para emular un brazo humano. Este supone el mayor reto a la hora de diseñar e implementar un brazo robot.

Desde el punto de vista mecánico, el posicionamiento de los motores, sus conexiones a las aticulaciones y las uniones entre elementos causan los mayores problemas de estudio. Desde el punto de vista de control, las limitaciones mecánicas influyen a sobre manera, generando muchos problemas. Nosotros nos centraremos en solucionar los problemas del diseño mecánico, cumpliendo con los requisitos mínimos de movimiento y carga.

<span id="page-15-0"></span>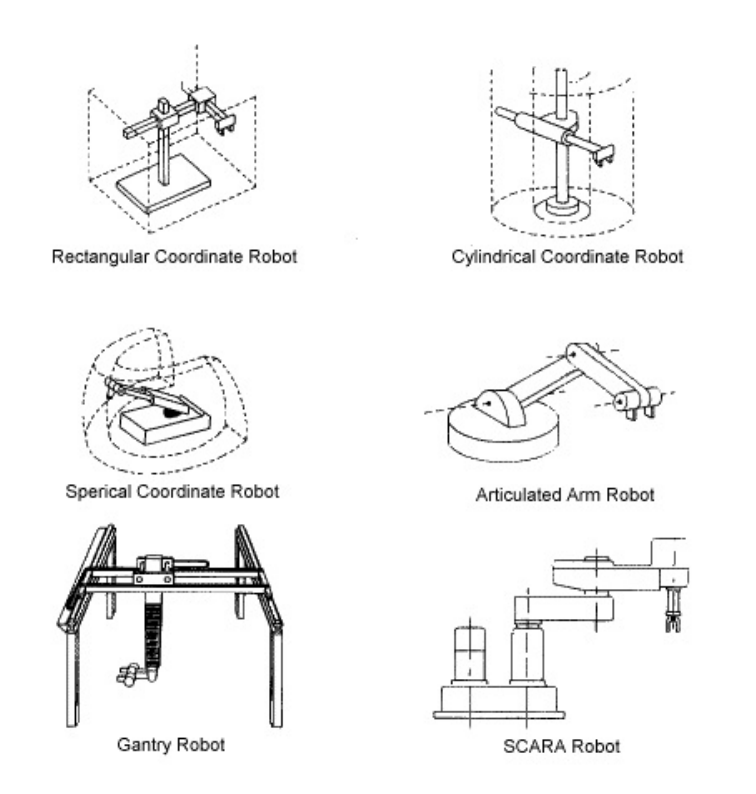

Figura 1.3.: Ejemplos de robots construidos con articulaciones de revolución y prismáticas

Los robots SCARA son brazos de tres grados de libertad, compuestos por: dos pares de revolución y un par prismático (RRP). Dentro de sus usos más frecuentes podemos encontrar el paletizado, pick and place y el soldado. Sus capacidades en el mundo industrial varían dependiendo del uso específico que se les d´e, pudiendo alcanzar aceleraciones de dos gravedades o levantar cargas de hasta veinte kilogramos.

Encontramos el mayor uso en el ámbito de la fabricación industrial (concretamente la automovilística). En este entorno, los robots evolucionaron con el tiempo dando lugar a una amplia variedad, con distintas configuraciones y capacidades. La gran versatilidad de los brazos robot nos hace desear su

integración a nuestra vida cotidiana, como porta cargas u organizadores del hogar. No obstante, controlar un robot en un entorno cambiante no es sencillo y el posible impacto de un robot contra un humano puede ser mortal.

## <span id="page-17-0"></span>Capítulo 2.

## Desarrollo y limitaciones

#### <span id="page-17-1"></span>2.1. Brazo robot SCARA

El SCARA, acrónimo de Selective Compliant Articulated Robot Arm, es un brazo robot de tres grados de libertad. Permite trabajar de manera rápida dentro del plano X-Y utilizando sus dos primeras articulaciones (de revolución). Su última artictulación, una de tipo prismático, otorga control sobre el eje Z, seleccionando as´ı la altura del plano X-Y de trabajo. Pueden a˜nadirse grados de libertad al brazo posicionándolo sobre unas guías, incrementando asi su espacio de trabajo.

<span id="page-17-2"></span>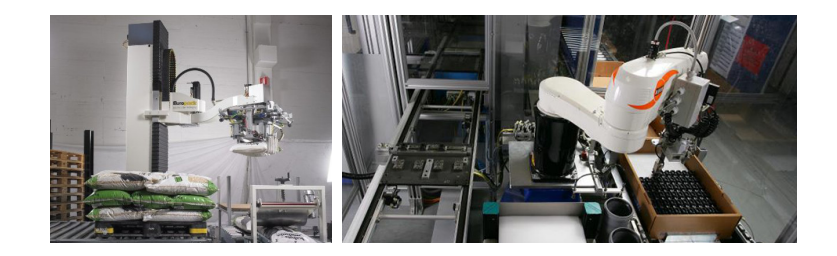

Figura 2.1.: Ejemplos de robots SCARA siendo utilizados en la industria moderna. (Izquierda) Tarea de paletizado; (Derecha) Tarea de reposicionado

Comúnmente, los motores que controlan las articulaciones son posicionados tan cerca de la primera como es posible. En muchos casos, las transmisiones se realizan con sistemas de poleas para reducir el peso que habrá de mover el brazo. Consigue mantener precisiones muy altas gracias a unas inercias reducidas en la punta. Dichas propiedades han permitido a los robots SCARA ser de los más rápidos del mercado, utilizados en gran número para el montaje de microchips, colocación de resistencias en placas de circuitos y soldados de precisión.

<span id="page-18-1"></span>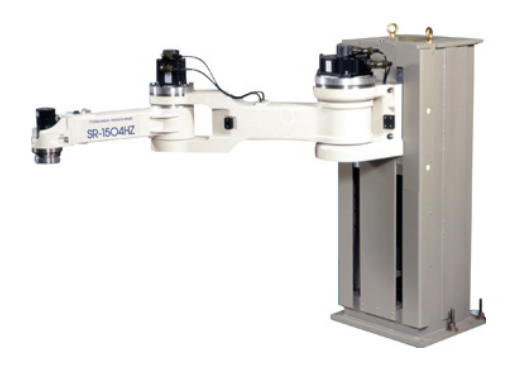

Figura 2.2.: Robot SCARA compacto (ARCTECH). Disposición en Direct-Drive

En este caso, la finalidad del robot no fue en alcanzar altas velocidades ni en paletizar o soldar con precisión. El resultado de este proyecto sería un robot educacional y material de investigación. Concretamente, diseñado para estudiar choques y control en direct-drive. Esto implicaba que nuestro robot habría de tener los motores conectados directamente a las articulaciones. Como resultado, el momento de inercia será mayor al obtenido con transmisiones por polea y motores en la base. No obstante, este factor será beneficioso a la hora de estudiar impactos, obteniendo la misma percusión con menores velocidades.

#### <span id="page-18-0"></span>2.1.1. Volumen de trabajo

El SCARA puede moverse dentro de un volumen de forma tubular o de tubo cortado (figura [2.4\)](#page-19-1). Con sus tres articulaciones, las dos primeras de revolución y la tercera prism´atica (figura [2.3\)](#page-19-0), el brazo robot posiciona el efector final con una orientación fija, respecto al elemento anterior (antebrazo). Esto implica que el efector o herramienta solo podrá posicionarse con una orientación en las posiciones singulares y con dos en posiciones del brazo redundantes, siendo la redundacia de una posición la capacidad del brazo de alcanzarla con más de una combinación de posiciones de articulación.

Observamos en las figuras mostradas a continuación las variables geométricas que restringen el espacio de trabajo de un SCARA. El plano X-Y viene definido por las longitudes de brazo y antebrazo, L1 y L2 respectivamente, y por los ´angulos de trabajo de las dos primeras articulaciones (siendo el de la primera  $360^{\circ}$ - $\alpha$  y el de la segunda  $360^{\circ}$ - $2\beta$ ). Estudiando esta area obtendremos una idea general de como habremos de colocar nuestros componentes en el ensamble, evitando posibles impactos no deseados o disminuciones del volumen

Capítulo 2. Desarrollo y limitaciones

<span id="page-19-0"></span>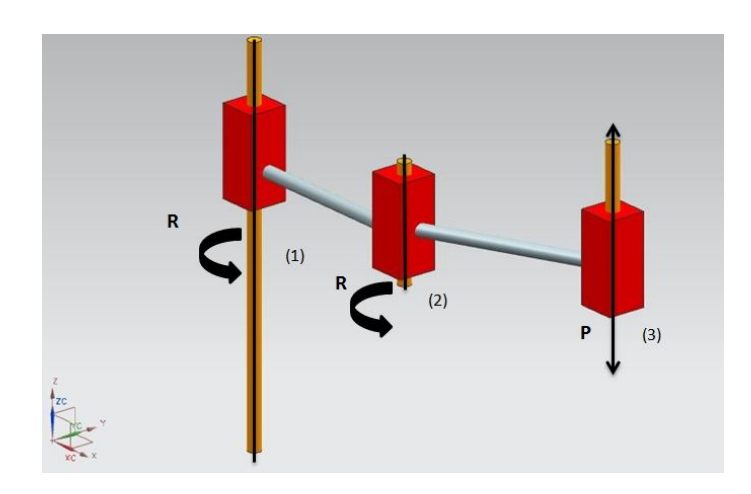

Figura 2.3.: Disposición de los elementos en un robot SCARA

de trabajo. La altura del mismo será el recorrido máximo de la última articulación  $(Z)$ . Estos ángulos y longitudes aparecen sobre un dibujo esquemático del robot en la figura [2.4.](#page-19-1)

<span id="page-19-1"></span>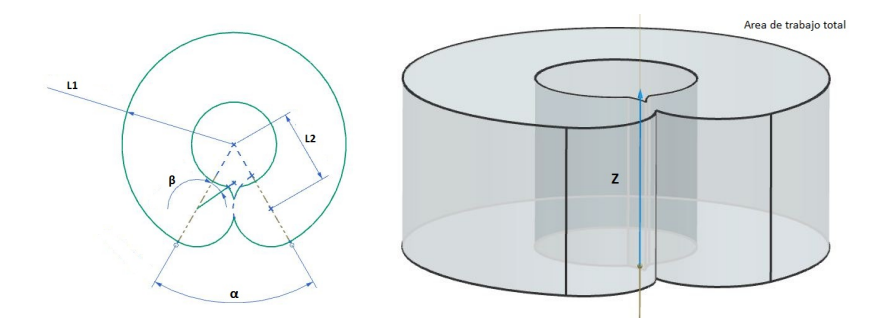

Figura 2.4.: Variables que influyen sobre el volumen de trabajo del robot; (Izquierda) Vista del plano X-Y de trabajo; (Derecha) En gris aparece el volumen total (Area total x Z)

A la hora de controlar el brazo para alcanzar una posición, exisitirán redundancias. En el SCARA, el número de configuraciones posibles máximo es de dos. En algunos casos, si la primera articulación posée más de trescientos sesenta grados de libertad, el m´aximo asciende a cuatro posiciones. No obstante, siendo el caso m´as comun el primero, el problema din´amico se simplifica. De cualquier forma, la aparición de redundancias no se tendrá en cuenta durante el diseño del robot ya que supone un problema de control fácilmente solucionable.

#### <span id="page-20-0"></span>2.2. Redundancia en un brazo robot

Cuando controlamos un robot, buscamos alcanzar una posición  $P$  con una orientación Q a traves de una disposición  $x_1, x_2, \ldots, x_m$  de las m articulaciones del brazo. Existen dos metodos de analizar la cinem´atica del robot, de manera directa e inversa. En control directo, definimos la posición de cada articulación y observamos la posición alcanzada. En cambio, en control inverso definimos cada una de las posiciones por las que pasará nuestro efector final y la orientación y obtenemos las  $q_1, q_2, \ldots, q_m$  de las m articulaciones que permiten alcanzarlas. En este caso, puede ocurrir que exista más de un vector  $q$  como solución. En estas posiciones el brazo posee más grados de libertad, permitiendonos tener un mayor control. Sin embargo complica los cálculos a realizar.

En el caso de un robot SCARA, la redundancia solo se podrá dar de posición y no de orientación. También estará limitada a dos posibles posiciónes y a la variación de los ángulos de las dos primeras articulaciones. La posición z solo depende de la última articulación. En la figura [2.5](#page-20-1) se muestra el caso expuesto, en el que el brazo trata de alcanzar una posición  $P(x, y)$  y puede hacerlo de dos formas distintas y con dos orientaciones distintas. Las articulaciones 1 y 2 toman posiciones  $((\alpha_1, \beta_1)$  y  $(\alpha_2, \beta_2))$  disntintas y alcanzan el mismo punto. Las flechas que aparecen en el punto  $P$  representan la orientación del efector final, cambiando esta de una configuración a otra.

<span id="page-20-1"></span>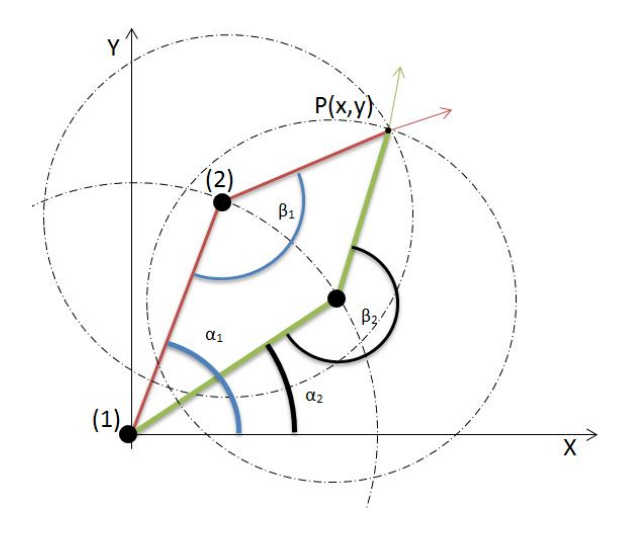

Figura 2.5.: Ejemplo de redundancia en un brazo robot SCARA

### <span id="page-21-0"></span>2.3. Limitaciones del proyecto

En el desarrollo del proyecto deberemos cumplir con los requisitos de bajo coste, robustez, fácil ensamblado y aprovechado de componentes en desuso del departamento. Por lo tanto, tendremos en cuenta los siguientes aspectos a lo largo de las fases de diseño:

- Componentes disponibles:
	- 1. Motor Maxon EC-90 Flat
	- 2. Motor BMS-100 (x2)
	- 3. Tornillo sin fin y nuez BTK-1605 (THK)
	- 4. Cilindro de acero ( $\phi$  100 x 340 mm)
- Limitar el peso total del robot a 80 Kg
- Minimizar el mecanizado necesario de los elementos
- Simplificar el ensamblado y el mantenimiento
- Angulo de trabajo máximo de las dos primeras articulaciones de  $360^{\circ}$
- Mantener el presupuesto dentro de los 600 euros

## <span id="page-22-0"></span>Capítulo 3.

## Metodología

Con el fin de asegurar el resultado óptimo del proyecto, se seguirán las siguientes directrices y pasos de diseño. En cada fase se incrementará el detalle del producto, restringiendo los futuros cambios, hasta alcanzar el resultado final. A continuación, se detallan el orden de las fases por las que pasará el proyecto y la influencia de cada una. Estos también aparecerán representados en un diagrama de flujo, siendo más visual el desarrollo a llevar a cabo.

#### Bocetos

En esta fase del proyecto se plantearán distintas alternativas de la construcción del brazo robot. Dado que el diseño que surja de esta etapa limitará en gran medida las siguientes, habremos de tener en cuenta tantos problemas futuros como sea posible. Ejemplos de estos pueden ser dificultades de montado o la imposibilidad de fabricación. Se atenderá también a los requisitos funcionales, a pesar de que estos serán estudiados más a fondo en pasos posteriores.

### Desarrollo CAD

Seleccionada la disposición de los elementos pasaremos a otorgar formas y dimensiones a los elementos implicados. Se tendrán en cuenta restricciones como la longitud mínima del brazo estirado, las dimensiones de los componentes estandarizados (ya en nuestro poder) y las limitaciones de mecanizado del taller.

Licencias educacionales de software CAD están a nuestro alcance en la UPV.

#### Capítulo 3. Metodología

Concretamente, a lo largo de la formación de master, hemos entrado en contacto con el Unigraphics 7.0 de SIEMENS. Este software permite realizar modelos CAD con sencillez y precisión. Ofrece un entorno donde las herramientas son muy accesibles al diseñador, reuniendo múltiples módulos (modelado, planos, simulación, ...) imprescindibles para el desarrollo de un proyecto de este tipo.

El usuario también puede crear y modificar parámetros dentro de una hoja de cálculo en la que aparecen relaciones entre parámetros, funciones que los definen y los valores que toman. De esta manera, se simplifica la creación de familias del producto, resumiendo sus caracterísitcas principales en una sola tabla.

### Análisis estrucural (CAE)

Una vez realizado un diseño completo del ensamblaje, este será puesto a prueba bajo situaci´on de carga. Para analizar la resistencia estructural del brazo diseñado recurriremos a los módulos Meshing y Mechanical del ANSYS Workbench. Gracias a este software, podremos definir distintos análisis dentro de un mismo entorno, importar el modelo CAD en formato .prt, utilizado por el Unigraphics, mallar y definir las condiciones de contorno sobre el modelo. Dentro del mismo Mechanical postprocesaremos los resultados obtenidos. En caso de no cumplir con los requisitos exigidos, el modelo habrá de ser modificado y analizado una vez más. El ciclo se repetirá hasta obtener un diseño funcional.

Se ha recurrido a esta plataforma CAE por su eficiencia y configurabilidad. Ya mencionada la fácil importación del modelo CAD, pasamos al módulo Meshing. En éste dispondremos de múltiples herramientas con las que crearemos una malla correctamente adaptada a nuestro problema. Dado que habrá zonas críticas (como las uniones entre elementos), donde deberemos disponer de una mayor precisión de cálculo, refinaremos la malla a nivel de región. Esta acción, junto con la definición del tipo de elemento y otras características, serán facilmente llevadas a cabo. Una vez finalizada la malla, esta será cargada en el m´odulo Mechanical. Aqu´ı dispondremos de herramientas con las que definir con precisión las condiciones de contacto entre elementos, condiciones de contorno (cargas, empotramientos,  $\ldots$ ) y el método utilizado por el solver.

#### Planos y listado de componentes

Una vez definido el diseño final, nos apoyaremos en el módulo de 'Dibujo en Plano' del Unigraphics, donde dibujaremos la planimetría de las piezas no estandarizadas. Los componentes estándar que sean adquiridos serán correctamente definidos, numerados y contabilizados en el diseño. En esta fase del proyecto también se abordará el sistema de ensamblado del brazo robot.

### Planificación de la fabricación (CAM)

Con el fin de fabricar las piezas con precisión, planificaremos los pasos de mecanizado a llevar a cabo sobre las piezas que así lo requieran. Consideraremos su fabricación en el laboratorio CNC de la UPV. En primer lugar obtendremos los planos de fabricaci´on y las hojas de ruta de cada pieza. Cada proceso realizado y herramienta requerida serán definidos. Con esto hecho, utilizaremos el CreoElements para simular cada operación y por último postprocesar el c´odigo y simular el resultado en WinUnisoft. Con esto nos haremos una idea del resultado que obtendremos.

#### Presupuestado y Gestión

En la ´ultima fase del proyecto evaluaremos los costes del prototipo. El primer presupuesto se realizar´a teniendo en cuenta los gastos de compra, del material cedido y el pago por la colaboración de los laboratorios de fabricación de la UPV. Éste representará el coste total de este proyecto. Posteriormente se analizar´an los costes reales del proyecto, deduciendo del anterior los gastos no realizados gracias al apoyo interdepartamental de la universidad.

Capítulo 3. Metodología

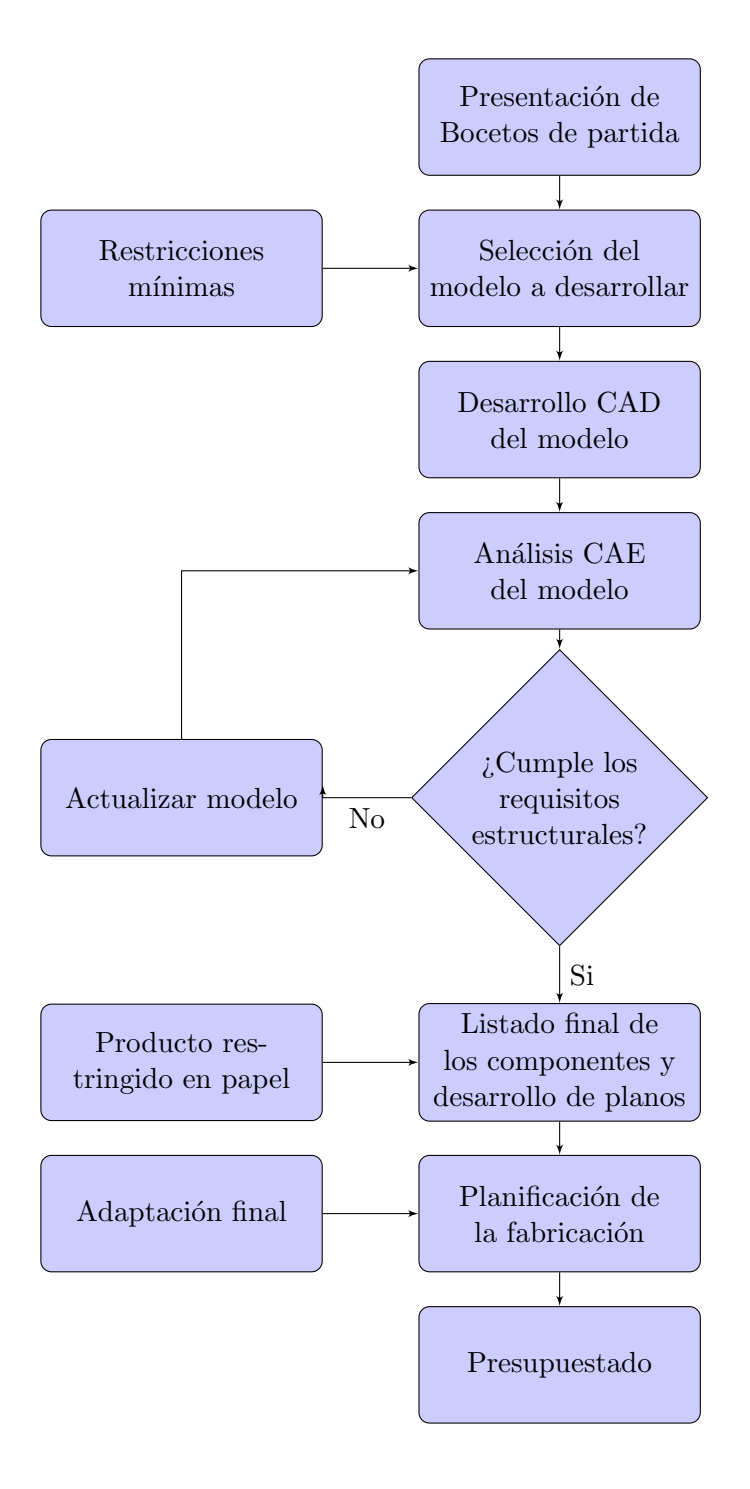

## <span id="page-26-0"></span>Capítulo 4.

## Bocetos

El primer paso de diseño resulta inquietante. La hoja está en blanco y la lista de requisitos es corta. En este caso, debíamos obtener un diseño funcional de un brazo robot SCARA con capacidad de soportar ciclos de impacto en estudios de percusiones. Tenía que poseer la longitud aproximada de un brazo humano, poder transportar cargas de, como mínimo, un kilogramo y alcanzar acelaraciones de 0.5 gravedades o mayores. Por último, se le exigió al ensamblaje la integración de una serie de componentes ya a nuestra disposición. Estos eran: dos motores BMS, un motor maxon (todos ellos servo-motores), un par prism´atico dotado de un tornillo y una nuez, un juego de engranajes planetario y por último un cilindro de acero, que habría de servir de cuerpo principal. Reunimos todas las condiciones mencionadas en la siguiente lista:

- Resistente a largo plazo ante situación de impactos. Robusto
- Longitúd aproximada de un brazo humano
- Capacidad de carga de hasta  $1 \text{ Kg}$
- Alcanzar aceleraciones de 0.5g
- Direct Drive en las articulaciones
- Integrar en el diseño los siguientes componentes
	- 2 Motores BMS-100
	- 1 Motor Maxon EC-90 FLAT
	- Un par prismático BTK-1605, de THK

#### Capítulo 4. Bocetos

- Un cilindro de acero
- Una transmisión planetaria, harmonic drive de plástico (finalmente no incluida)

Teniendo todo ello en cuenta, iniciamos los primeros bocetos. En primer lugar, fuimos directos a la concepción de configuraciones de articulación posibles. En estos puntos residió la mayor dificultad de diseño y tuvimos que tener en cuenta múltiples factores con los cuales aceptaríamos o desecharíamos posibles soluciones.

<span id="page-27-0"></span>![](_page_27_Figure_4.jpeg)

Figura 4.1.: Estructura general sobre la que se trabajará el diseño

En primer lugar, representamos una figura aproximada de las medidas que tendría el brazo. El cilindro de acero media 340 mm y un brazo humano entre 500 mm y 700 mm. Observamos en la figura [4.1](#page-27-0) las proporciones aproximadas de el conjunto. Las articulaciones  $1, 2, y, 3$  dispondrían de sistemas de transmisión motor-elemento y, en el caso de la tercera, un sistema para subir y bajar una plataforma. La carga máxima residía en la primera articulación, la cual sostendría todos los elementos en voladizo. A medida que nos acercamos a la punta la carga disminuirá. Por lo tanto fue aconsejable iniciar el diseño por la articulación 3.

Partimos del requisito más restrictivo, la conexión directa entre motor y articulación. Incluimos las restricciones geométricas de los elementos ya disponibles.

#### Capítulo 4. Bocetos

Tuvimos en cuenta la viabilidad del ensamblaje, fabricación y su capacidad de funcionamiento. Dado que estábamos en la fase inicial, no fuimos excesivamente limitantes con las ideas y surgieron varios bocetos para cada una de las articulaciones. Con estos diseños en mano, le planteamos las siguientes preguntas al dise˜no, buscando optimizarlo:

- $\blacksquare$  ¿Cuál utiliza menor número de componentes?
- $\blacksquare$  ¿Qué boceto es más compacto?
- Graduar la complejidad del ensamblado
- $\blacksquare$  ¿Cuál es más robusto?

#### <span id="page-28-0"></span>4.1. Boceto tercera articulación

En el diseño de la tercera articulación, debíamos incluir el motor Maxon EC-90 FLAT y el tornillo y la nuez del par prismático. Buscando hacernos una idea de su tamaño, construimos los modelos CAD de los componentes y con ellos obtuvimos aproximaciones al dise˜no. As´ı, encontramos las primeras restricciones geométricas a inlcuir en la fase de boceto. La siguiente imagen (figura [4.2\)](#page-28-1) muestra los componentes fijos (el motor tiene 92 cm de diámetro).

<span id="page-28-1"></span>![](_page_28_Figure_8.jpeg)

Figura 4.2.: Modelo de los componentes a inlcuir en el diseño de la tercera articulación

El motor utilizado movería el tornillo y soportaría el peso de éste, la carga y el elemento de agarre, así como otros componentes de sujección. Se plantearon sistemas con el motor sobre el tercer elemento (antebrazo) conectado por correas al tornillo. Sin embargo desechamos el uso de correas y poleas por no ser, siendo correctos, direct-drive. Planteamos un sistema de engranajes, tratando de limitar la carga axial aplicada sobre el motor, no obstante todos requerían un sistema de apoyo demasiado complejo.

<span id="page-29-0"></span>![](_page_29_Figure_2.jpeg)

Figura 4.3.: Modelos de la mejor configuración ideada, en sus dos posibles posiciones, para la tercera articulación

Vimos la necesidad imperativa, hallada en todos nuestros bocetos, de incluir una guía y un patín. También, conociendo las características de control del motor, concluimos que no requeriríamos el uso de una reducción (los datos numéricos serán mostrados en capítulos posteriores). Así llegamos a la si-guiente configuración (figura [4.3\)](#page-29-0), de diseño compacto y con libertad de posicionarlo en una de dos posiciones (arriba y abajo). Si se colocara el motor en la parte superior, habría de cargar con el peso de la unión, tornillo, plataforma, pat´ın, nuez, carga y sistema de agarre. Teniendo en cuenta el peso del par prismático y el de la carga a recoger, comprobamos que en estado dinámico el eje de motor no aguantaría [\[5\]](#page-115-4). Por lo tanto, nos aferramos al diseño de la derecha, en el cual el motor está bajo carga de compresión (condicones bajo las que aguanta 20 veces más peso).

#### Capítulo 4. Bocetos

Podemos observar que el diseño planteado no requiere de un gran número de componentes, reducción ni rodamientos. Unicamente se precisa de una deslizadera, patín, plataforma de sujección del motor y elementos de fijación (unión flexible entre motor y tornillo, perfilería, tornillos,  $\dots$ ). La plataforma y los perfiles serían los únicos componentes que requerirían de una fabricación o preparado en taller.

### <span id="page-30-0"></span>4.2. Bocetos primera y segunda articulación

Bocetando la primera y segunda articulación debíamos utilizar los motores BMS, cedidos por el DISA. Con los datos a nuestra disposición [\[6\]](#page-115-5), construimos un modelo CAD sencillo, con el cual obtener una idea del tama˜no del motor. También vimos la necesidad de inlcuir una reducción en la transmisión. Dados los modelos de reducciones planetarias, adaptables a nuestro motor, en el mercado, observamos el tamaño de accionador con el que deberíamos trabajar. Resultó ser muy grande (figura [4.4\)](#page-30-1), reduciendo en gran medida la estética de nuestro brazo robot. No obstante, este factor posee una importancia mínima. Lo que buscábamos era un diseño que funcionase correctamente (según los requisitos mínimos) y fuese de bajo coste.

<span id="page-30-1"></span>![](_page_30_Figure_4.jpeg)

Figura 4.4.: Modelo del motor unido a su reducción (tamaño aproximado). Como referencia de tamaño tenemos el motor Maxon, previamente comentado

El posicionado del accionamiento en la segunda articulación debía ser directo al eje de rotación, lo cual nos dejaba dos opciones. Encima o debajo. También tendríamos que decidir la conexión al antebrazo. Se plantearón múltiples diseños, en los cuales se jugó con la posición de uno o dos rodamientos,

plataformas de sujección del accionamiento, elementos de conexión en brazo y antebrazo, . . . . Finalmente nos decidimos por un montaje en el que el eje del accionamiento soportase una carga mínima y se utilizasen el menor número de elementos posibles. La figura [4.5](#page-31-0) muestra el boceto seleccionado.

Haciendo caso a la experiencia del profesor Gutierrez, se reemplazaron las barras de sujección por dos aletas, dada la probable y rápida deformación que ´estas sufrir´ıan bajo condiciones de trabajo. El siguiente modelo muestra la última aproximación al diseño sobre la que nos basamos a la hora de modelar la segunda articulación. Como el ensamblaje planteado era compatible con los requisitos de la primera articulación, recurrimos a utilizar el mismo sistema de montaje para el accionamiento en ambas.

<span id="page-31-0"></span>![](_page_31_Figure_3.jpeg)

Figura 4.5.: Boceto aceptado como ensamblaje de la segunda articulación

Decidimos la forma de los elementos conectores, el brazo y el antebrazo (ya que el cuerpo iba a ser el cilindro), y el sistema de sujección que íbamos a implementar. Planteamos utilizar un sistema de barras para construir los elementos. Después una construcción con perfiles de aluminio. Ambas opciones nos otorgaban estructuras resistentes y ligeras (figura [4.6\)](#page-32-0). No obstante, el número de elementos aumentaba mucho, así como el tiempo de ensamblaje y, en general, la complejidad de las articulaciones. Con el sistema de barras habríamos tenido que soldar, lo cual habría introducido deformaciones en la estructura desde el mismo principio.

Así pues, nos decidimos por el uso de barras sólidas. Con ello reducíamos el

#### Capítulo 4. Bocetos

<span id="page-32-0"></span>![](_page_32_Figure_1.jpeg)

Figura 4.6.: Tipo de estructuras planteadas para la construcción de los elementos del brazo robot; (Izquierda) Elemento de barras soldadas; (Derecha) Elemento construido con perfilería

número de elementos en gran medida y aportábamos una gran solidez. Sobre  $\acute{e}$ ste se realizarían mecanizados de precisión en los puntos necesarios (ajustes de rodamiento, agujeros pasantes de tornillos,  $\dots$ ). No obstante esto suponía un incremento en el peso final que tendría la estructura y por lo tanto un dimensionado correcto sería muy importante en las fases posteriores.

<span id="page-32-1"></span>![](_page_32_Figure_4.jpeg)

Figura 4.7.: Boceto final de toda la estructura

En cuanto a la sujección del brazo al suelo, lo planteamos con un sistema simple. Una mesa a la cual iría atornillado el cuerpo de acero. En las patas se podrían zapatos atornillados con los que ajustar la horizontalidad. Con

#### Capítulo 4. Bocetos

todo esto, el boceto completo estaba seleccionado (figura [4.7\)](#page-32-1) y pasamos a la siguiente fase de definición.

A este diseño se le realizaron múltiples modificaciones hasta el prototipo final y no habría de ser tomado como una representación real del brazo robot. Sin embargo, sí pudimos apreciar la relación de medidas de los motores, el cuerpo y el par prism´atico. No iba a resultar especialmente atractivo al ojo, por lo que se propuesieron como futuros trabajos: el embellecimiento del brazo con cubiertas para los motores y el guiado de cables.

## <span id="page-34-0"></span>Capítulo 5.

## Diseño Básico

En este punto, teníamos una idea sólida del diseño que debíamos obtener y las piezas necesarias para ello. A continuación, definimos los límites de trabajo del robot de forma más detallada, con lo que empezaríamos a tener órdenes de magnitud para otros elementos, aparte de los estandarizados. Supuso de gran ayuda a la hora de modelar cada pieza y realizar el ensamblaje final.

El diseño lo llevamos a cabo en el entorno de modelado del Unigraphix 7.0. Para ello nos servimos de sus múltiples herramientas de dibujo croquis, extru $sionado, revolución, agujereado, ...$ 

### <span id="page-34-1"></span>5.1. Rangos de medidas y área de trabajo

La definición concreta del volumen de trabajo del robot es imprescidible para continuar con el diseño. Deberemos tenerlo en cuenta a la hora de modelar los elementos e incluir en su dise˜no las necesidades de posicionamiento de sensores u otros dispositivos de control. Así pues, en primer lugar definimos el número de sensores utilizados para cada articulación y las variables de posición de los mismos.

En la figura [5.1](#page-35-0) podemos ver una representación simplificada de la primera articulación. Se decidió colocar un solo sensor inductivo, acoplado al elemento brazo. Con esta configuración, al dar la vuelta el elemento, el sensor pasaría por obst´aculos ubicados en el cuerpo. El rect´angulo representa el elemento brazo  $(un<sub>i</sub>ón entre primera y segunda articulación), el círculo es el cilindro de acero,$ sobre el cual rotará el brazo. El eje de giro de la articulación viene representado por el punto rojo central. Para controlar esta articulación como es debido, se requieren 3 puntos de control como mínimo. Un 'homing' (referencia cero de

#### Capítulo 5. Diseño Básico

la articulación) y dos finales de carrera. Se decidió que la articulación pudiese dar una vuelta completa, por lo tanto solo tendr´ıamos que ubicar un punto de control (en la figura representado como a). No obstante, colocando un segundo punto (punto c en la figura) aportaremos mayor seguridad al control ante casos en los que se pase por alto una parada. La distancia a la que debe colocarse el sensor del centro de giro depender´a del ancho de nuestro cilindro de acero, el cual portaría las placas a detectar por el sensor. También se planteó la posibilidad de incorporar un punto de control b en cualquier otra posición que fuera de interés para el programador, dejando esta ubicación libre.

<span id="page-35-0"></span>![](_page_35_Figure_2.jpeg)

Figura 5.1.: Estudio del posicionamiento del sensor de control en la primera articulación

El ángulo entre los finales de carrera  $a$  y  $c$  será de  $10^{\circ}$  como mínimo. Esto implica un ángulo de trabajo de la primera articulación de 350<sup>o</sup>. En cuanto a la distancia del sensor al eje de giro, tendremos:

$$
Dist.sens = d.sens/2 + D. cil.base/2 + 10(d_{seg})(mm)
$$
\n(5.1)

En la segunda articulación nos decidimos por un montaje similar, con el que limitaríamos los sensores necesarios a uno solo. La idea consistía en realizar una ranura al antebrazo por la que pasar el sensor. Al dar éste vueltas, llegaría a ubicarse por encima del elemento brazo y por lo tanto saltaría el detector. Así mismo, utilizaríamos una de estas posiciones como 'homing', ya que presentaría una posición replegada del brazo (y por lo tanto óptima para el conjunto en reposo). La ventaja que planteaba hacer una cajera, en lugar de
<span id="page-36-0"></span>un agujero, para el sensor fue la capacidad de modificar el ´angulo de trabajo de la articulación

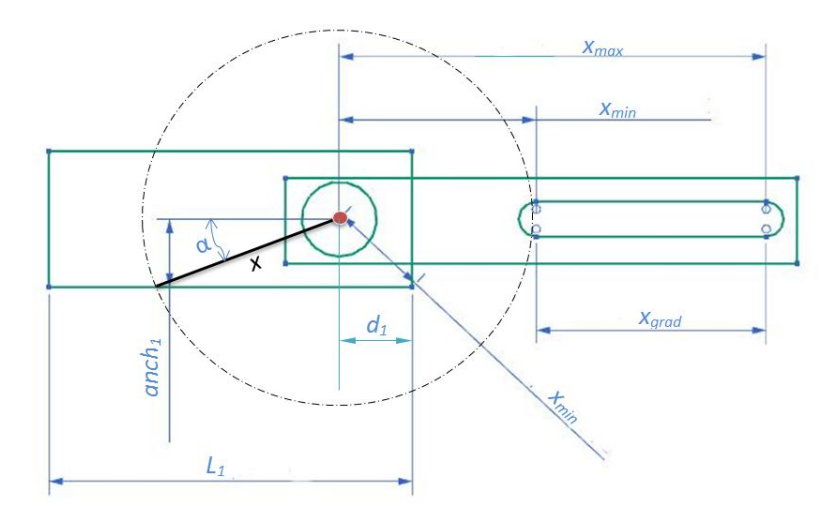

Figura 5.2.: Estudio del posicionamiento del sensor de control en la segunda articulación

La figura [5.2](#page-36-0) representa el problema geométrico del posicionamiento del sensor. Las variables de la cajera son  $x_{min}$  y  $x_{max}$ , siendo estas las cotas desde el eje de giro hasta el inicio y fin de la ranura. El elemento antebrazo rotaría, portando el sensor, hasta interceptar al elemento brazo. Lógicamente no era deseable que el sensor nos tocara la punta del brazo, ya que esto dejaría un ángulo de trabajo muy pequeño. Por lo tanto,  $x_{min}$  debía ser:

$$
x_{min} \ge \sqrt{d_1^2 + anch_1^2} + d_{seg}
$$
\n
$$
(5.2)
$$

Donde  $d_{seq}$  es la distancia de seguridad necesaria para evitar a toda costa la intercepción temprana del brazo. Este  $x_{min}$  nos otorgará el menor ángulo de trabajo posible para la articulación, a través de la siguiente ecuación:

$$
\sin \alpha_{min} = anch_1/x_{min} \tag{5.3}
$$

En la obtención de la  $x_{max}$  deberemos tener en cuenta la longitud máxima,  $L_1$  $d_1$ , dentro de la cual el sensor podrá detectar el elemento sin impactar contra el brazo. Acudiremos a las siguientes ecuaciones para determinar la longitud máxima de  $x$  y el ángulo de trabajo que ésta otorgará a la articulación:

$$
\sin \alpha_{max} = anch_1/x_{max} \tag{5.4}
$$

$$
x_{max} \le \sqrt{(L_1 - d_1)^2 + anch_1^2} \tag{5.5}
$$

siendo el ángulo de trabajo  $\beta = 360 - 2\alpha$ .

Por último estudiamos el posicionamiento de los finales de carrera y homing en la tercera articulación. Planteamos las siguientes posibilidades:

- 1. Sensores fijos en las posiciones a detectar, utilizando un elemento móvil del par prismático como contacto.
- 2. Sensor fijo sobre el elemento móvil y colocar contactos (plaquitas metálicas a detectar) en las posiciones de interés.
- 3. Sensor fijo y diseñado de una parte móvil adicional (plaquita agujereada excepto a las alturas deseadas) a la que detectar.

Dos de estas soluciones trataban de minimizar costes, reduciendo el n´umero de sensores necesarios a uno. Por está razón, descartamos la primera. Asímismo, intentamos reducir el número de elementos. Las soluciones  $2 \times 3$  requerían ambas un mínimo de componentes adicionales. No obstante, la 2 nos permitía disponer los elementos de forma que la tornillería necesaria y el peso añadido en la punta fueran menores a aquellas con la solución 3.

Con esto en mente, las distancias a las que colocar las placas de detección serían decididas durante el montaje del robot. Dado que la deslizadera, sobre la que se apoyaría el par, poseía múltiples agujeros pasantes en todo el largo de guía, la posición de éstas sería variable por el futuro usuario. Por lo tanto, solo debíamos definir la carrera máxima del par.

Ésta es función de las dimensiones de: el tornillo sin fin, la nuez, la unión flexible y la distancia de seguridad que condiseramos apropiada para evitar colisiones entre piezas. La figura [5.3](#page-38-0) representa las cotas de las cuales obtuvimos la carrera máxima de nuestra articulación. Así:

$$
Carrera_{max} = tor - (union + nut + d. seg)
$$
\n
$$
(5.6)
$$

Capítulo 5. Diseño Básico

<span id="page-38-0"></span>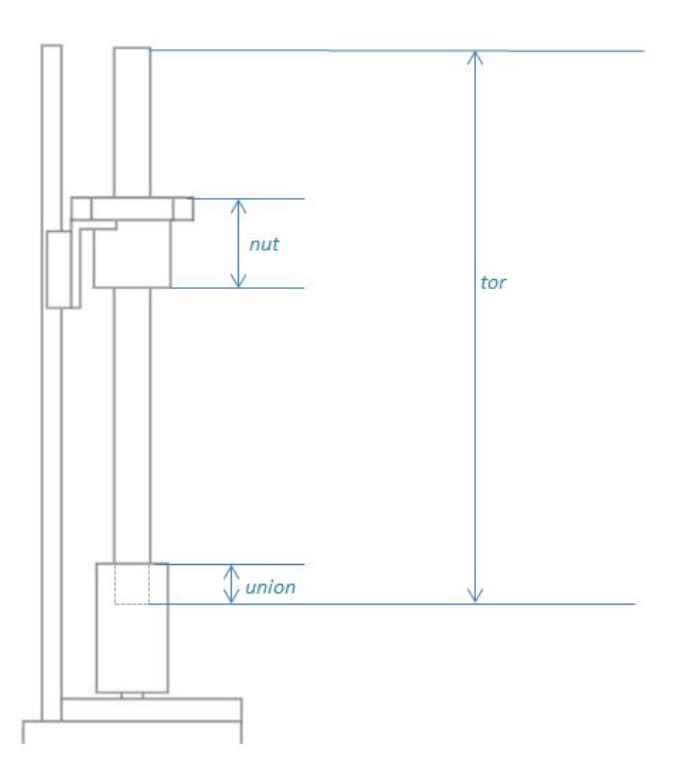

Figura 5.3.: Estudio geométrico de la carrera máxima de la tercera articulación

# 5.2. Tercera articulación

Iniciamos el diseño de los modelos finales por la última articulación. Esto se debió a que todos los elementos previos debían ser dimensionados acorde a la carga que deberían soportar, siendo ésta la correspodiente a los elementos más cercanos a la punta. Así, todo el peso de la tercera articulación, más el de los motores de la segunda, recaería sobre la segunda articulación, y la primera sostendría toda la estructura en voladizo.

En primer lugar se planteó una solución al problema en papel, buscando los componentes estándar necesarios e incluyendo sus características en el diseño y los cálculos básicos. Posteriormente, el diseño fue puesto a prueba, realizando una simulación por elementos finitos en estado cargado y posición crítica.

### 5.2.1. Dise˜no

En esta articulación se debía incluir el uso del tornillo sin fin, nuez y motor Maxon. Los datos geométricos y características de funcionamiento las obtu-vimos de los catálogos de THK y Maxon, respectivamente [\[7\]](#page-115-0) [\[5\]](#page-115-1). El boceto  $(figura 4.3)$  $(figura 4.3)$  se realizó con la previsión de incluir una guía y un patín, sobre la que fijar la nuez, forzando su avance sobre el tornillo. También se previó la posibilidad de colocar el motor en la parte superior o inferior del tornillo. No obstante, si se colocaba el motor en la parte superior, debería soportar toda la carga de la articulación (menos la guía y elementos conectores) a tracción sobre el eje. El motor permitía una carga dinámica máxima a tracción de 12 N, mientras que a compresión soportaba 8000 N. Así pues, el motor fue situado en la zona inferior del dise˜no. Los modelos CAD de los tres componentes recién citados se obtuvieron de las medidas de los catálogos. Pueden verse en las figuras [5.4](#page-39-0) y [5.5.](#page-39-1)

<span id="page-39-0"></span>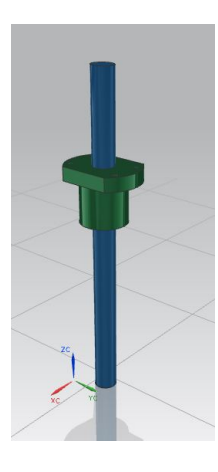

Figura 5.4.: Diseño CAD del tornillo sin fin y de la nuez

<span id="page-39-1"></span>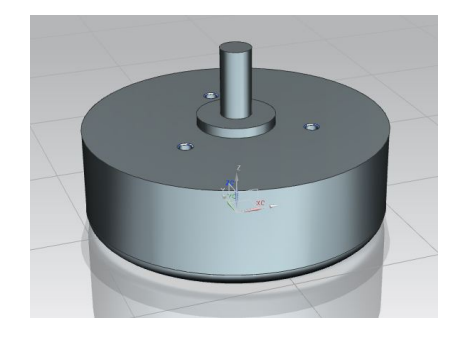

Figura 5.5.: Diseño CAD del motor Maxon EC-90 Flat

En la selección de una guía apropiada se buscó el cumplimiento las siguientes características:

- $\blacksquare$  Alta resistencia a flexión
- Bajo peso
- Tamaño mínimo
- $\blacksquare$  Mantenimiento mínimo
- **Low cost**

La solución se halló en un producto Igus. El sistema de guiado DryLin-T (miniatura) cumplía con los requisitos a la perfección, ofreciendo un coste hasta seis veces menor a las alternativas halladas. El diseño CAD, mostrado en la figura [5.6,](#page-40-0) de la guía y el patín se realizó acorde a las dimensiones expuestas en el catálogo de productos de Igus [\[8\]](#page-115-2).

<span id="page-40-0"></span>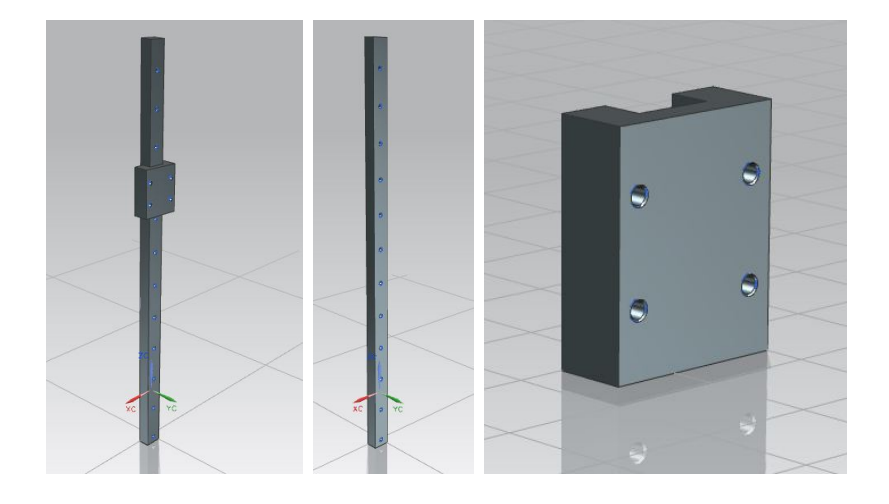

Figura 5.6.: Diseño CAD de la guía y patín del ensamble Igus DryLin-T Miniature

La unión entre el tornillo y el motor se llevaría a cabo de manera directa, sin incluir ninguna reducción intermedia. Con el fin de evitar que una desalineación perjudicase el funcionamiento del motor, la unión utilizada sería flexible. Con esto se quiere decir que permite ligeras desalineaciones radiales y angulares. Dado que el eje del motor es de 9mm de diámetro y el el tornillo es de 16mm, la unión debía servir para dos tamaños distintos o bien debíamos preparar un casquillo al motor como unión intermedia. La segunda opción re-

sultó ser la más barata, dado que las uniones para ejes de distinto calibre eran m´as costosas por ser de uso menos habitual. Finalmente nos decidimos por unas uniones flexibles de HUCO, las Multi Beam, Multi-helix flexible beam couplers [\[9\]](#page-115-3). El modelado CAD de la unión se limitó al dibujado de un cilindro hueco, simplificando la geometría para los futuros cálculos CAE.

Quedaba definir los elementos de unión que utilizaríamos. Dado que el patín, el motor y la nuez poseían agujeros roscados, ya preparados para un ensamblaje de componentes, adaptamos la tornillería necesaria. Las uniones con ángulos de 90° se realizarían con perfiles de aluminio, aportando el mínimo peso, resistencia y una fácil obtención, ya que sólo habría de ser cortado y taladrado. Por último, las bases del efector y del motor se realizarían en aluminio. La fabricación de las piezas, desde el tocho hasta la forma acabada, debía ser posible con la maquinaria a nuestra disposición. Esto se ha de tener en cuenta siempre durante la fase de diseño de cualquier producto.

Partimos de un perfil de aluminio en ele (L) de 50x50mm (longitud sin importancia) y un grosor de 3mm. En cuanto al tocho de aluminio, decidimos limitar su tamaño diseñando la plataforma de sujección de manera síncrona (modelado dentro de un ensamble, acotando en función de otras superficies ya existentes) y así limitar su tamaño al mínimo. En cuanto a su grosor, supusimos uno de 10mm. En caso de necesitar una mayor rigidez para sostener el motor, este sería incrementado. La figura [5.7](#page-41-0) muestra las piezas a mecanizar en aluminio para el ensamblado de la tercera articulación.

<span id="page-41-0"></span>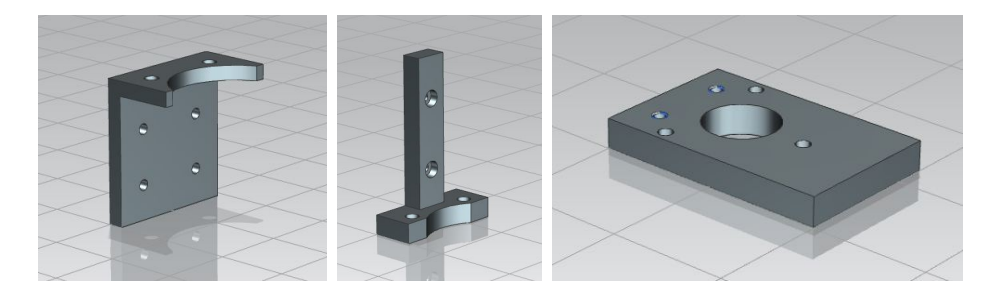

Figura 5.7.: Diseño CAD de las piezas obtenidas a partir de un tocho y un perfil de aluminio

Los tornillos utilizados en esta articulación són:

- 6 x M3 de cabeza allen
- 7 x M5 de cabeza allen

Con todas las piezas diseñadas, sólo quedaba acabar de montar el puzzle. El

<span id="page-42-0"></span>resultado queda expuesto en la figura [5.8.](#page-42-0) A continuación, éste fue analizado en condiciones de máxima carga, buscando comprobar su validez.

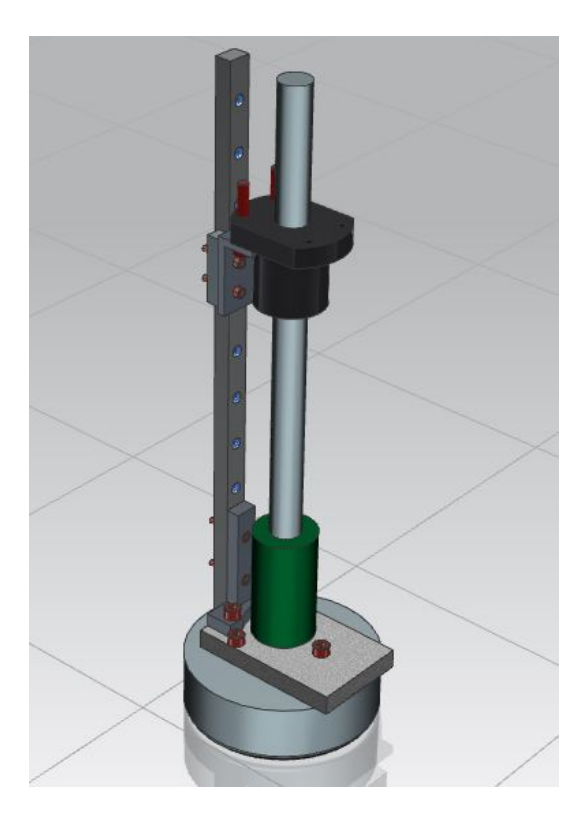

Figura 5.8.: Diseño CAD de la tercera articulación ensamblada

## <span id="page-42-1"></span>5.2.2. Análisis

Tomamos el modelo diseñado y lo introdujimos en el ANSYS Workbench, software con el cual realizamos un 'Static Structural Analysis'. Para analizar el problema, llevamos a cabo los pasos indicados en el diagrama de la figura [5.9.](#page-43-0)

La complejidad del modelo, con su alto número de uniones roscadas y superficies de contacto, exigía una simplificación geométrica para disminuir los tiempos de definición y cálculo. Por lo tanto, fue el primer paso tomado. Los tornillos de sujeción entre el patín y la nuez fueron quitados, suponiendo una unión soldada. El tamaño de elemento en la malla fue detallado por componentes, dando un valor mayor a los elementos de menor importancia. Tras estos pasos, llegamos al f.e.m. final (figura [5.10\)](#page-44-0).

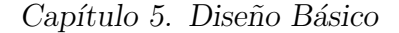

<span id="page-43-0"></span>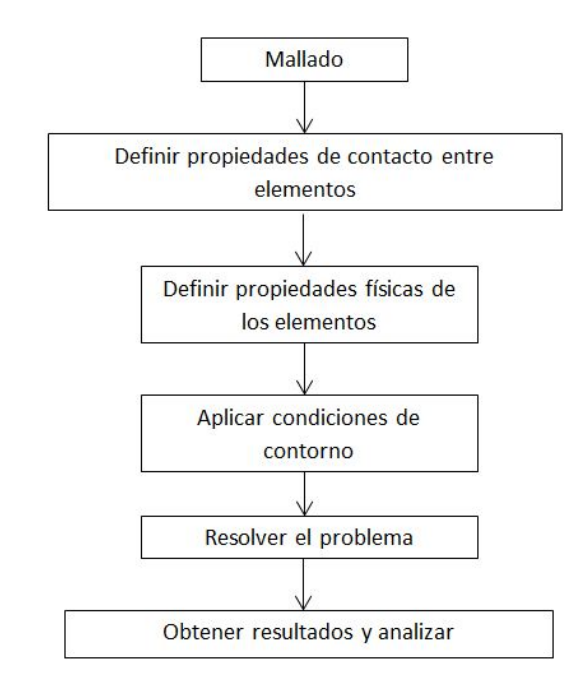

Figura 5.9.: Diagrama de flujo de la metodología de análisis

Dado que había componentes de distintos materiales, estos fueron definidos de manera aproximada a la realidad. Con ello conseguimos datos de masa de cada componente y del ensamble (1,85 kg). Hecho esto, se impusieron las condiciones de contorno sobre la estructura, consider´andola fija por dos agujeros de la gu´ıa y con una carga de 20 Newtons sobre el borde de la nuez (suponiendo carga máxima a transportar de dos kilogramos). Definimos la dirección de la gravedad y resolvimos el problema estático. Para obtener valores más exactos, la carga fue gradualmente aplicada, a lo largo de cinco pasos.

Finalmente nos fijamos en el elemento crítico de la articulación. La guía era la 'espina dorsal' de este conjunto. Su deformación no tendría repercusiones catastr´oficas sobre el motor ni sobre el par prism´atico. No obstante, de ser muy grande, introduciría una imprecisión adicional en el posicionamiento. Sin embargo, los resultados obtenidos resaltaron la alta resistencia de la guía de acero (figura [5.11\)](#page-44-1). Fue comprobado el campo de tensiones al que la guía esta sometida. Este también demostró ser despreciable, con tensiones máximas de 16 MPa (lo cual para un acero es insignificante).

En consecuencia, se dió por válido y se procedió al diseño de la segunda articulación. No obstante, previendo la simplificación de cálculo a realizar sobre

<span id="page-44-0"></span>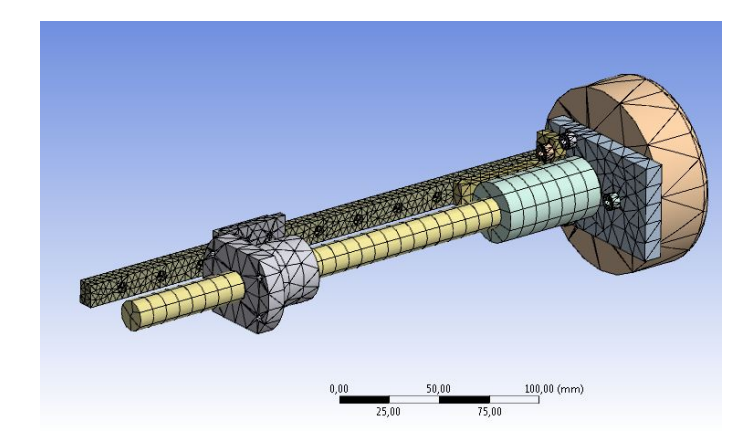

Figura 5.10.: Mallado para el cálculo estructural de la tercera articulación

ésta, se decidió obtener los valores de la fuerza y momento de reacción sobre el apoyo. Posteriormente, aplicaríamos éstas sobre la posición de anclado en el antebrazo, reduciendo drásticamente el número de elementos en nuestro problema a simular. Los resultados obtenidos son expuestos en el apartado [5.3.2.](#page-51-0)

<span id="page-44-1"></span>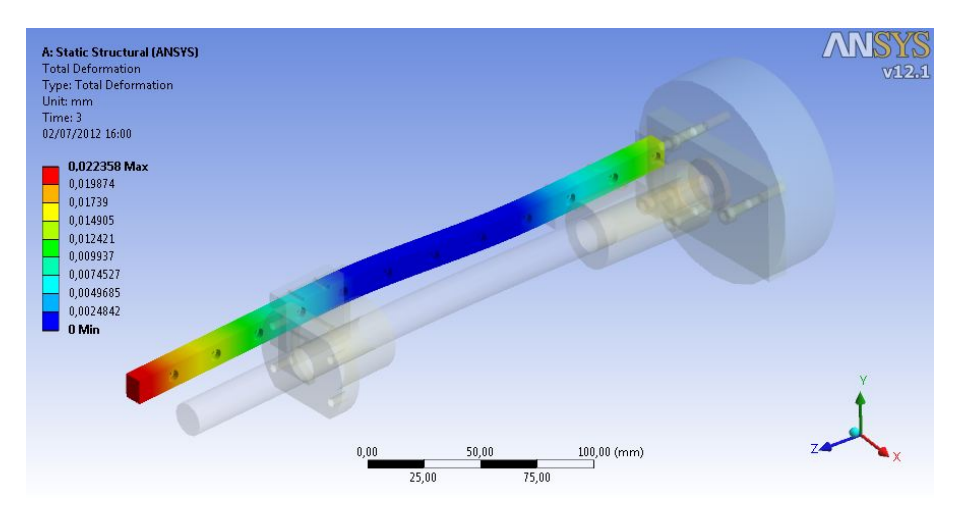

Figura 5.11.: Resultado de deformación total obtenida para la guía

## 5.3. Segunda articulación

Una vez aceptado el diseño de la tercera articulación, pasamos al elemento conector entre la segunda y tercera (antebrazo) y al dimensionado y montaje de los componentes de la segunda articulación. Esta debía ser de revolución y con conexión directa de la fuente motriz. Como ya hemos expresado con anterioridad, el coste de los componentes a utilizar debía ser mínimo y el uso de aquellos ya a nuestra disposición, imprescindible.

### 5.3.1. Diseño

Con estos factores en mente, iniciamos la fase de modelado. Partimos de la idea expuesta en los bocetos previos, donde el elemento antebrazo (conector entre segunda y tercera articulación) procedía de una plancha de aluminio. Teniendo en cuenta el uso previo de perfilería de aluminio, diseñamos unas cuñas con las que fijar el ensamblaje de la tercera articulación. Esta fijación se hizo de manera similar a la simulada en la fase anterior de an´alisis (por dos agujeros pasantes a media altura de la guía). El resultado queda expuesto en la figura  $5.12$ , mostrada a continuación.

<span id="page-45-0"></span>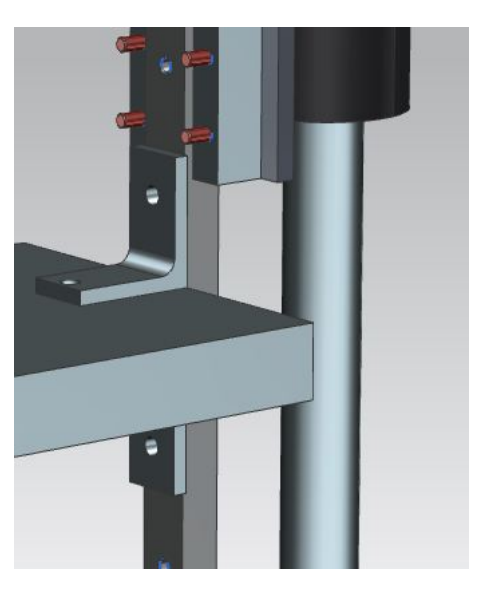

Figura 5.12.: Modelado de la unión entre la tercera articulación y el antebrazo, por medio de cuñas

Dada la inclusión obligatoria del motor BMS-100 como elemento motriz y el requisito de alcanzar aceleraciones de 0,5g en la punta, realizamos un sencillo cálculo dinámico, tratando de ver si una reducción intermedia era necesaria. Supusimos que debía mover una carga de aproximadamente cinco kilos (esta carga es superior a la que deberá mover en estado crítico) a una distancia de  $250mm$  (figura [5.13\)](#page-46-0). Para alcanzar la aceleración deseada, se debía aplicar un momento  $M$  de:

$$
M = F.d = (m.a).d \approx (5 \times 5) \times 0.25 = 6.25(Nm)
$$
 (5.7)

<span id="page-46-0"></span>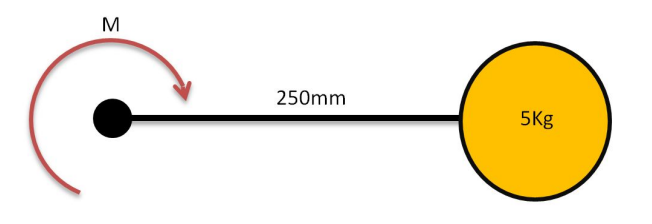

Figura 5.13.: Diagrama de cálculo aproximado para la obtención del par necesario en la segunda articulación

Observando los datos técnicos del catálogo de BMS [\[6\]](#page-115-4), vimos que el par constante y máximo del motor eran 0.56 y 2.26 Nm, respectivamente. Claramente  $\acute{e}$ ste es menor al necesario y por tanto se propuso la incorporación de una reducción de relación 1:10. En este punto se decidió añadir la misma reducción en la primera articulación, ya que el motor a utilizar era el mismo y las aceleraciones deseadas ya se alcanzaban con el motor de la segunda.

<span id="page-46-1"></span>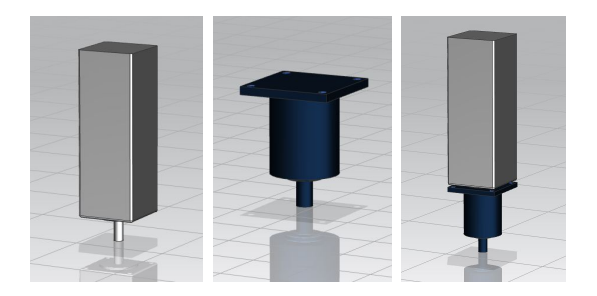

Figura 5.14.: Modelos CAD del motor BMS-100, reducción Anaheim y su ensamblaje, respectivamente

El motor BMS-100 disponía de un sistema de sujección NEMA 23, adaptable a una amplia gama de reductores planetarios encontrados en el mercado. Tras

la creación de una lista de posibles componentes, nos decidimos por la compra de reductores Anaheim. Ofrecían una fácil sujección, correcta fijación del eje motriz y una reducción en una sóla etapa. Con los datos del catálogo de Anaheim [\[10\]](#page-115-5), obtuvimos su modelo CAD y comprobamos su compatibilidad con el motor BMS (ya modelado). Los diseños aparecen representados en la figura [5.14.](#page-46-1)

En el boceto se previó el uso de un único rodamiento en la articulación, sobre el que se apoyaría todo el peso de esta y de los elementos ubicados en la zona de la punta. Un diagrama aproximado de fuerzas fue dibujado (figura [5.15\)](#page-47-0). El rodamiento debería soportar las reacciones  $V_r$  y  $M_r$  (reacción vertical y momento). Las fuerzas F1, F2 y F3 son el peso de la segunda articulación, elemento antebrazo y tercera articulación respectivamente.

<span id="page-47-0"></span>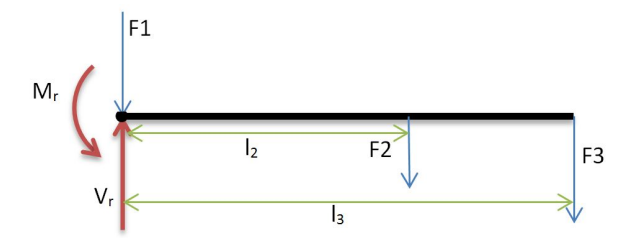

Figura 5.15.: Diagrama de fuerzas del voladizo desde la segunda articulación

Los siguientes cálculos fueron realizados, considerando el caso estático y mayorando con un factor de 1.5 las cargas a soportar:

<span id="page-47-1"></span>
$$
\sum F_y = 0 \tag{5.8}
$$

$$
V_r = F_1 + F_2 + F_3 \tag{5.9}
$$

$$
\sum M_o = 0 \tag{5.10}
$$

<span id="page-47-2"></span>
$$
M_r = F_2 l_2 + F_3 l_3 \tag{5.11}
$$

Con estas ecuaciones planteadas, introdujimos como datos los siguientes valores:

- $\blacksquare$  F1  $\approx 20N$
- F2  $\approx$  10N
- F3  $\approx$  40N
- $l_2 \approx 200$  mm
- $l_3 \approx 250$  mm

De éstos obtenemos los siguientes resultados para las reacciones a soportar:

- $V_r \approx 70N$
- $M_r \approx 12N \text{m}$

<span id="page-48-0"></span>y mayorando por un factor de 1.5 nos quedaban:  $V_r = 105$ N y  $M_r = 18$ N.m.

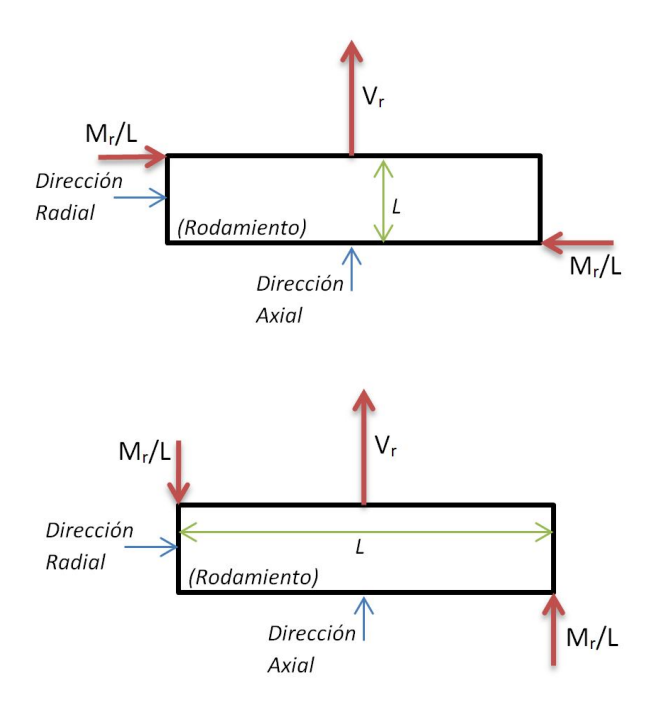

Figura 5.16.: Diagramas de fuerzas sobre el rodamiento. Momento aplicado como par de fuerzas axiales o radiales

Los diagramas del rodamiento, ubicado en la articulación en posición tumbada  $(f_{\text{square}} 5.16)$  $(f_{\text{square}} 5.16)$ , muestran los dos casos extremos de la aplicación del momento (como un par de fuerzas) sobre el rodamiento. Calculamos la carga axial y radial soportada en ambos casos.

a) Momento como un par de fuerzas comprimiendo en la dirección radial:

- Carga axial  $\approx 0.105$  KN
- Carga radial  $\approx 3.6$  KN (considerando L = 10mm)

b) Momento como un par de fuerzas comprimiendo en la dirección radial:

- Carga axial  $\approx 1.305$  KN (considerando L = 30 mm)
- Carga radial  $\approx 0$  KN

Acudimos al catálogo de rodamientos [\[11\]](#page-115-6), donde seleccionar un rodamiento radial de bolas. Estos venían recomendados como rodamientos de uso general. Dado que la unión flexible seleccionada debía acoplarse al eje sobre el que ajustaríamos el rodamiento y que el rango de diámetros que podía fijar era de 13-16 mm, acudimos a las tablas y nos limitamos a los que tuvieran un agujero dentro de estos tamaños. El mismo catálogo nos ofrecía un criterio de cálculo de la carga equivalente para rodamientos de bolas. Éste era:

Si 
$$
F_a/F_r \le 0.8
$$
,  $P = F_r$   
Si  $F_a/F_r > 0.8$ ,  $P = 0.56F_r + F_a$ 

En nuestros casos: a)  $F_a/F_r \leq 0.8$ ; b)  $F_a/F_r > 0.8$ . Para el caso (a), cualquier rodamiento cuya capacidad de carga estática sea mayor a 3.6 kN nos habría valido, resultando ser el caso más crítico. En el caso (b), el rodamiento seleccionado debería tener una capacidad de carga estática mayor a 1.305 kN.

<span id="page-49-0"></span>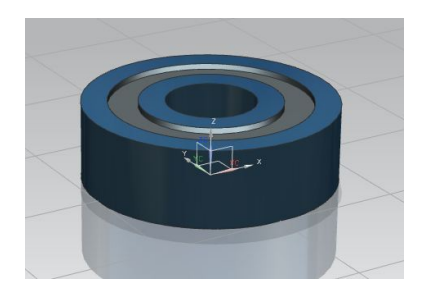

Figura 5.17.: Modelo CAD del rodamiento seleccionado como elemento de rotación en la segunda articulación

Finalmente, el rodamiento seleccionado fue el C-FAG 6302-2ZR. Éste cumplía con las condiciones de carga previstas con creces, asegurándonos el correcto funcionamiento de la articulación. También se buscó que el mantenimiento

futuro fuese mínimo. Por lo tanto, se seleccionó un rodamiento sellado y con garantía de lubricación de por vida. El modelo CAD del rodamiento puede verse en la figura [5.17.](#page-49-0)

Por último, pasamos a realizar un modelado síncrono del resto de componentes necesarios para el ensamblaje. Empezamos por la plataforma de sujección de la reducción y sus alzas. Continuamos con el acoplamiento al elemento brazo (conector entre primera y segunda articulación) y finalizamos con el diseño del antebrazo. Las piezas resultantes pueden verse en la figura [5.18.](#page-50-0) Fueron obtenidas desde tochos de plancha de aluminio del mismo grosor, tratando de unificar la obtención futura de la materia prima y minimizar el mecanizado necesario. Fundición de hierro fue utilizada en el caso del acoplamiento (dado que el aluminio no era un material apropiado para una pieza con tanta carga).

<span id="page-50-0"></span>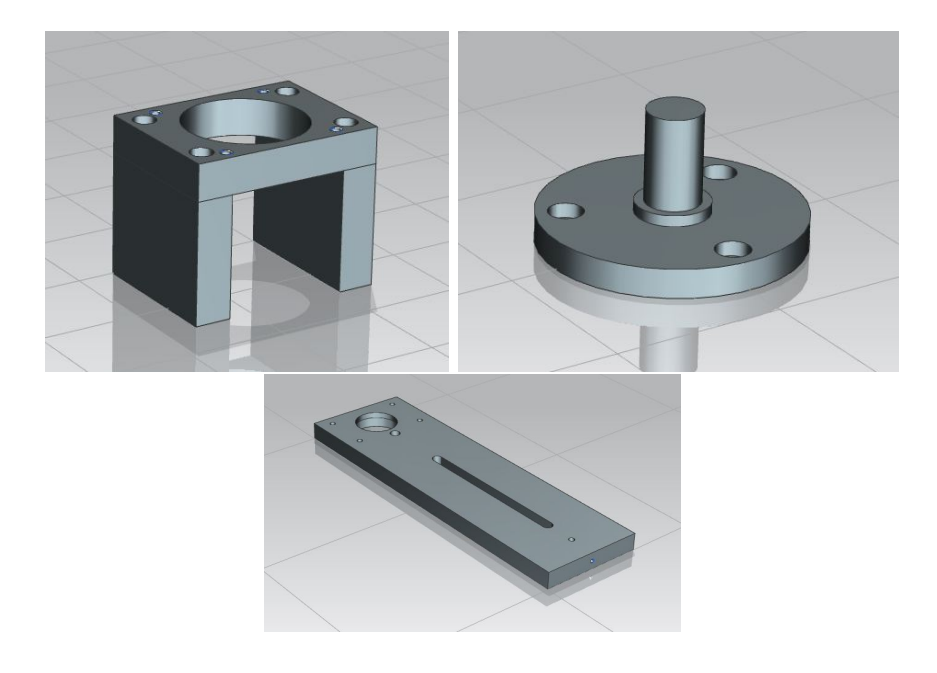

Figura 5.18.: Modelo CAD de la plataforma de sujección del motor y reducción, acoplamiento y elemento antebrazo

Así pues, en este punto el modelo de nuestras primeras dos articulaciones tenía el aspecto representado en la figura [5.19.](#page-51-1)

<span id="page-51-1"></span>Capítulo 5. Diseño Básico

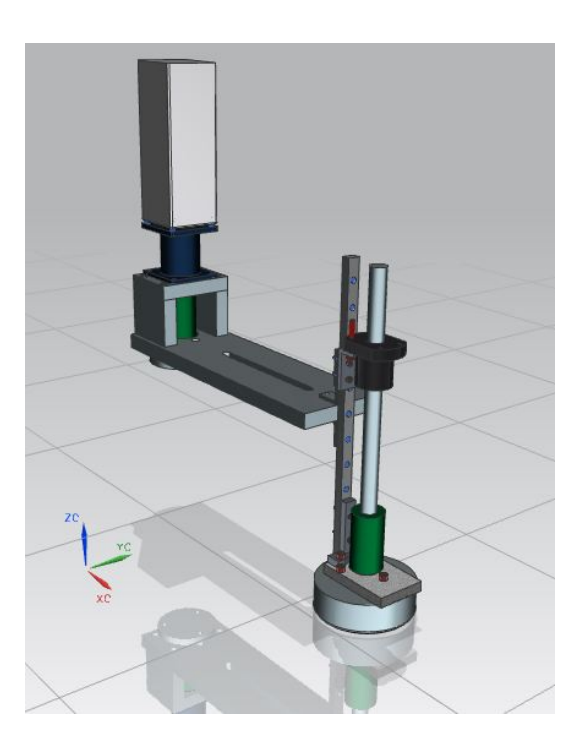

Figura 5.19.: Modelo CAD del elemento antebrazo

## <span id="page-51-0"></span>5.3.2. Análisis

En este momento, volvimos a la metodología expuesta en el apartado [5.2.2.](#page-42-1) El mallado resultante, tras la simplificación geométrica llevada acabo puede verse en la figura [5.20.](#page-52-0) En este punto, ya teníamos definidos los materiales en la biblioteca del ANSYS. Caracterizamos cada componente y aplicamos sobre la estructura las condiciones de contorno. Empezamos por la gravedad y el empotramiento de la base del acoplamiento. A continuación aplicamos sobre la punta del antebrazo las fuerzas corresponientes a la presencia de la tercera articulación:

- Fuerza vertical  $= 39,985$  N
- $Momento = 1,426 N.m$

Sólo faltaba ejecutar el solver y obtener los resultados de tensión y deformación en los componentes de interés. En este ensamblado, nos centramos en la deformación sufrida por el antebrazo y la tensión a la que se encuentra el acoplamiento. Por último obtuvimos la reacción sobre el apoyo, la cual debía aproximarse a nuestros valores previamente calculados.

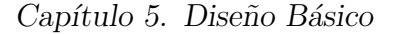

<span id="page-52-0"></span>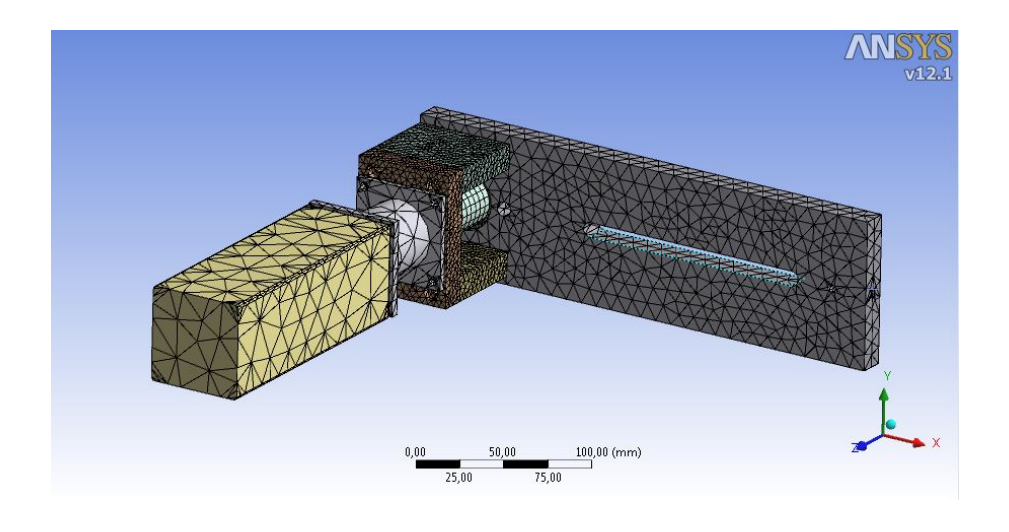

Figura 5.20.: Mallado final de los componentes de la segunda articulación

La deformación sobre el elemento antebrazo demostró ser muy baja. En el punto de deformación máxima, el desplazamiento obtenido fue de 0,175 mm  $(f_{\text{square}} 5.21)$  $(f_{\text{square}} 5.21)$ . Insignificante, dados los requisitos que le impusimos al diseño desde el principio.

<span id="page-52-1"></span>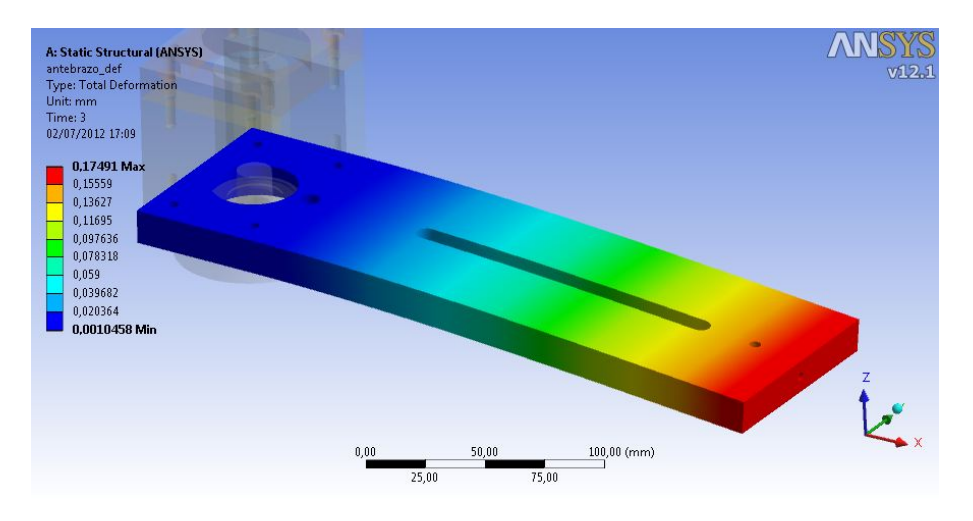

Figura 5.21.: Resultados de deformación del antebrazo en estado de carga máxima

En cuanto al acoplamiento, las tensiones sufridas por el componente eran muy bajas. La máxima era de 22,444 MPa (figura [5.22\)](#page-53-0). Teniendo en cuenta que la tensión de deformación típica de fundición es mayor de 200 MPa, el coeficiente de seguridad será mayor o igual a 10. Por último, obtuvimos los valores de las

fuerzas de reacción en el apoyo, las cuales serían transmitidas a través del rodamiento:

- **Fuerza** vertical =  $75,202$  N
- $Momento = 11,103 N.m$

Estos son muy próximos a los obtenidos en nuestra aproximación (fuerza  $=$  $70$  N y momento = 12 N.m). Confirmamos así nuestro dimensionado del rodamiento.

<span id="page-53-0"></span>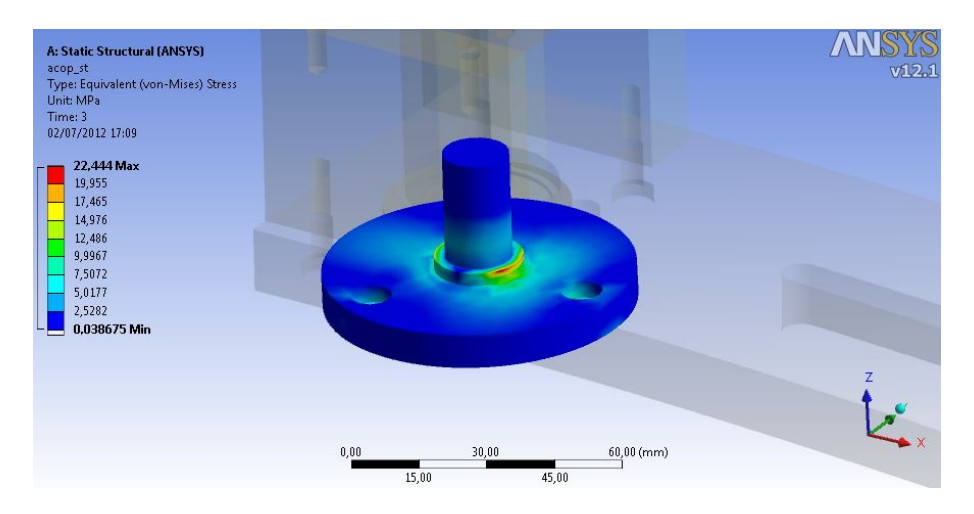

Figura 5.22.: Tensiones sufridas por el elemento acoplamiento de la segunda articulación

## 5.4. Primera articulación

Finalizado el dimensionado de los elementos de la segunda y tercera articulación, pasamos al diseño de la primera y última articulación. En este punto, ya teníamos seleccionados los motores y sus respectivas reducciones, las uniones flexibles, la plancha de aluminio de partida y los rodamientos a utilizar. Tuvimos que comprobar su resistencia bajo las condiciones de uso de la primera articulación y, en caso de no ser aptos, redimensionar los componentes.

### 5.4.1. Dise˜no

El modelado de la última articulación fue sencillo. Tan solo debíamos montar las piezas que estaban a nuestra disposición y construir sobre él el elemento brazo. Sin embargo, primero tuvimos que comprobar que el rodamiento sería capaz de soportar la carga. Asímismo, incluímos en el diseño del elemento brazo un voladizo trasero sobre el que colocar un contrapeso con el que reducir a cero (o prácticamente) el momento generado sobre la unión. De esta forma, la carga sobre el rodamiento sería exclusivamente axial.

El diagrama de la figura [5.23](#page-54-0) representa la estructura simplificada del brazo robot. La zona de la izquierda representa el voladizo preparado para el contrapeso  $(C_p)$ . Los pesos  $F_1, \ldots, F_5$  representan las articulaciones  $(1, 3 \text{ y } 5)$  y los elementos conectores (2 y 4). Aplicando los cálculos, previamente expuestos en el caso de la segunda articulación (ecuaciones [5.8](#page-47-1) a [5.11\)](#page-47-2) obtenemos la fuerza y momento de reacción en el rodamiento:  $V_r \approx 157.5$  N y  $M_r \approx 48.75$  N.m (valores ya mayorados).

<span id="page-54-0"></span>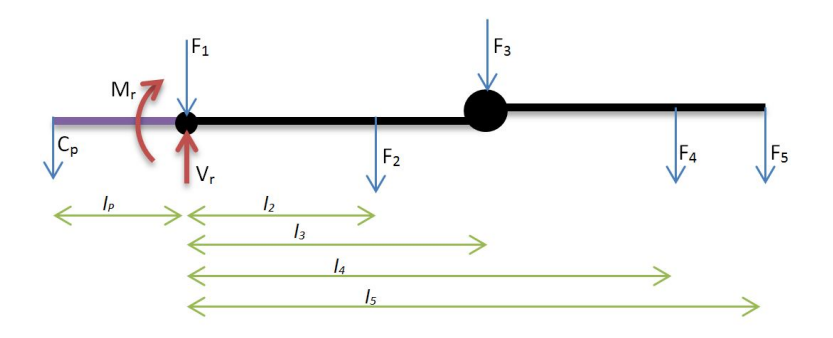

Figura 5.23.: Modelo CAD del elemento antebrazo

Suponiendo un voladizo de longitud  $l_p$  de 150 mm, el contrapeso necesario sería de 32.5 Kg. Esto supondría la reducción del momento en el rodamiento a cero y un aumento de la reacción vertical de 157.5 N a 482.5 N. Esta carga, axial pura, sigue estando dentro de los l´ımites de correcto funcionamiento del rodamiento seleccionado para la segunda articulación. Por lo tanto, con el fin de unificar los componentes del ensamble al máximo, los mismos fueron seleccionados.

Con esto decidido, pasamos al modelado del elemento brazo, acoplando todos los elementos ya modelados y adaptando las medidas de la geometría a éstas. El resultado final del diseño queda representado en la figura [5.24.](#page-55-0)

<span id="page-55-0"></span>Capítulo 5. Diseño Básico

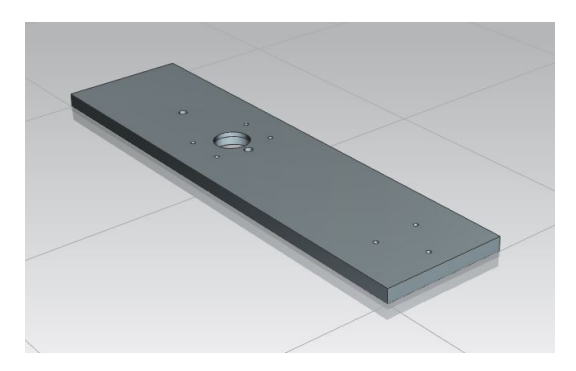

Figura 5.24.: Modelo CAD del elemento brazo

Uniendo todas las piezas diseñadas, la solución geométrica planteada al brazo robot aparece en la figura [5.25](#page-55-1)

<span id="page-55-1"></span>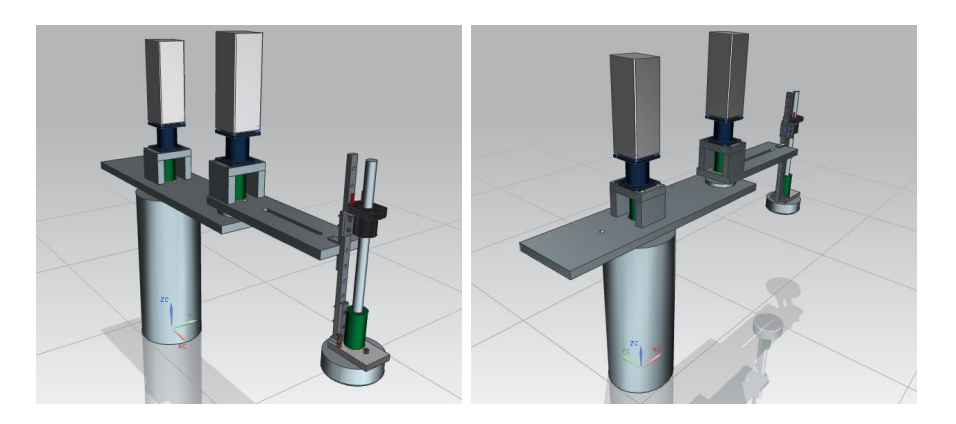

Figura 5.25.: Diseño completo del robot SCARA

### 5.4.2. Análisis

El estudio estructural de la primera articulación se llevó a cabo siguiendo la misma metodología utilizada en los análisis previos. Simplificamos la geometría, mallamos, definimos las características físicas, condiciones de contorno y por último resolvimos y visualizamos los resultados. Estos pasos nos permitieron obtener soluciones aproximadas al problema estático de nuestra estructura. Con los resultados pudimos comprobar la integridad del diseño y dar por v´alidos los dimensionados previamente realizados. La malla utilizada en este estudio aparece representada en la figura [5.26.](#page-56-0)

<span id="page-56-0"></span>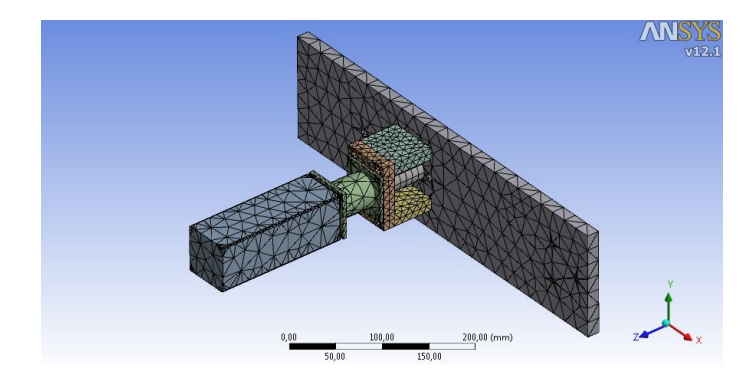

Figura 5.26.: Mallado de la geometría simplificada de la primera articulación

Una vez postprocesados los resultados, nos centramos en la comprobación del aguante del acoplamiento y de la deformación sufrida por el elemento brazo. Este ´ultimo, dado el grosor de plancha de aluminio seleccionado, se deforma ´ muy poco, no llegando ni al milimetro su desplazamiento máximo. Tampoco está bajo grandes tensiones, siendo la máxima sufrida de 8,4 MPa (lo cual no supone ni la décima parte de la tensión de deformación del aluminio). Estos aparecen en la figura [5.27.](#page-57-0)

Analizando los resultados obtenidos para el elemento acoplamiento, observamos una tensión máxima muy baja y una deformación prácticamente nula. La falta de deformación era de esperar, dado que la pieza está ensamblada al rodamiento y alineada con el motor (lo cual limita mucho sus posibles cambios de forma). Sin embargo, el campo de tensiones al que ésta sometida también es muy bajo. Podemos ver en la figura [5.28](#page-58-0) como la tensión máxima sufrida es de 39,7 MPa, tensión soportada sobre el borde de apoyo del rodamiento. Bajo estas condiciones, nuestra pieza debería resistir las condiciones de trabajo sin problemas. También registramos la fuerza y momento de reacción en el apoyo, dato con el cual aproximaríamos los esfuerzos sufridos por el rodamiento. Estos fueron:

- **Fuerza Vertical** =  $128,33$  N
- $Momento = 22.3 N.m$

Estos valores se acercan a los calculados en el apartado anterior. Como estos fueron mayorados y los rodamientos eran capaces de soportar dicha carga, asumimos la integridad de nuestro diseño.

<span id="page-57-0"></span>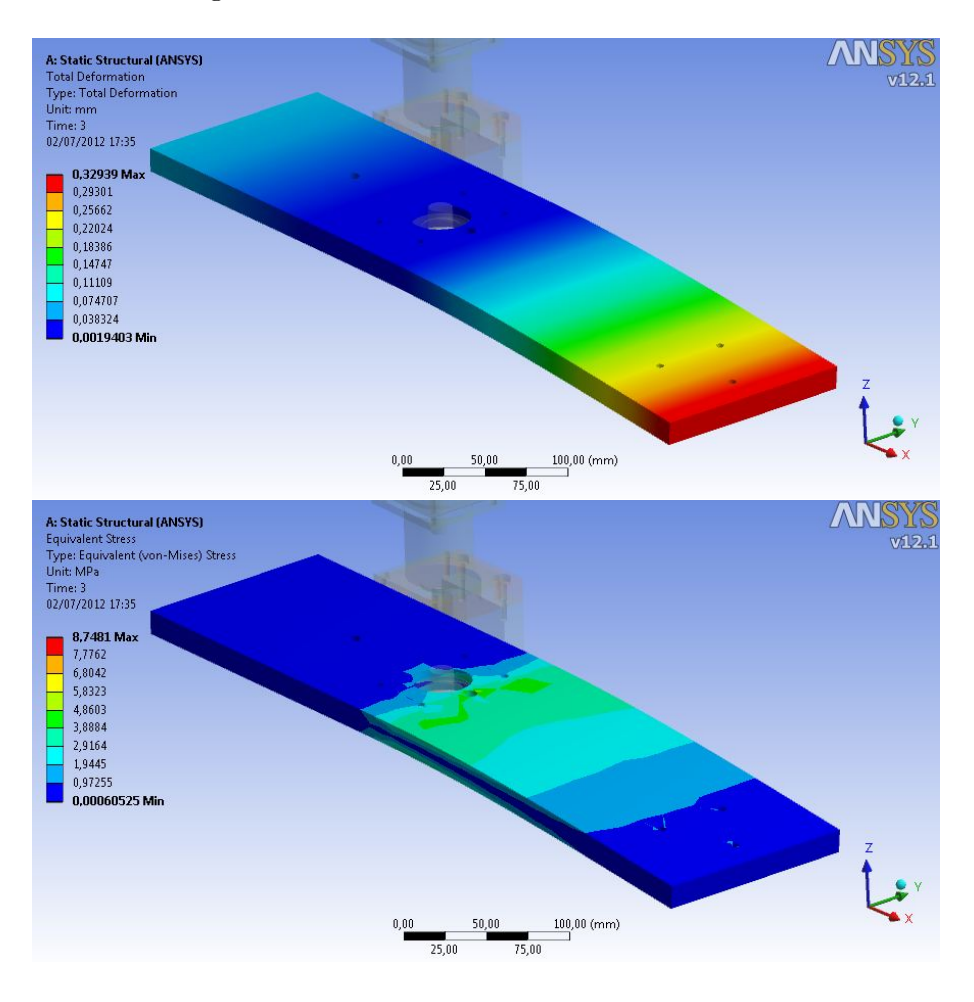

Figura 5.27.: Resultados de deformación y tensión sufridas por el elemento brazo

Dado que ya tenemos el estudio de los componentes críticos realizado, calculamos la deformación total de la estructura completa bajo condiciones de carga máxima. Con ésto observaremos la magnitud máxima del desplazamiento (no intencionado) generado en la punta en estado cargado y en posición estirada (figura [5.29\)](#page-59-0). El resultado devuelto por el ANSYS nos indicaba un

desplazamiento m´aximo de 1,19 mm en la punta. Este error de posicionamiento es permisible en nuestro diseño, dado el factor de low cost y previsión de impactos del brazo robot.

<span id="page-58-0"></span>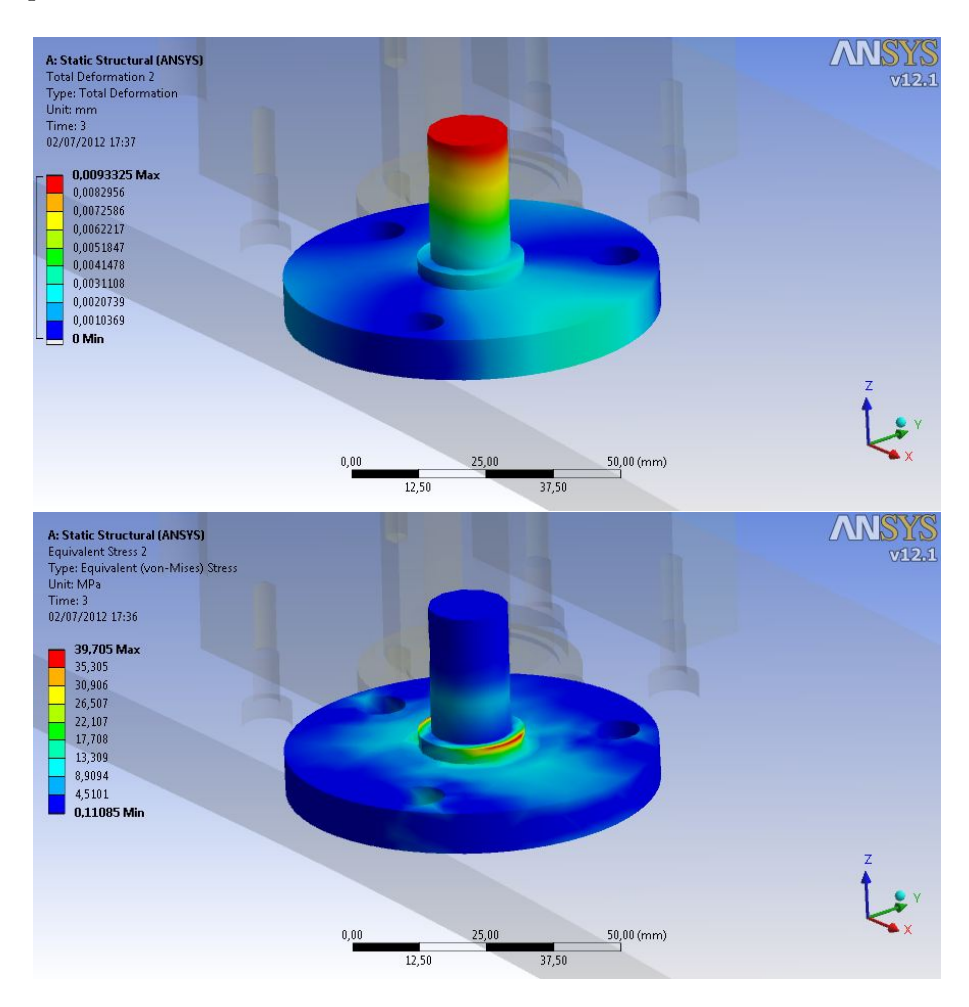

Figura 5.28.: Resultados de deformación y tensión sufridas por el elemento acoplamiento (primera articulación)

Un estudio adicional fue realizado sobre la estructura completa, en busca de sus frecuencias de resonancia características. Éste fue un 'Análisis Modal', también realizado con el módulo Mechanical de ANSYS. Ofrece como resultado un n´umero de frecuencias a las cuales la estructura entra en estado resonante y se incrementan las deformaciones y los movimientos internos de algunos componentes. Por lo tanto, éstas habrán de ser evitadas a toda costa en el ambiente de implantación del robot. En este caso se le detectaron ocho frecuencias al software:

- **20,692 Hz**
- 45,533 Hz
- **51,678 Hz**
- 58,608 Hz
- 99,756 Hz
- **104,9 Hz**
- **116,4 Hz**
- **132,9 Hz**

Así pues, la estructura del robot quedó totalmente definida e iniciamos la planificación de la producción.

<span id="page-59-0"></span>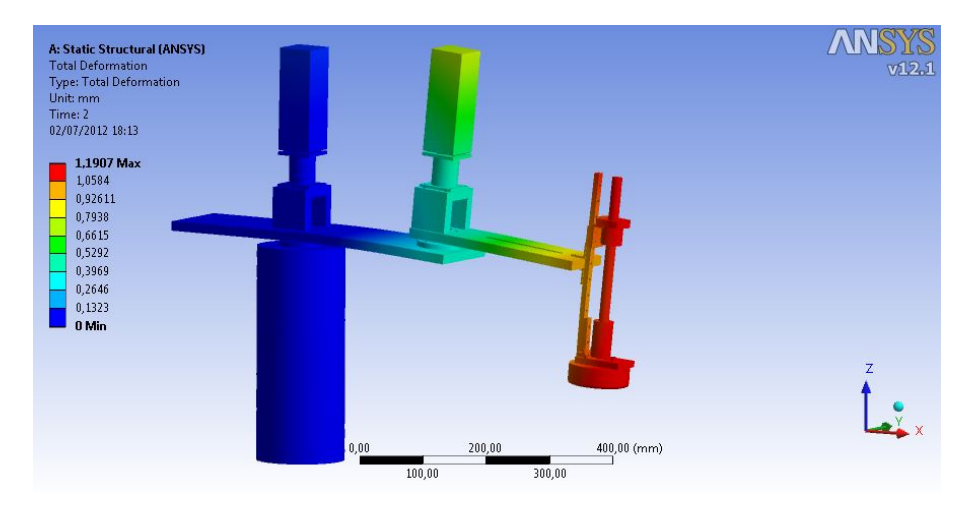

Figura 5.29.: Resultado de deformación total del brazo robot

# Capítulo 6.

# Detallado de componentes y Ensamblado

Llegados a este punto, nuestro deber consistió en documentar el diseño realizado. Un listado de componentes (figura [6.1\)](#page-60-0), sus planos (en caso de ser necesario) y el sistema de ensamblado de nuestro robot debía ser desarrollado. Con ello aseguramos la consistencia de nuestro dise˜no, registrando las características fundamentales de cada pieza y posición en el conjunto.

<span id="page-60-0"></span>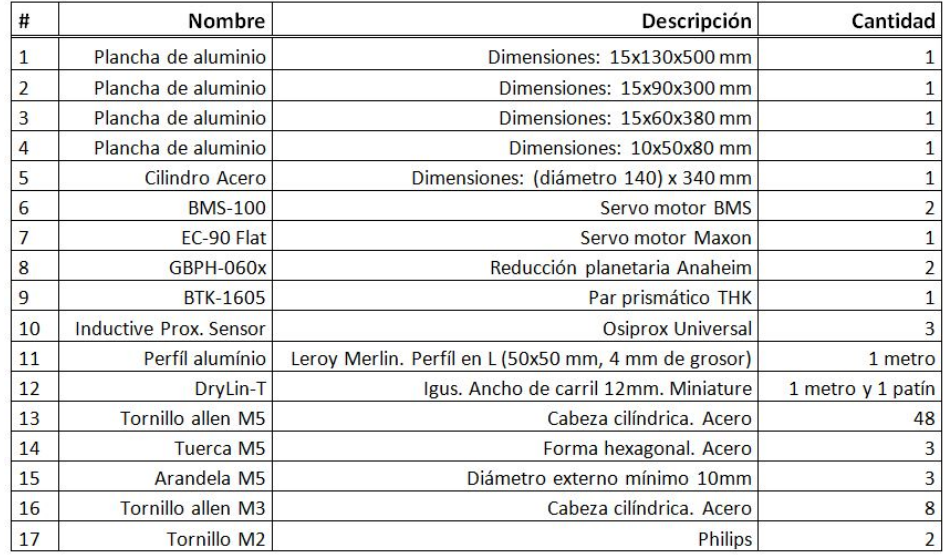

Figura 6.1.: Listado de piezas finales para la construcción del brazo robot SCARA

El sistema de ensamblado fue diseñado por partes, tratando de modularizar nuestro diseño y simplificar su mantenimiento futuro. Se dividió en varios subconjuntos, como se expone a continuación, los cuales podían ser montados de manera independiente. Los subonjuntos propuestos fueron:

- $\blacksquare$  Conjunto Tercera articulación
- Conjunto Antebrazo
- Conjunto Brazo

En el siguiente apartado se exponen los pasos de ensamblado de cada subconjunto y su unión final por medio de vistas explotadas y trazados de ensamble (mostrados con lineas discontinuas).

## 6.1. Ensamblado de Subconjuntos

Los tres primeros subconjuntos son completamente independientes, atendiendo al requisito de modularidad impuesto sobre el diseño (asistiendo en futuros mantenimientos). Las siguientes figuras [\(6.2,](#page-62-0) [6.3](#page-63-0) y [6.4\)](#page-64-0) muestran vistas explotadas de los tres subconjuntos. La figura [6.5](#page-65-0) muestra la vista explotada y las lineas de traza de los tornillos con los cuales se realizará la unión entre subconjuntos

En el caso de la unión entre antebrazo y tercera articulación, no existían problemas de acceso a la cabeza del tornillo. No obstante, en el caso de las dos primeras articulaciones se tuvo que a˜nadir un agujero pasante que permitiera el paso de la herramienta. En la figura [6.6](#page-65-1) vemos resaltados estos dos agujeros. Para llegar a cada tornillo, la plancha debía ser girada, convirtiéndose en el paso m´as tedioso de ensamblaje.

<span id="page-62-0"></span>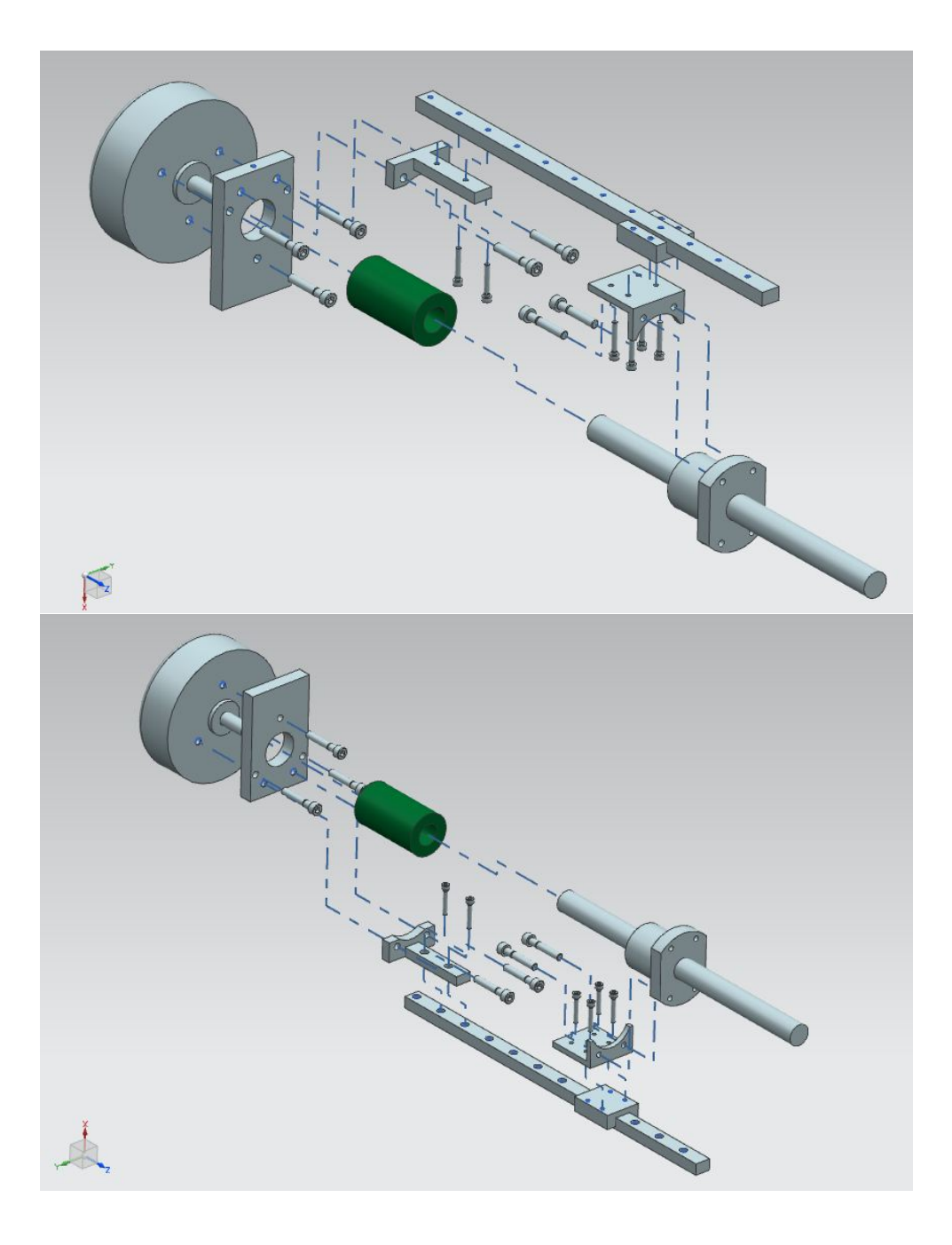

Figura 6.2.: Explosión y lineas de traza del subconjunto Tercera Articulación

<span id="page-63-0"></span>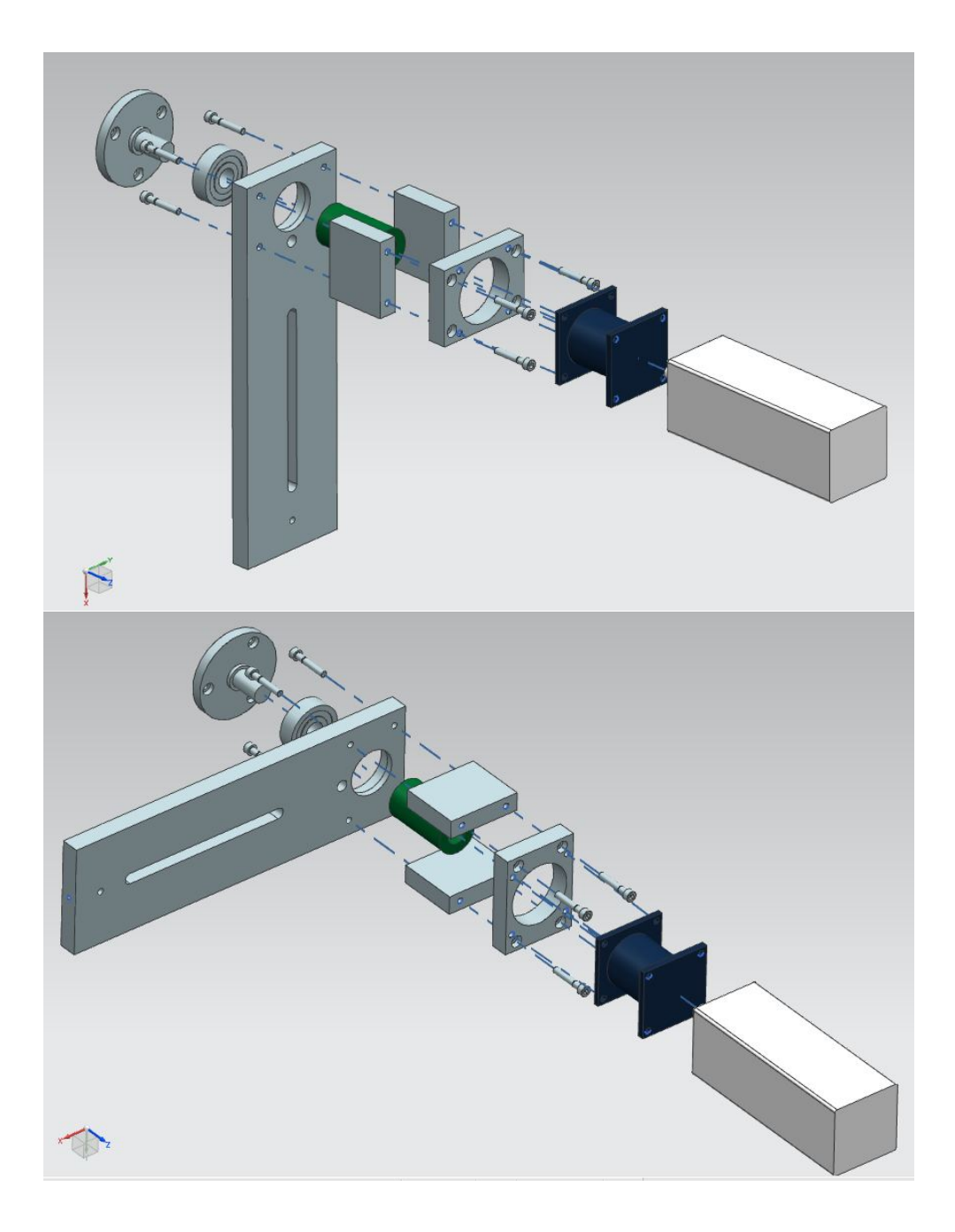

Figura 6.3.: Explosión y lineas de traza del subconjunto Antebrazo

<span id="page-64-0"></span>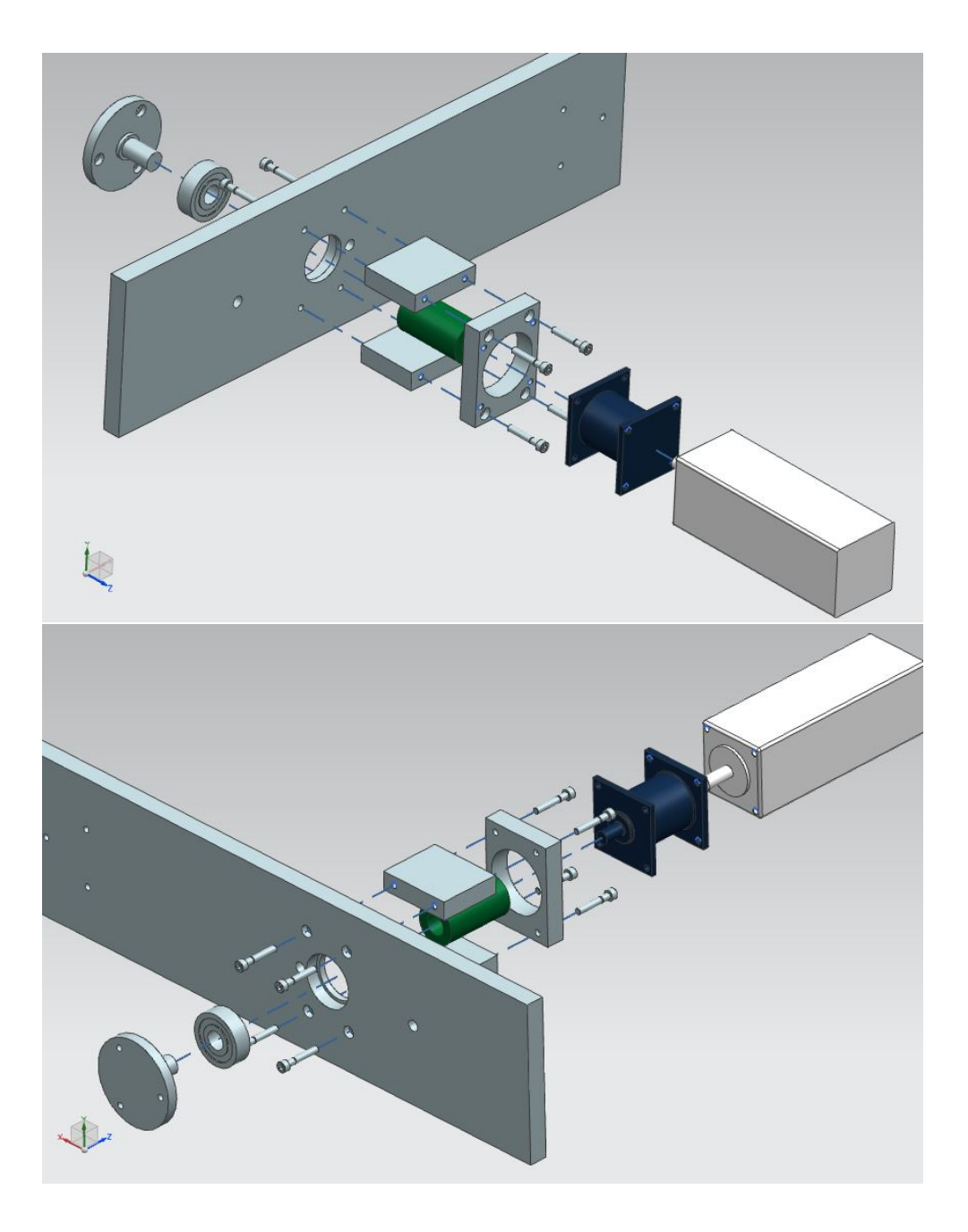

Figura 6.4.: Explosión y lineas de traza del subconjunto Brazo

## Capítulo 6. Detallado de componentes y Ensamblado

<span id="page-65-0"></span>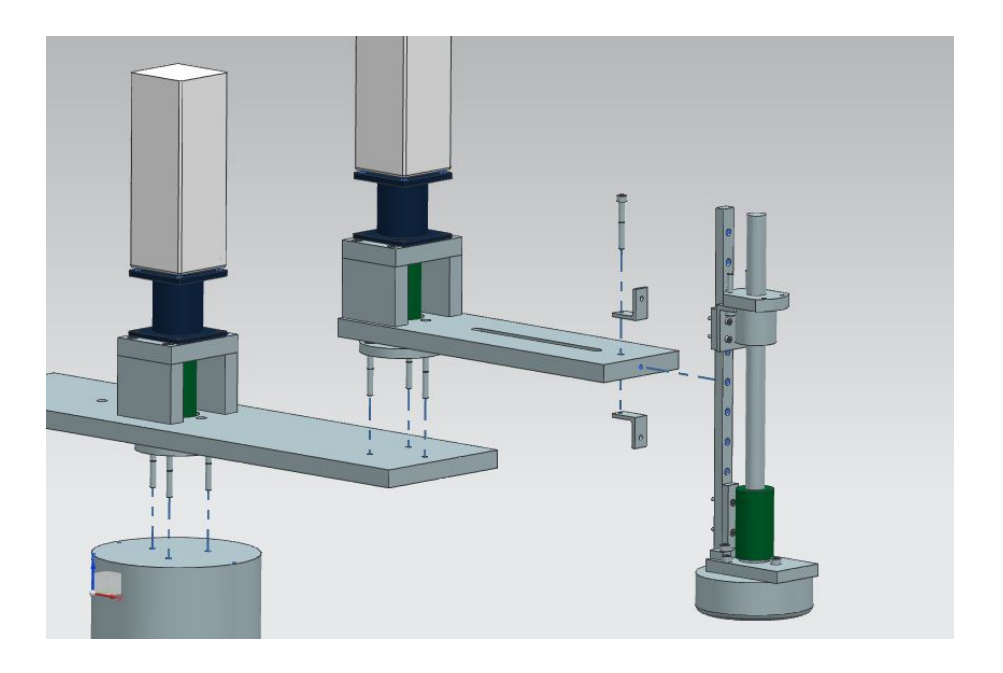

Figura 6.5.: Explosión y lineas de traza del ensamblaje completo

<span id="page-65-1"></span>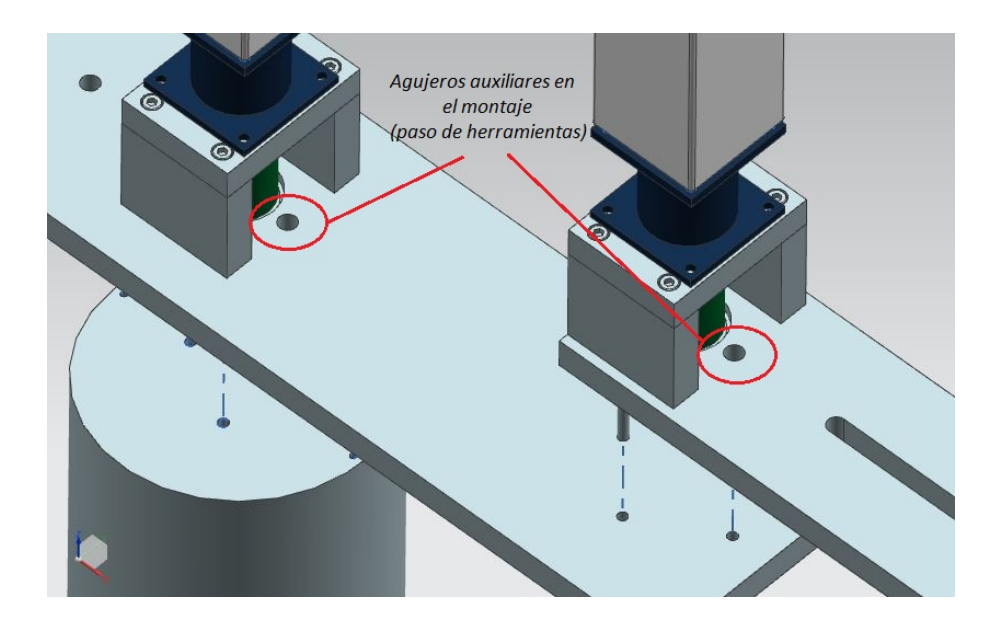

Figura 6.6.: Situación de los agujeros dispuestos para el paso de herramientas en el ensamblaje

# Capítulo 7.

# Fabricación. Planificación de procesos

Definidos todos los componentes a incluir en el diseño, cantidad y modo de obtención, pasamos a la fase de fabricación. En el caso de las piezas estandarizadas, la realización del pedido supone el único paso necesario para la obtención (así como el pago de la pieza). No obstante, un número considerable de nuestras partes habr´an de ser mecanizadas desde un estado bruto. En este capítulo se abordan todos los pasos necesarios para la obtención de dichas piezas acabadas.

En primer lugar, trabajando sobre la planimetría ya obtenida, se crearon los planos de fabricaci´on. Estos, a diferencia de los planos iniciales, se realizaron teniendo en cuenta la ubicación de un cero pieza, posteriormente utilizado en la máquina CNC. Todas las cotas habían de partir de el mismo punto. Estos pueden verse en el anexo de planos [\(A\)](#page-88-0).

Con estos definidos, pasamos a la planificación de procesos, construyendo un plan individual para cada pieza. En él se detallaron las fases, subfases y operaciones por las que pasaría, así como las herramientas utilizadas. Este plan es siempre de gran importancia, ya que nos guia a lo largo del desarrollo del CAM (Computer Asisted Manufacturing).

# 7.1. Maquinaria

Los pasos de fabricación evaluados en este capítulo se realizaron teniendo en cuenta las herramientas y maquinaria de fabricación a nuestra disposición. Concretamente, se previó el uso de las máquinas-herramienta CNC de las que

dispone el laboratorio de fabricación del DIMM. Estas son: Centro de mecanizado B-500 KONDIA y Torno CNC IZARO-50. Sus características mecánicas y las limitaciones impuestas a nuestros pasos de fabricación aparecen resumidos en las tablas  $B.1$  y  $B.2$  (Anexo [B\)](#page-103-0), obtenidas de los datos característicos ofrecidos por el fabricante [\[12\]](#page-115-7) [\[13\]](#page-115-8).

Muchas de las piezas requerirían un preparado en taller convencional, donde recurririamos a un taladro de columna, lijadora, machos de roscar, . . . . El uso dado a éstas queda reflejado en el capítulo de resultados.

## 7.2. Piezas y herramientas

Una breve lista de las piezas a mecanizar, por medio de maquinaria de control numérico, y los materiales a utilizar para cada una fue construida. También se analizaron las operaciones necesarias a realizar y las herramientas a nuestra disposición que nos permitirían su ejecución.

| #              |              | Nombre   Cantidad | <b>Material</b> |
|----------------|--------------|-------------------|-----------------|
| 1              | Cuerpo       |                   | Acero           |
| $\overline{2}$ | <b>Brazo</b> |                   | Aluminio        |
| 3              | Aleta        |                   | Aluminio        |
|                | Plataforma 1 | $\overline{2}$    | Aluminio        |
| 5              | Plataforma 2 | 1                 | Aluminio        |
| 6              | Antebrazo    | 1                 | Aluminio        |
|                | Acoplamiento |                   | Hierro          |

Figura 7.1.: Piezas a mecanizar por medio de M´aquinas-Herramienta CNC

La mayoría de las herramientas (fresas, brocas,  $\dots$ ) son específicas para corte de acero en m´aquinas de alta velocidad. Dado que nuestro material principal es aluminio, las condiciones de corte fueron adaptadas a pie de máquina, observando el acabado obtenido y guiándonos por el sonido generado durante el mecanizado. Las condiciones finales utilizadas pueden observarse en el código G depurado (Anexo [C\)](#page-106-0).

| #              | Herramienta       | Descripción                                 |
|----------------|-------------------|---------------------------------------------|
| T <sub>1</sub> | Broca $\phi$ 5    | Dos filos                                   |
| T <sub>2</sub> | Fresa $\phi$ 10   | Punta plana y dos filos                     |
| T <sub>3</sub> | Broca ¢4.25       | Pretaladrados para M5                       |
| T <sub>4</sub> | Broca $\phi$ 1.7  | Pretaladrados para M2                       |
| T <sub>5</sub> | Punto             | Broca para punteados previos a un taladrado |
| <b>T6</b>      | Plaquita Desbaste | Desbaste en torno                           |
| T7             | Plaquita Acabado  | Acabados en torno                           |

Capítulo 7. Fabricación. Planificación de procesos

Figura 7.2.: Herramientas necesarias a nuestra disponibilidad

Pulidos manuales

Roscado manual

Roscado manual

# 7.3. Tablas de procesos

Macho roscar M2

Macho roscar M5

Lija

T<sub>8</sub>

T<sub>9</sub>

**T10** 

Con las piezas ya definidas en plano y con un material seleccionado para su fabricación, pasamos a la fase de planificación. Con los planos de fabricación, en los que se especificaron todas las cotas desde el cero pieza y todas las superficies que habría de tener la pieza final, estudiamos los pasos de mecanizado que realizaríamos sobre el bruto. Cada pieza fue analizada, tratando de unificar las herramientas necesarias para la obtención de todas ellas. La limitada gama de herramientas de corte hallada en el laboratorio CNC de la UPV supuso la mayor restricción en la planificación de procesos, seguida de las condiciones de corte límite de las máquinas a utilizar.

Con esto en mente, se construyeron las siguientes tablas de procesos para cada pieza, con las cuales aseguramos su fabricación. Realizados los planes de proceso, pasamos a la fase de generación del código G. Dado que la máquina herramienta a nuestra disposición posee un control de Fagor, habremos de adaptar la programación al formato que éste pueda reconocer y utilizar sólo los ciclos fijos reconocidos por el mismo. Los programas, una vez escritos, fueron simulados off-line con el WinUnisoft y posteriormente retocados y comprobados a pie de máquina.

En el transcurso de la fabricación, ciertos cambios fueron realizados al plan de proceso aquí expuesto. Finalmente, sólo fueron mecanizadas por medio de m´aquinas CNC las piezas: brazo, antebrazo, plataforma, aleta y acoplamiento. Los programas resultantes pueden hallarse al final de este escrito (Anexo [C\)](#page-106-0).

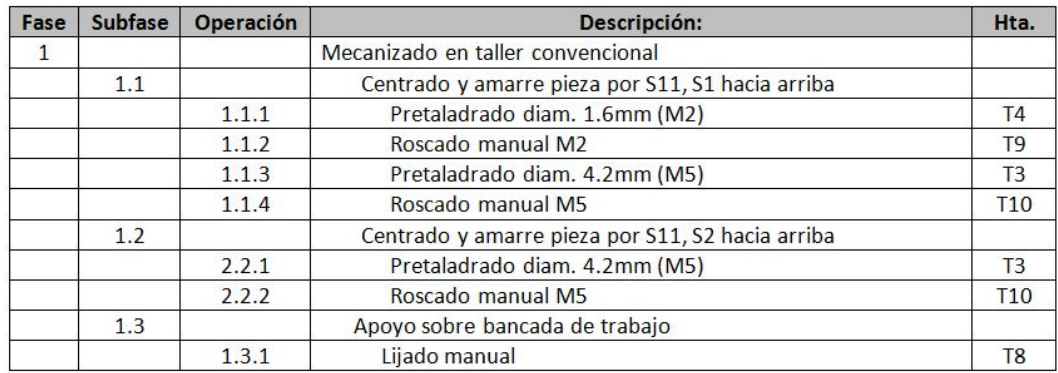

Figura 7.3.: Hoja de ruta para la obtención de la pieza 1 (Cuerpo)

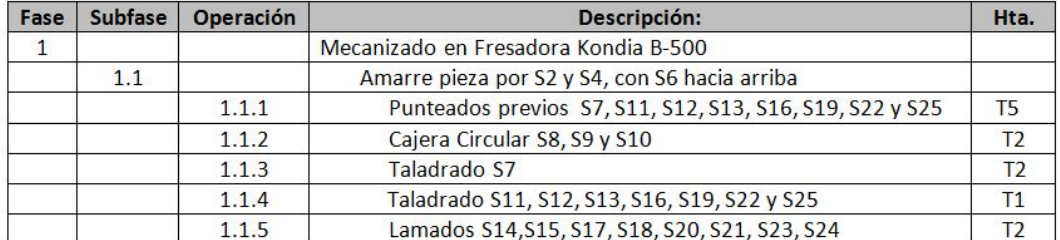

Figura 7.4.: Hoja de ruta para la obtención de la pieza 2 (Brazo)

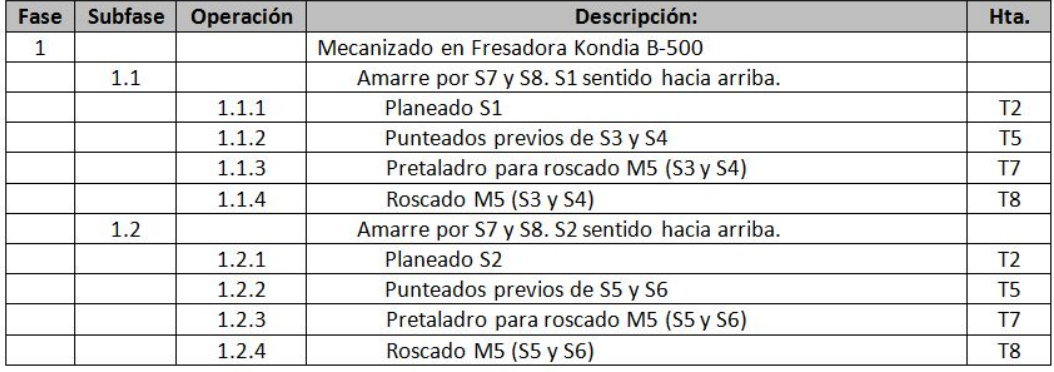

Figura 7.5.: Hoja de ruta para la obtención de la pieza 3 (Aleta)

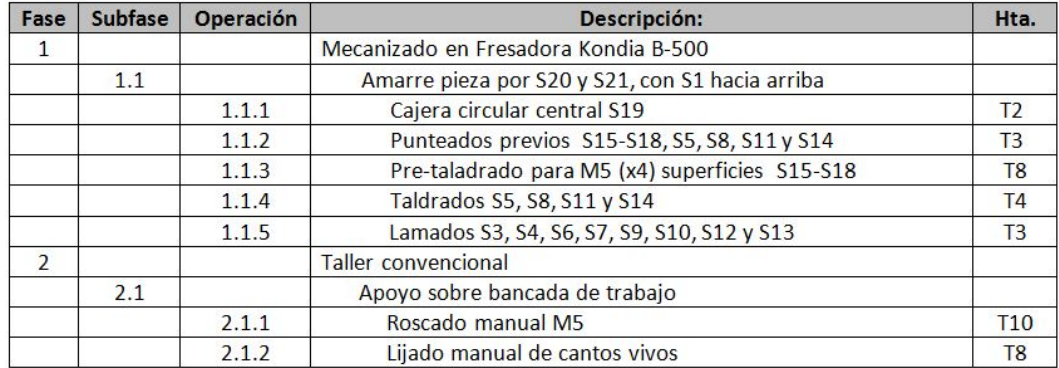

Figura 7.6.: Hoja de ruta para la obtención de la pieza 4 (Plataforma 1)

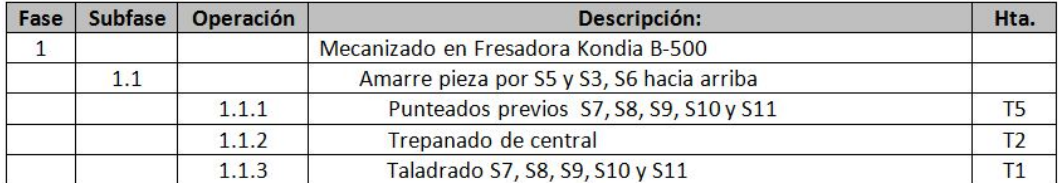

Figura 7.7.: Hoja de ruta para la obtención de la pieza 5 (Plataforma 2)

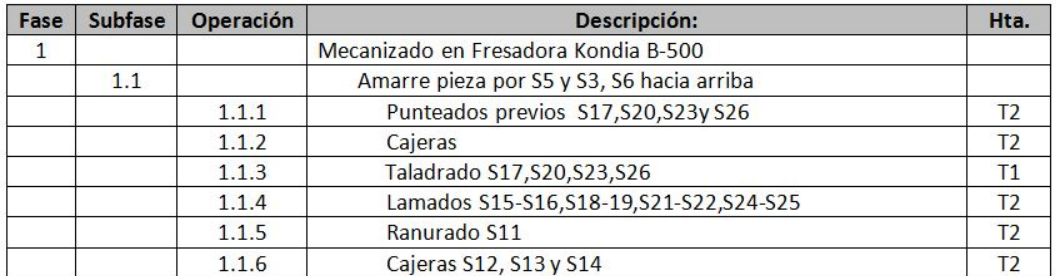

Figura 7.8.: Hoja de ruta para la obtención de la pieza 6 (Antebrazo)

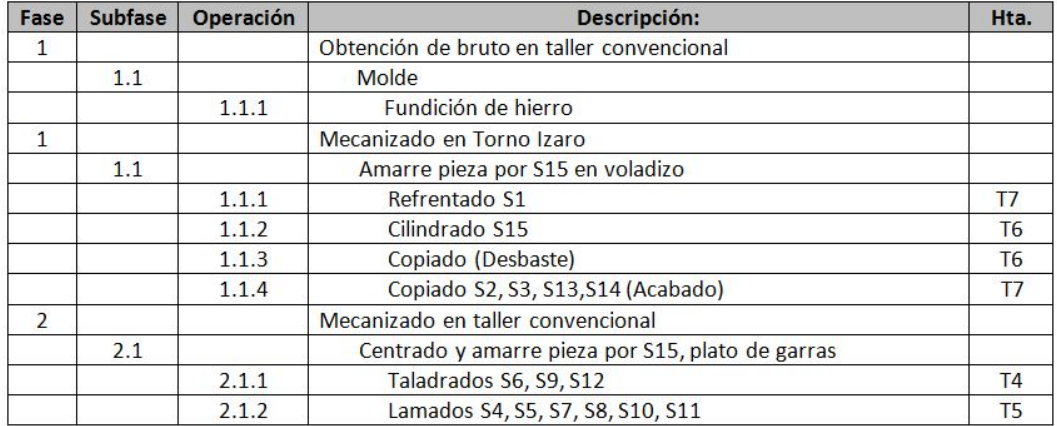

Figura 7.9.: Hoja de ruta para la obtención de la pieza 7 (Acoplamiento)
### Capítulo 8.

## Presupuesto

Todo tiene su precio y todos tenemos nuestro límite de presupuesto. En el transcurso del proyecto SCARA el factor econ´omico estuvo constantemente en el punto de mira. Si citamos a 'Luigi', profesor de Gestión del Master CAD/CAM/CIM, 'la pela es el jefe' y como tal hemos de tratarla. Tuvimos en cuenta todos los gastos posibles y las alternativas a las que podíamos optar, consiguiendo hacer del proyecto uno de Low Cost, financiable por el DISA. No obstante, los componentes más caros y gran parte de la mano de obra no fue financiada sino prestada, reduciendo el gasto invertido en la creación del prototipo.

El siguiente presupuesto engloba los gastos que se habrían de realizar en el transcurso de un proyecto de esta envergadura, desde el diseño hasta la fabricación de un ejemplar. Las tablas de costes unitarios y globales pueden encontrarse en el anexo [D.](#page-113-0)

### 8.1. Resumen

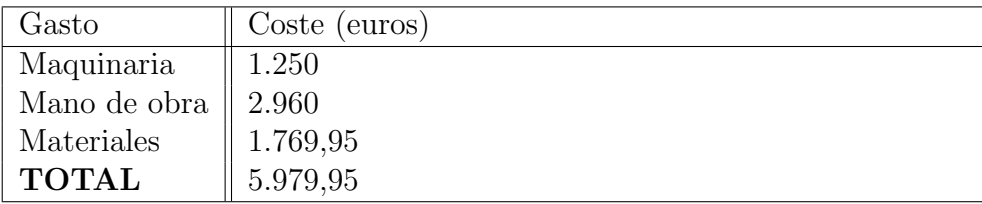

Tabla 8.1.: Presupuesto general del proyecto

Coste total del prototipo  $= 5.979,95$  euros

#### Capítulo 8. Presupuesto

Como ya hemos mencionado, gran parte del coste durante la fabricación de nuestro prototipo fue reducido gracias a la buena relación interdepartamental en la UPV (presupuesto completo en Anexo [D\)](#page-113-0). Así, los gastos generados al DISA fueron mucho menores, como puede observarse en la siguiente tabla de gastos reducidos:

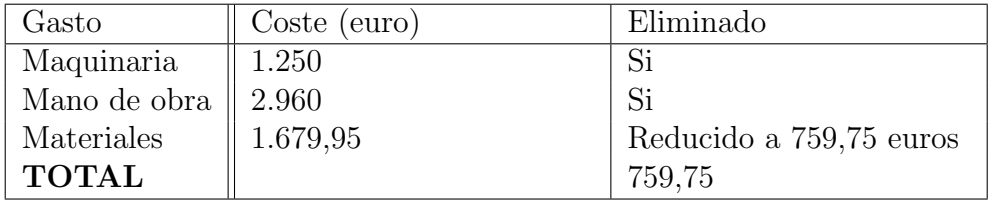

Tabla 8.2.: Costes reales del prototipo realizado

Este presupuesto de 759,75 euros es ligeramente superior al límite de 600 euros, inicialmente impuesto al proyecto. No obstante, dadas las circunstancias, podemos concluir que nos hemos mantenido dentro de un margen de gasto aceptable.

# Capítulo 9.

## Resultados

Iniciamos el proceso de fabricación con la adquisición de los componentes estándar imprescindibles, con los cuales mediríamos la precisión de nuestros planos. Es decir, los reductores (comprobando así la precisión del diseño de montaje), rodamientos (ajuste a mecanizar) y uniones flexibles (desalineación permisible). También nos encargamos del pedido de aluminio. Con estos materiales pudimos empezar a construir las dos primeras articulaciones y la base del brazo (mostrados en la figura [9.1\)](#page-74-0). La base la obtuvimos del laboratorio CNC del DIMM. Esta era un cilindro de acero macizo y de gran masa, aportando ´ estabilidad al brazo.

<span id="page-74-0"></span>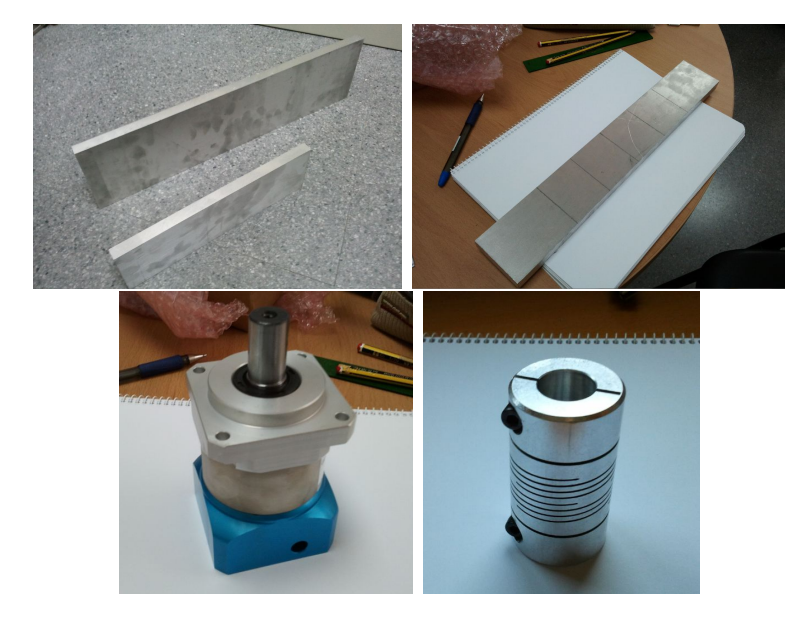

Figura 9.1.: Pedido de piezas: tres planchas de aluminio (brazo, antebrazo, aletas y plataformas), dos reductores y tres uniones flexibles

Con los planos de fabricación dibujados y con los programas para la máquina CNC estábamos dispuestos a lanzar la fabricación de las primeras piezas. Durante aproximadamente 25 horas de trabajo, se dispuso el laboratorio CNC del DIMM, tiempo durante el cual se mecanizaron:

- Aletas x 4. Roscado manual posterior x 4. (5 horas)
- Plataforma 1 x2. Roscado manual posterior x 4. (5 horas)
- $\blacksquare$  Brazo. (5 horas)
- Antebrazo. (5 horas)
- Acabado de piezas. (4 horas)

Durante este tiempo, Santiago Gutierrez y Rafael Zamorano dedicaron una gran cantidad de tiempo en el depurado de programas, requisitos previos a cualquier mecanizado, requisitos de las máquinas herramienta y comprobaciones previas necesarias (condiciones de corte para el material, ajuste rodamientos, ...). Es evidiente la conexión fundamental que ha de haber entre diseño y fabricación, mostrándose como requisito inicial en la formación de un ingeniero de procesos.

<span id="page-75-0"></span>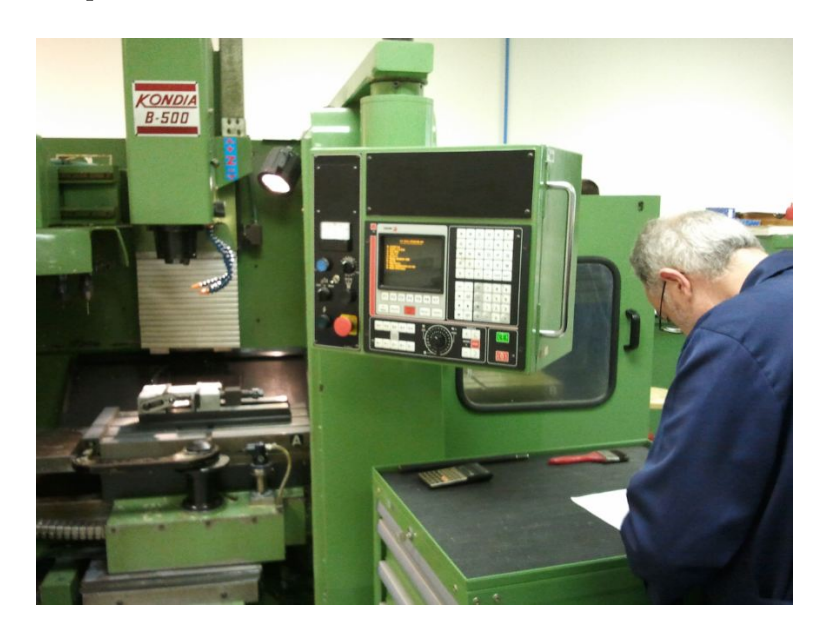

Figura 9.2.: Fotografía de la Kondia. Aparece el técnico del laboratorio CNC del DIMM, Rafael Zamorano

La fotografía [9.2](#page-75-0) muestra la fresadora con la cual las piezas anteriormente mencionadas fueron obtenidas. Se trata del centro de mecanizado KONDIA B-500. Las características de la máquina quedan reflejadas en la tabla [B.2.](#page-105-0) Puede verse el interior de la máquina donde está amarrado el bruto con el cual se obtuvo la plataforma 1 (figura [9.3\)](#page-76-0). Los punteados previos ya habían sido taladrados. Éstos son necesarios en agujeros de diámetros menores de 8 mm, ya que evitan el error introducido por la excentricidad de la broca.

<span id="page-76-0"></span>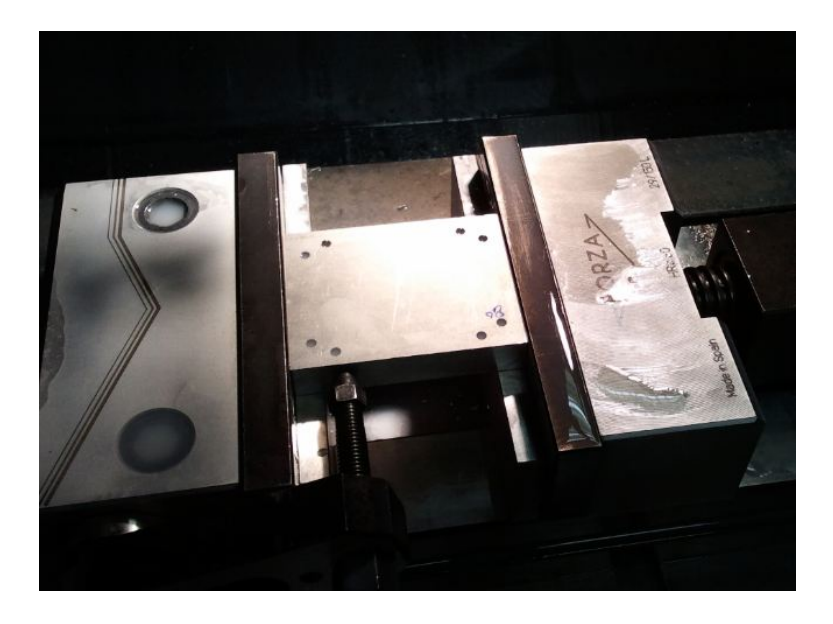

Figura 9.3.: Sujeción con mordaza. Pieza con punteados previos ya marcados

La preparación de la máquina es fundamental para cumplir con la precisión deseada. Se ha de hallar el cero máquina, colocar correctamente la sujeción de la pieza, asegurando el correcto posicionamiento del bruto según los ejes dispuesto en los planos de diseño. Esto se realizó con un micrómetro por herramienta y realizando avances sobre una cara perpendicular al eje. Aproximadamente veinte minutos fueron invertidos en la sujeción y otros tantos en los requisitos previos. A partir de este punto, se tuvieron que depurar los códigos y asegurar su env´ıo a la m´aquina. En la misma fresadora se realizaron simulaciones on-line, comprobando una vez más el correcto funcionamiento (aproximadamente tres horas). Finalmente, la producción se lanzó y en veinticinco minutos acab´o. La figura [9.4](#page-77-0) muestra el resultado (la plataforma) a falta de pulir. Los agujeros que sujetarían el reductor fueron roscados y la cajera lijada, asegurando el correcto ajuste de las piezas. Se hicieron dos piezas. La repetición del proceso ya depurado fue mucho más corto, demostrando que a mayor n´umero de repeticiones de una pieza m´as compensa el uso de una máquina CNC.

<span id="page-77-0"></span>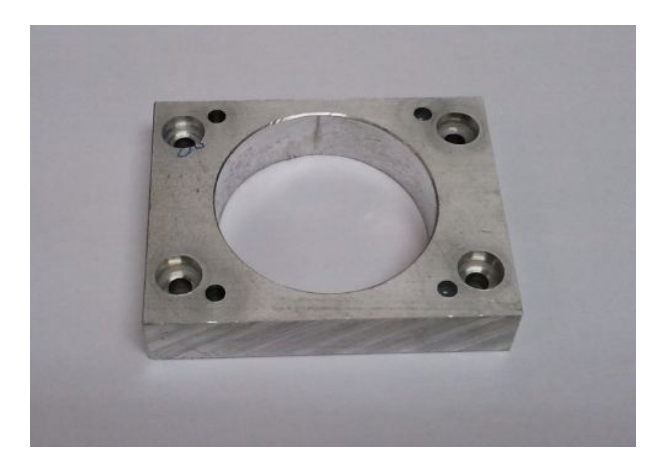

Figura 9.4.: Resultado final de la pieza plataforma

La fabricación de las aletas no conllevó tanto trabajo de depurado, sino la repetición de un proceso de taladrado simple de dos agujeros en ocho caras. Esto implicaba amarrar, mecanizar punteados, taladrar, soltar amarre, limpiar ´ y roscar a mano, ocho veces. El proceso llevó toda una mañana de trabajo, después de la cual teníamos las piezas de la torreta de sujeción del conjunto motor-reductor. Dado que el taladrado, realizado en la KONDIA, se hizo tomando como cero pieza un mismo punto para todas las piezas y caras, hubimos de emparejar las aletas correctamente para asegurar la alineación en el ensamblado posterior. El resultado puede observarse en la figura [9.5.](#page-77-1)

<span id="page-77-1"></span>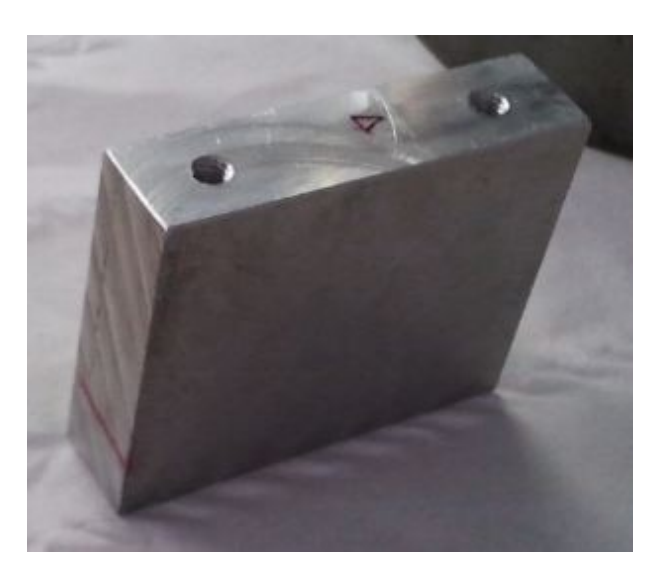

Figura 9.5.: Aleta resultante y su modelo CAD

Con la plataforma y las aletas, pudimos comprobar el montaje previsto (figura [9.6\)](#page-78-0) y el ajuste del reductor a la plataforma.

La mañana siguiente fue dedicada al mismo proceso: preparado, depurado, sujeción, cero pieza, .... En este caso, la pieza brazo fue fabricada. Vemos en la figura [9.7](#page-78-1) el sistema de amarre modular utilizado. Apoyándonos sobre las guías de la bancada y valiéndonos de un micrómetro para alinear, la pieza quedó firmemente ajustada. No obstante, no fue prevista en el programa la configuración de ejes resultante. Ésto conllevó un cambio de todas las coordenadas X e Y del programa. Esta clase de errores se dan por una falta de conocimieniento de la cadena de fabricación y/o de comunicación durante el diseño por parte del alumno instruido.

<span id="page-78-0"></span>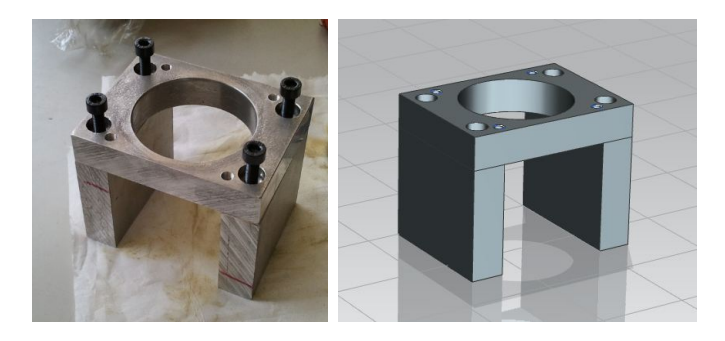

Figura 9.6.: Ensamblaje resultante y su modelo CAD previsto

<span id="page-78-1"></span>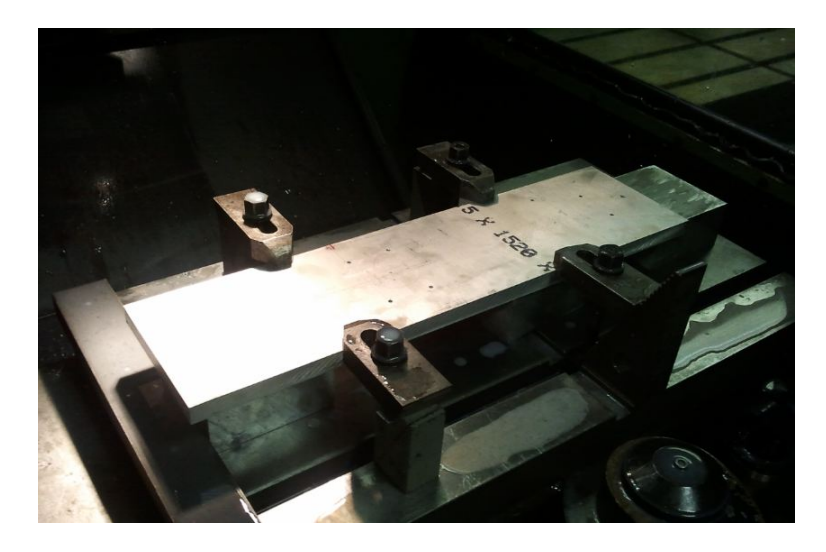

Figura 9.7.: Tocho de la pieza brazo sujeta con sistema modular de bridas

El resultado puede observarse en la fotografía [9.8.](#page-79-0) El ajuste necesario para encajar correctamente el rodamiento en la cajera central fue probado pre-

viamente, hallando las condiciones de corte apropiadas para cumplir con el requisito de apriete. El rodamiento sería insertado a 'golpe de martillo', por lo que se buscaba que se posara correctamente en su sitio, sin introducirse.

<span id="page-79-0"></span>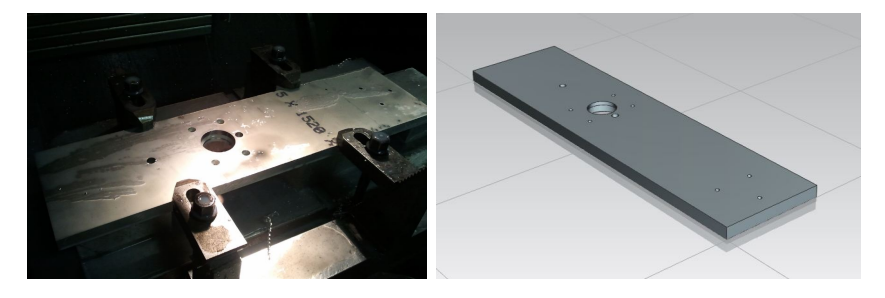

Figura 9.8.: Pieza brazo finalizada la fase de fresado

Estas condiciones de corte y el amarre modular también fueron utilizadas en la pieza antebrazo, fabricada en la siguiente sesión. La orientación tomada por la pieza y el amarre utilizado fue similar al utilizado con el brazo, no obstante hubo una diferencia importante: las bridas estaban muy cerca de varios agujeros a mecanizar, resultando peligroso acercar la herramienta. Para asegurar que no impactaría, todas las herramientas fueron previamente posicionadas a mano sobre la pieza y comprobado el espacio de seguridad. También se modificaron trayectorias de la herramienta, alej´andola de la zona de peligro tras cada operación. La siguiente imagen [\(9.9\)](#page-79-1) muestra el resultado ofrecido por la fresadora.

<span id="page-79-1"></span>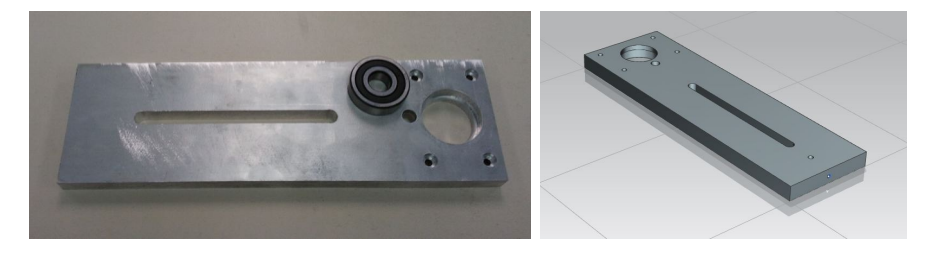

Figura 9.9.: Pieza antebrazo y rodamiento a ajustar en la cajera del mismo

Todas estas piezas fueron posteriormente pulidas, quitando mellas, raspones y cualquier marca escrita. Los elementos brazo y antebrazo fueron retocados, tratando de reducir la apariencia tosca de la estructura. El resultado puede verse en la figura [9.10.](#page-80-0) Las esquinas han sido achaflanadas y las superficies pulidas. Se tuvo especialmente en cuenta el suavizado de los cantos, los cuales estaban afilados antes del tratamiento.

La última mañana fue dedicada a la selección de un cilindro de acero adecuado (el taller tenía en su poder cinco, con las medidas apropiadas). Se eligió el

<span id="page-80-0"></span>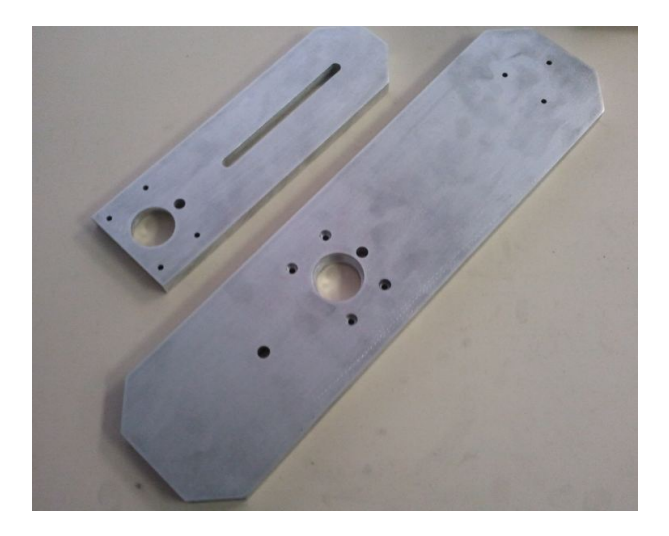

Figura 9.10.: Apariencia final de los elementos conectores tras un embellecido y un pulido

que tenía las caras más planas  $(9.11)$ , con lo que sólo tuvimos que pulirlo para tenerlo listo (evitamos una fase en torno o fresadora, ya que no cabía en la caladora ni en la tronzadora). Para realizar los taladrados sobre éste, necesitábamos obtener las piezas 'acoplamiento' y las patas de sujección.

<span id="page-80-1"></span>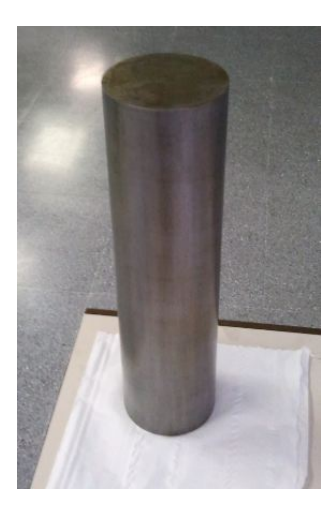

Figura 9.11.: Imagen del cilindro de acero, cuerpo base del brazo

Las piezas 'acoplamiento' serían fabricadas desde tochos cilíndricos en fundición en el torno IZARO  $(9.12)$ . Una vez preparadas, se marcarían los puntos a taladrar sobre el cilindro de acero, de manera que la precisión de posicionamiento sería asegurada.

<span id="page-81-0"></span>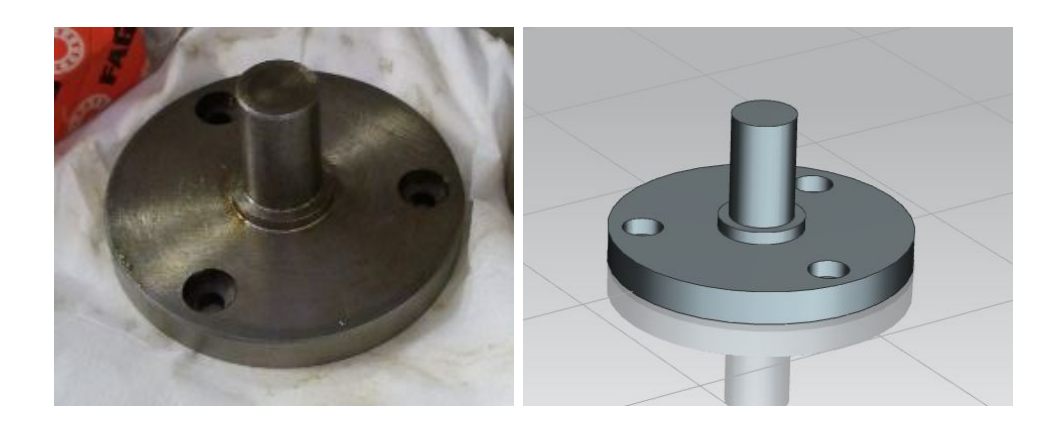

Figura 9.12.: Fotograf´ıa de la pieza acoplamiento acabada y su modelo CAD

Por último, se compraron cuatro patas de hierro con las que sostener el brazo y los apoyos. Cada una medía medio metro de longitud. Para realizar los taladrados para la sujeción y los apoyos, se siguió el mismo procedimiento que con el acoplamiento. La diferencia fue que los taladrados, lamados y roscados no venían hechos.

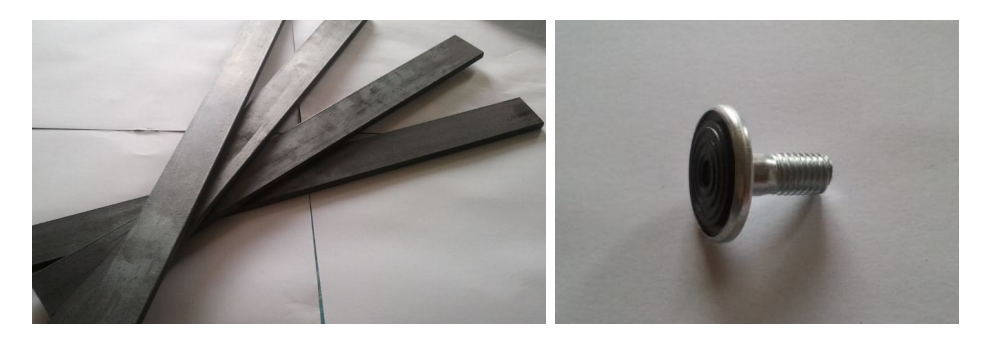

Figura 9.13.: Patas y apoyos (x8) comprados para afianzar la base del brazo robot

Así pues, tomamos las piezas cuerpo, acoplamiento y las patas y nos las llevamos al taller convencional, en la nave pesada. En él, ayudados del taladro de columna, machos de roscar y del técnico de taller  $(Pedro)(9.14)$  $(Pedro)(9.14)$ , pasamos dos ma˜nanas realizando los acabados necesarios sobre las piezas. Tras este proceso estábamos listos para iniciar el montaje.

<span id="page-82-0"></span>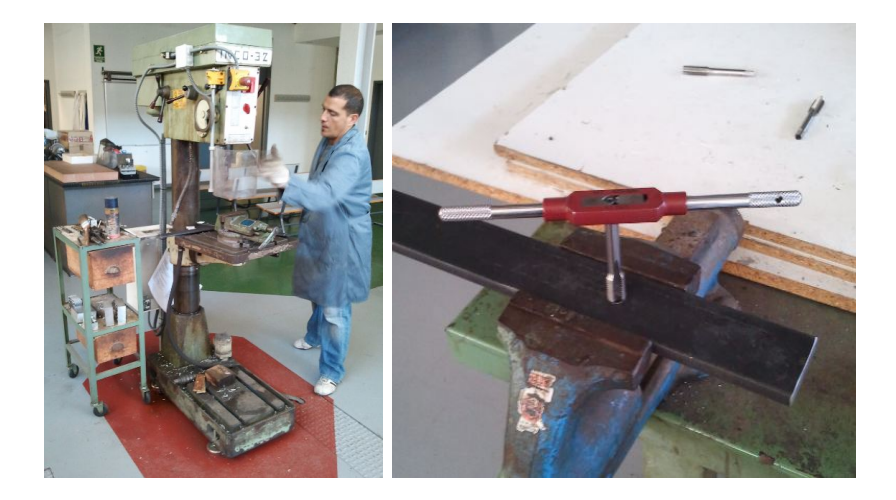

Figura 9.14.: Herramientas y mano de obra empleada en el taller convencional: (Izquierda) Taladro de columna con Pedro a los controles; (Derecha) Macho de roscar desbastando patas

Se ensamblaron todas las piezas reunidas hasta el momento. Esta primera aproximación a la presentación final del brazo puso de manifiesto un gran número de fallos y carencias del diseño. Los ajustes apropiados se realizaron sin excesivo problema, no obstante causó un retraso de un día. Estos errores detectados fueron:

- Falta de coaxialidad entre taladros opuestos en aleta introduce desalineación entre ejes reductor-acoplamiento
- Fallo de perpendicularidad en el taladrado. Al tratar de introducir un tornillo, éste pasa muy duro y encaballa los dientes de la rosca, teniendo que volver a pasarle el macho
- $\blacksquare$ Fallo en la introducción de cambios al modelo CAD arrastra una carencia de 20 mm en una cota. Implica añadir suplementos a la plataforma (figura [9.15\)](#page-83-0)
- $\blacksquare$  Múltiples tornillos eran demasiado largos y debían ser cortados
- Todos los agujeros pasantes debian ser avellanados a mano (broca) eliminando rebabas que impedian el paso de los tornillos

<span id="page-83-0"></span>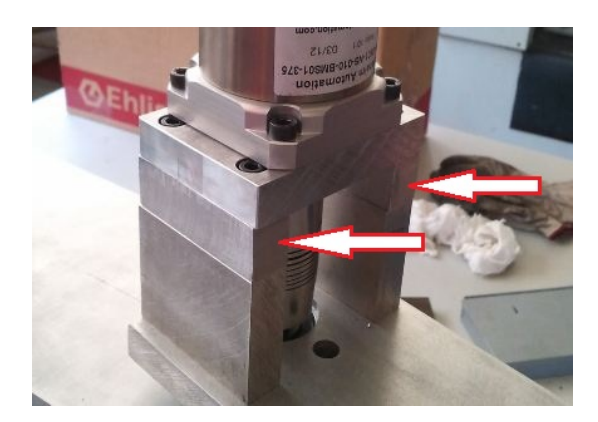

Figura 9.15.: Suplementos necesarios para evitar interferencias entre componentes

Las patas fueron incorporadas correctamente a la base, fijándolas con un tornillo por pata. Estas reposaban sobre ocho puntos de apoyo, repartidos equidis-tantemente entre las mismas (figura [9.16\)](#page-83-1). También nos encargamos de los ajustes de rodamientos. En primer lugar, valiéndonos de un martillo, insertamos ligeramente el rodamiento en la cajera del elemento principal. Una vez posicionada, pasamos el conjunto a la mordaza de tornillo donde, por presión, éste fue finalmente fijado. A éste se le insertó el acoplamiento a golpe de martillo, alcanzando la posición final del eje (figura [9.17\)](#page-84-0).

<span id="page-83-1"></span>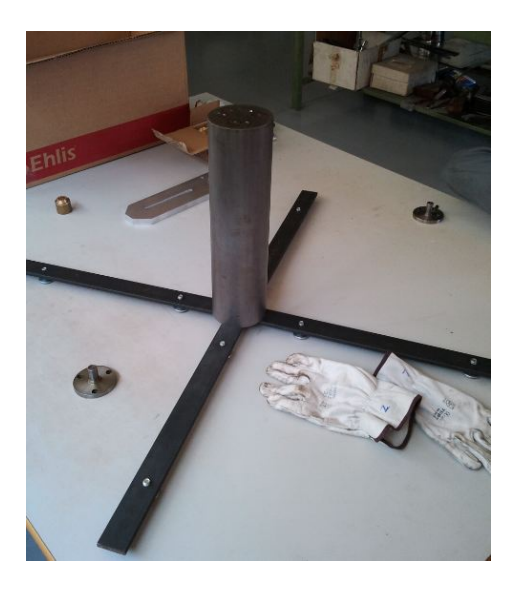

Figura 9.16.: Patas ensambladas al cuerpo, con los apoyos de rosca ya colocados

<span id="page-84-0"></span>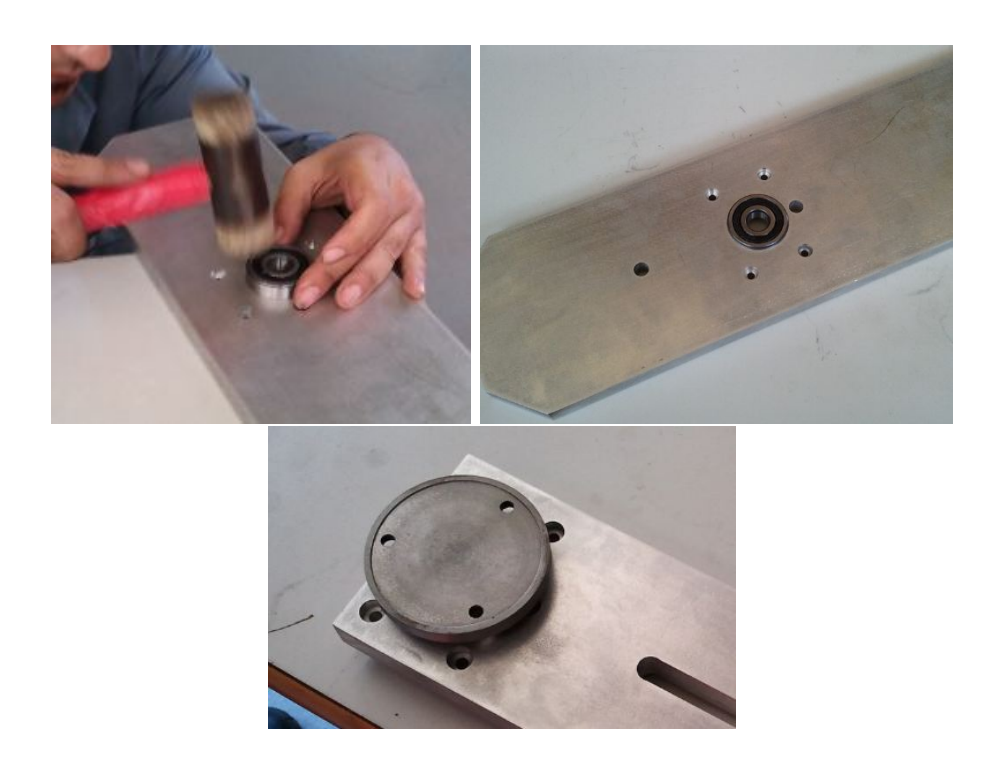

Figura 9.17.: Inserción del rodamiento en la cajera y el acoplamiento al conjunto

<span id="page-84-1"></span>Con estos elementos unidos, conectamos las aletas para formar los primeros subconjuntos previstos [\(9.18\)](#page-84-1). Unidos éstos, las plataformas fueron añadidas, los reductores fijados y la unión atornillada. Comprobamos la alineación entre ejes, siendo ésta peor a la prevista. No obstante, la unión flexible permitió la correcta unión.

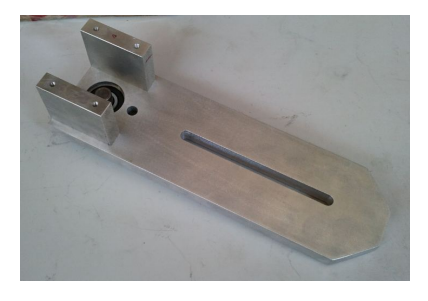

Figura 9.18.: Ejemplo de subconjunto finalizado

Se construyó el brazo robot SCARA de dos grados de libertad (figura [9.19\)](#page-85-0), estando éste a falta de contrapesos, porta-herramientas y tercera articulación. Comprobamos el correcto acoplamiento de los motores y los sensores, así como

el movimiento suave de las articulaciones sobre el rodamiento. Este último no fue tan fino como esperábamos, debido a la falta de coaxialidad entre ejes unidos.

<span id="page-85-0"></span>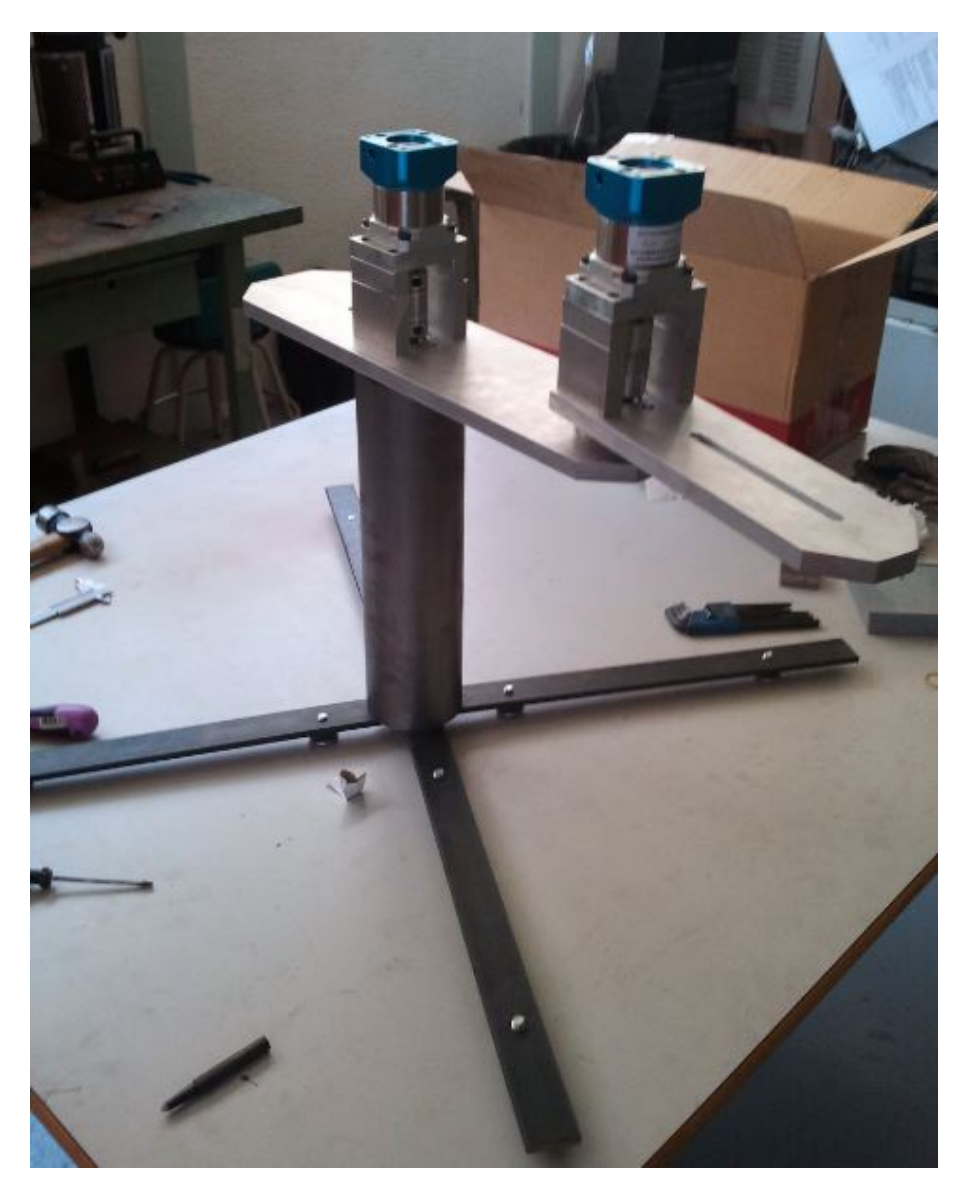

Figura 9.19.: Brazo robot resultante, tras construcción en taller

Solo faltaba darle un nombre y un logo. Hicimos una pegatina con el nombre 'PICKY' impreso. Este último punto es un toque meramente personal. No obstante, mejor´o ostensiblemente la imagen a primera vista. El resultado del trabajo expuesto puede verse en la siguiente y última figura [9.20.](#page-86-0)

<span id="page-86-0"></span>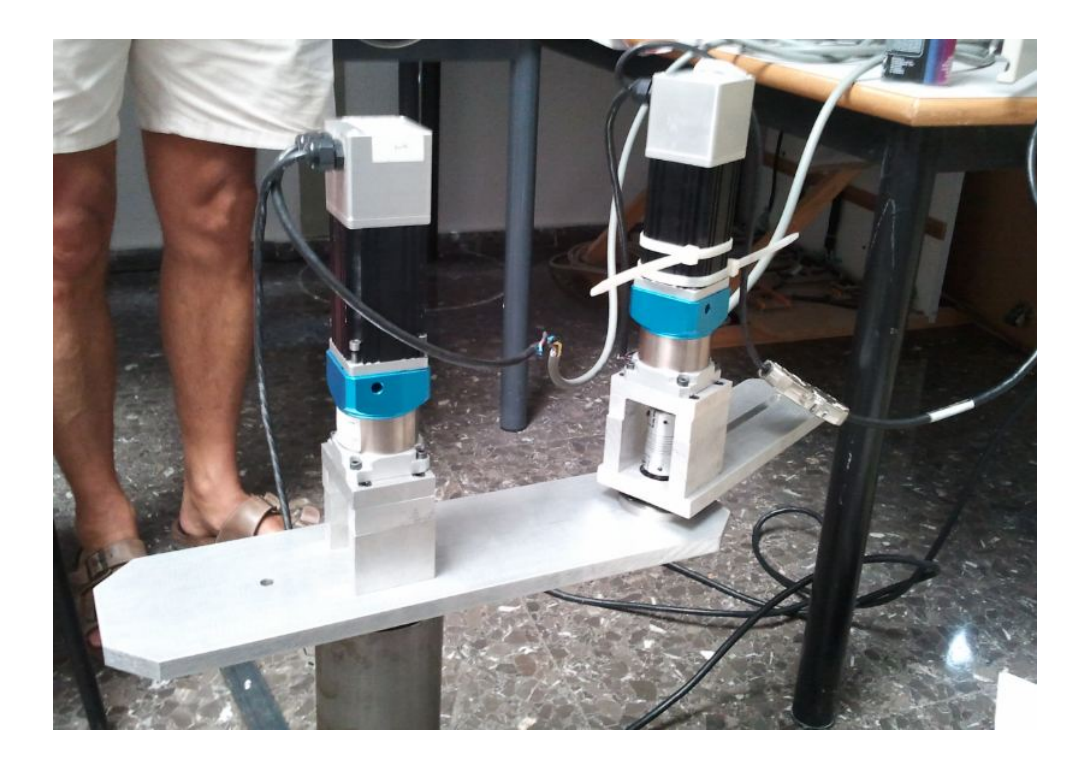

Figura 9.20.: Brazo robot con los motores acoplados correctamente, a falta  $\rm{de\,\,adornar}$ 

## Capítulo 10.

# Observaciones, conclusiones y trabajos futuros

Finalizado el proyecto y puesto a prueba nuestro brazo robot, podemos concluir que el trabajo ha sido un éxito. Los costes se han conseguido minimizar en todas las fases del mismo y los requisitos m´ınimos han sido cumplidos en su mayoría. No obstante, hacemos notar que los plazos de fabricación se retrasaron ligeramente. Con todo, el resultado ha sido beneficioso para todos, tanto para el DISA (propietario del brazo robot) como para el estudiante formado en el proceso (F. L. Bordallo).

En este punto, hacemos hincapié en las futuras mejoras al diseño, planteadas en el transcurso del año académico:

- Fabricación por inyección de plásticos de embellecedores para los motores
- Mejorado del sistema de guiado de cables
- Reducción de peso por mecanizado de los elementos brazo y antebrazo
- Estudio de sistema de contrapesos adaptable al posicionamiento y estado de carga del brazo robot

### Anexo A.

### Planos de fabricación

La precisión con la que debimos definir las piezas a fabricar en máquinas de control numérico es de gran importancia. Los errores que admitía el ensamblaje debían ser tenidos en cuenta, así como los procesos a llevar acabo sobre cada pieza. El siguiente anexo recopila los planos de fabricación (el de cotas y tolerancias y el de superficies) de cada una de las piezas del diseño que han requerido un mecanizado CNC. Estas son:

| #              | Nombre       | Maquinária utilizada |
|----------------|--------------|----------------------|
|                | Acoplamiento | Torno IZARO          |
| $\overline{2}$ | Aleta        | Fresadora KONDIA     |
| 3              | Antebrazo    | <b>KONDIA</b>        |
| 4              | Cuerpo       | <b>KONDIA</b>        |
| 5              | Plataforma 1 | <b>KONDIA</b>        |
| 6              | Brazo        | <b>KONDIA</b>        |
|                | Plataforma 2 | <b>KONDIA</b>        |

Tabla A.1.: Listado de planos de piezas a mecanizar en m´aquinas-herramienta CNC

En el caso de la pieza 'Cuerpo', su mecanizado finalmente no se llevó acabo en la KONDIA. Se consideró el planeado de la cara de contacto crítica en taller convencional (utilizando una muela) y realizar los agujeros con un taladro de columna. Por último, los roscados fueron hechos a mano.

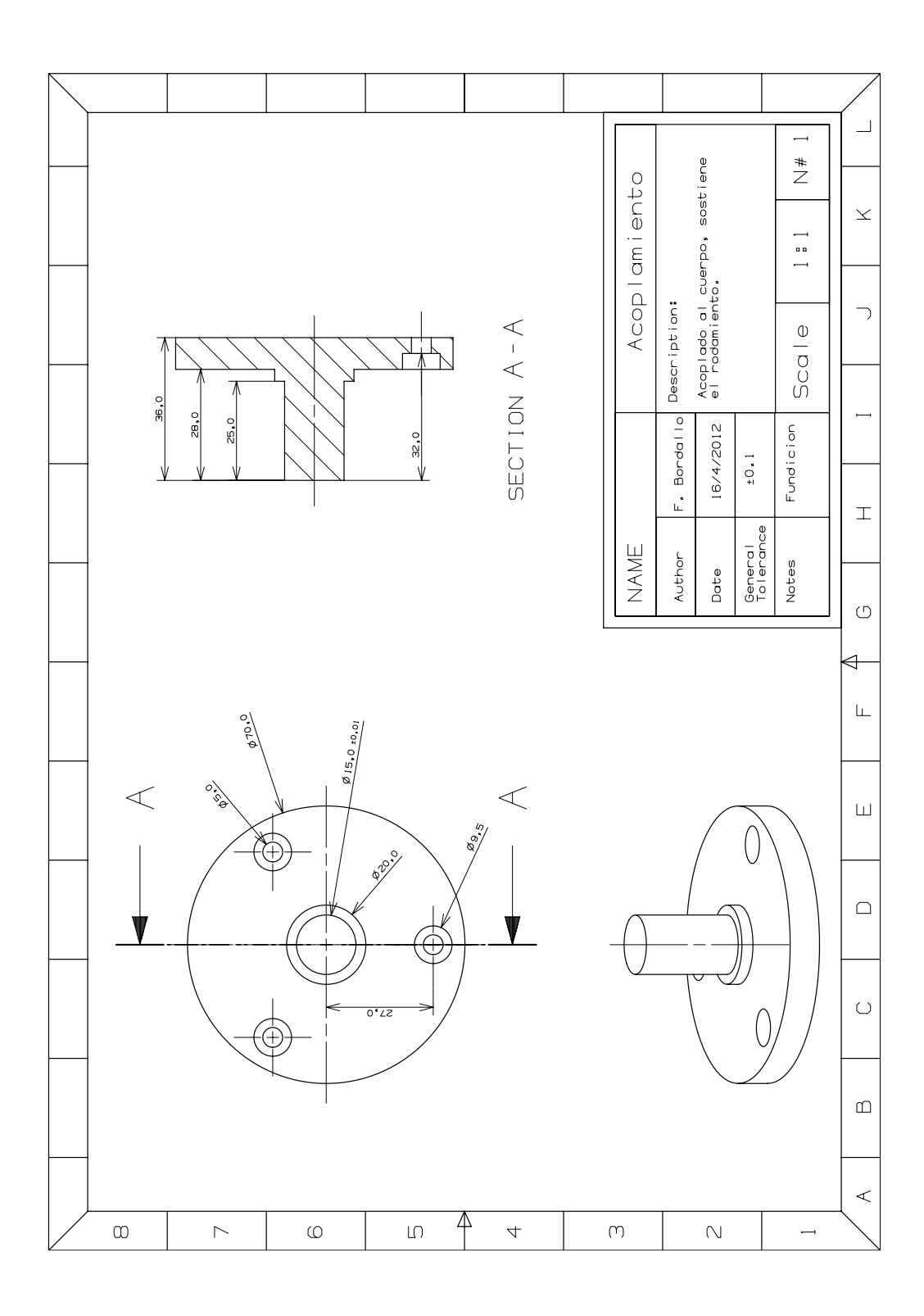

Anexo A. Planos de fabricación

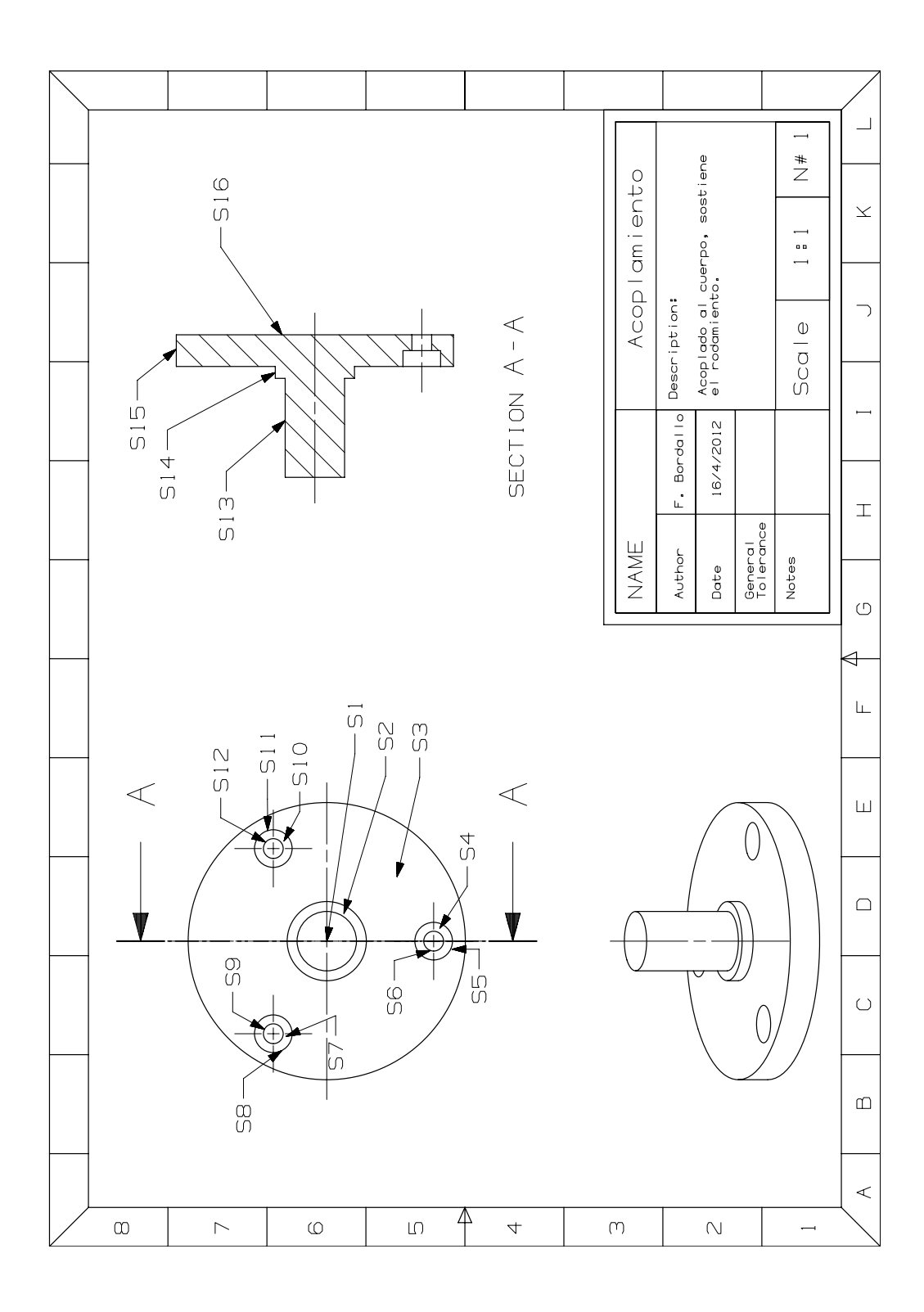

Anexo A. Planos de fabricación

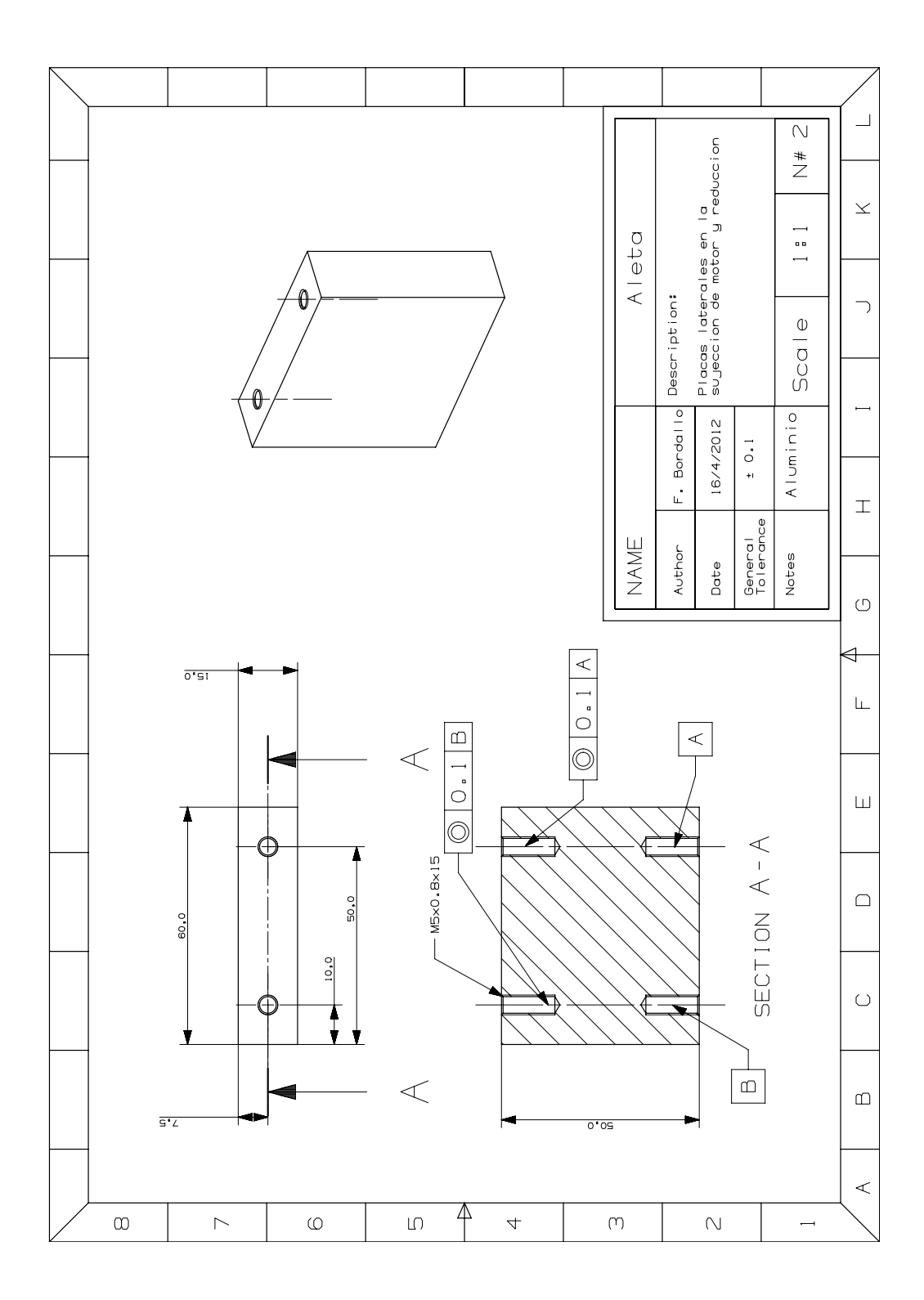

Anexo A. Planos de fabricación

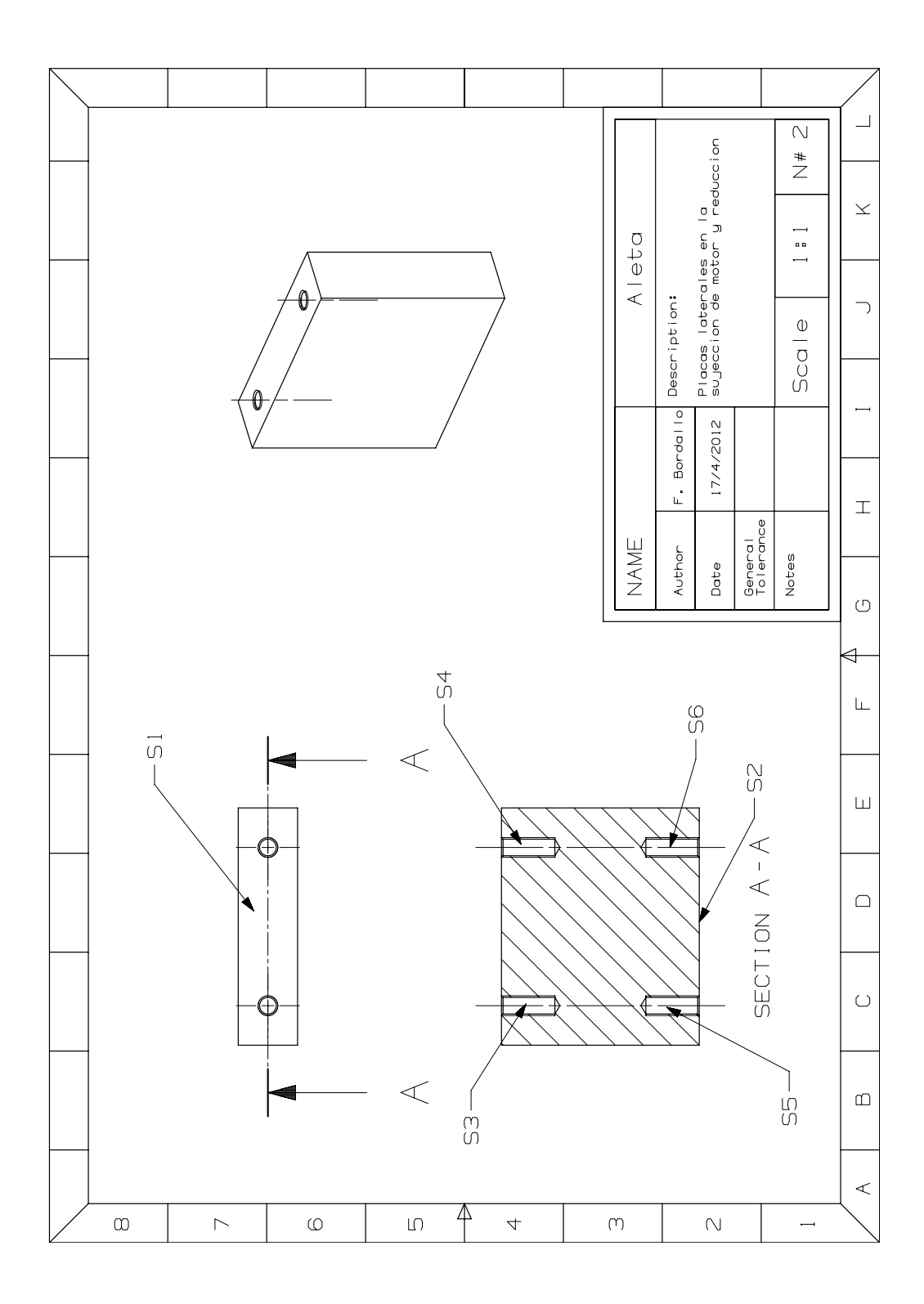

Anexo A. Planos de fabricación

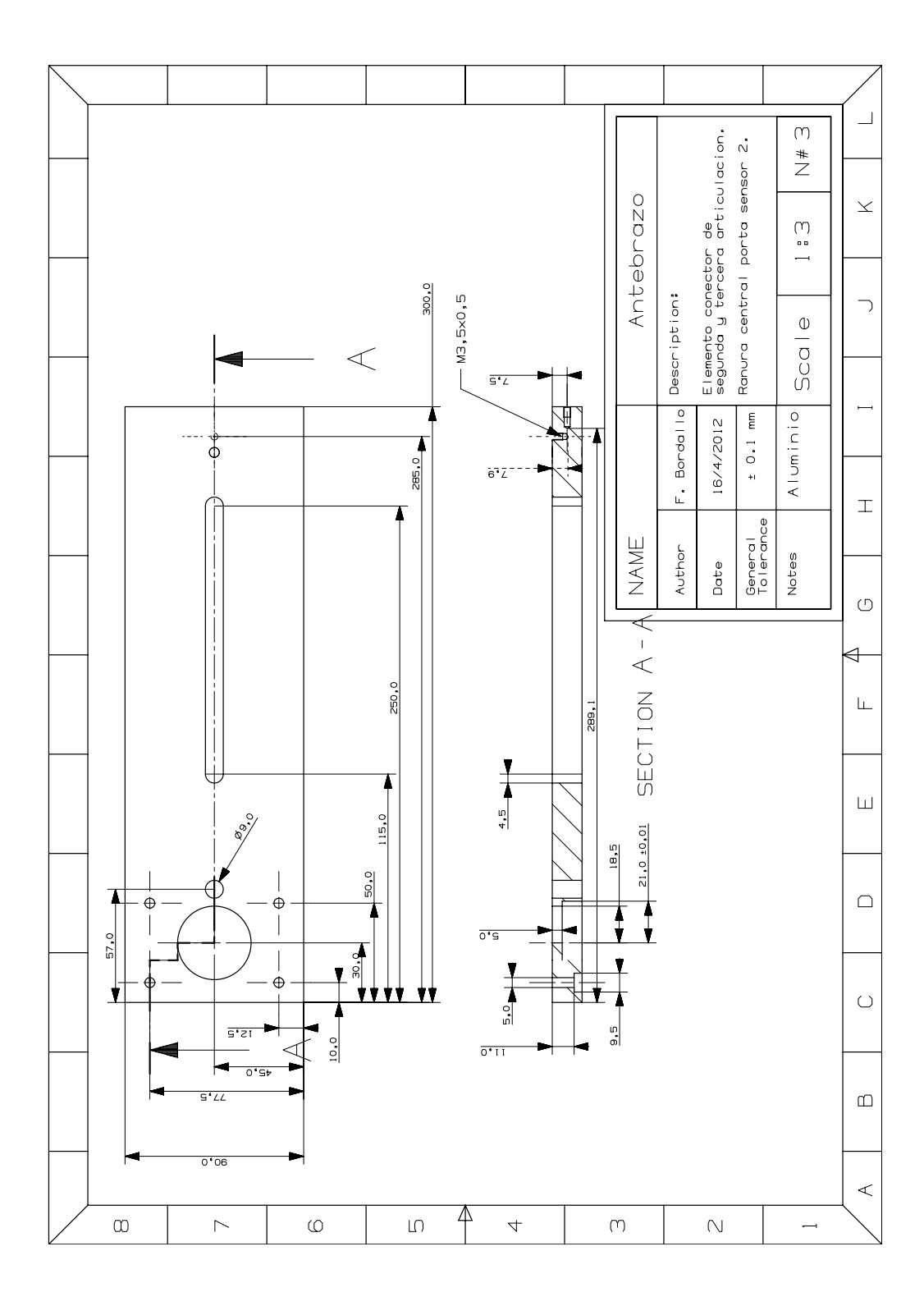

Anexo A. Planos de fabricación

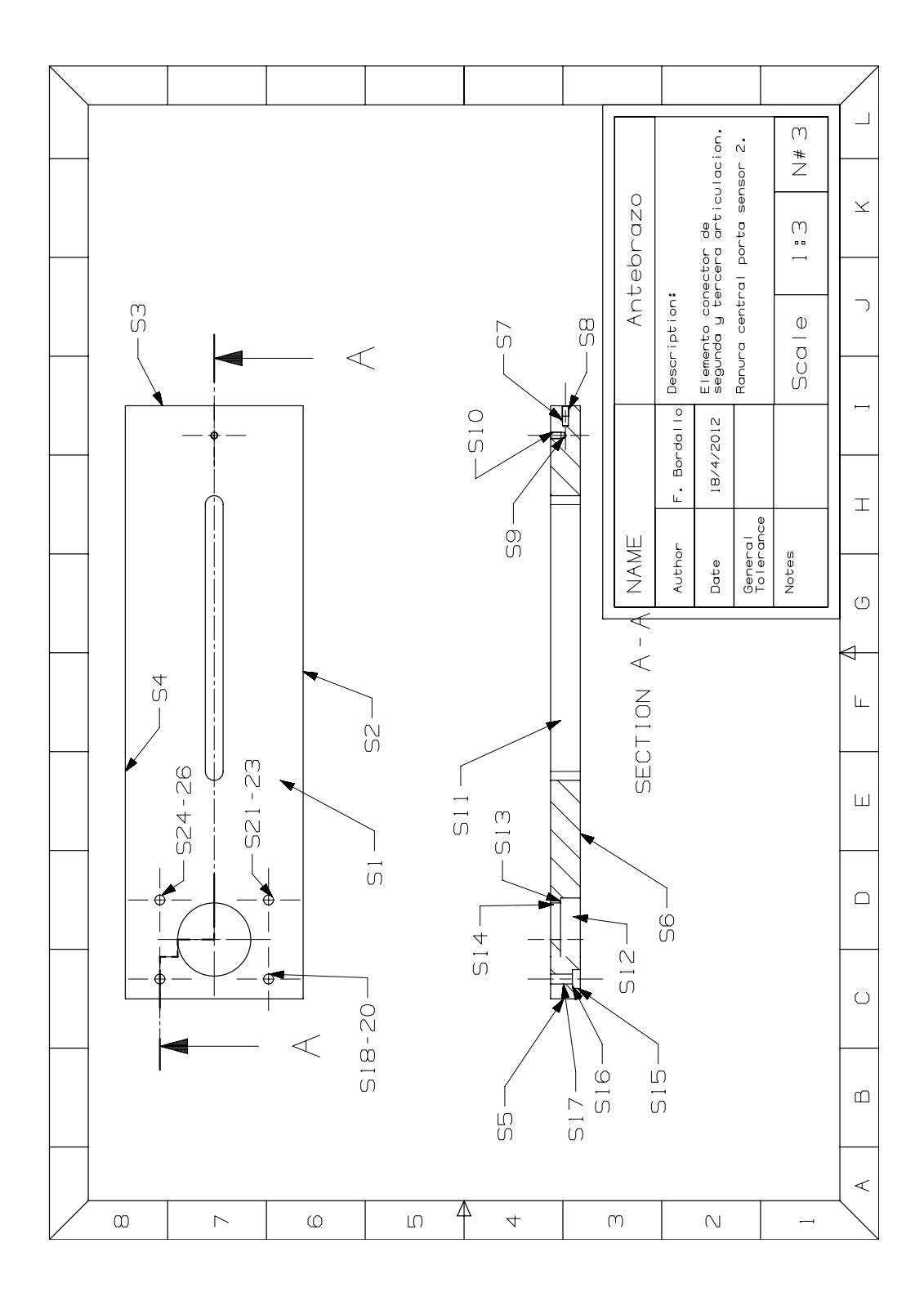

Anexo A. Planos de fabricación

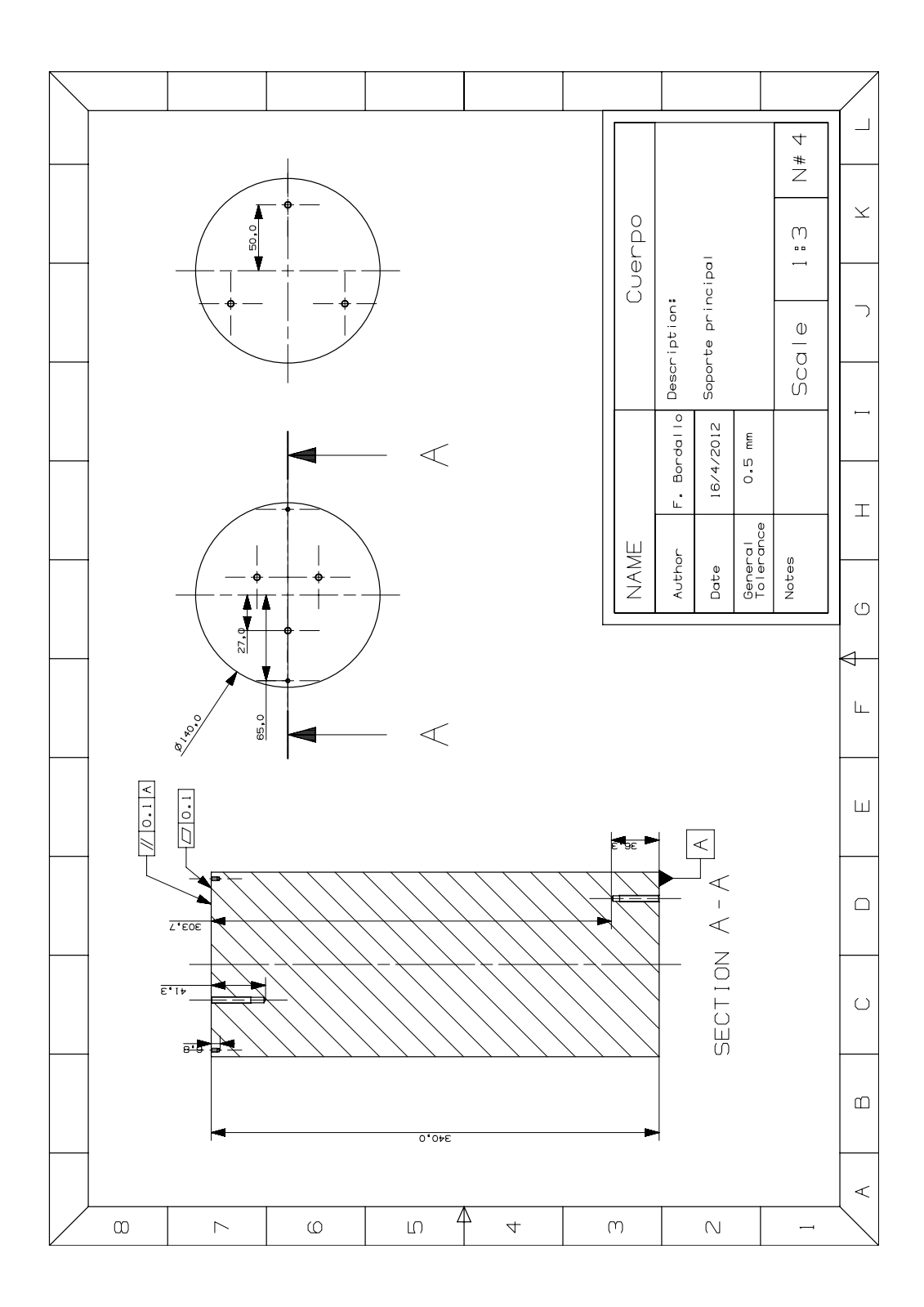

Anexo A. Planos de fabricación

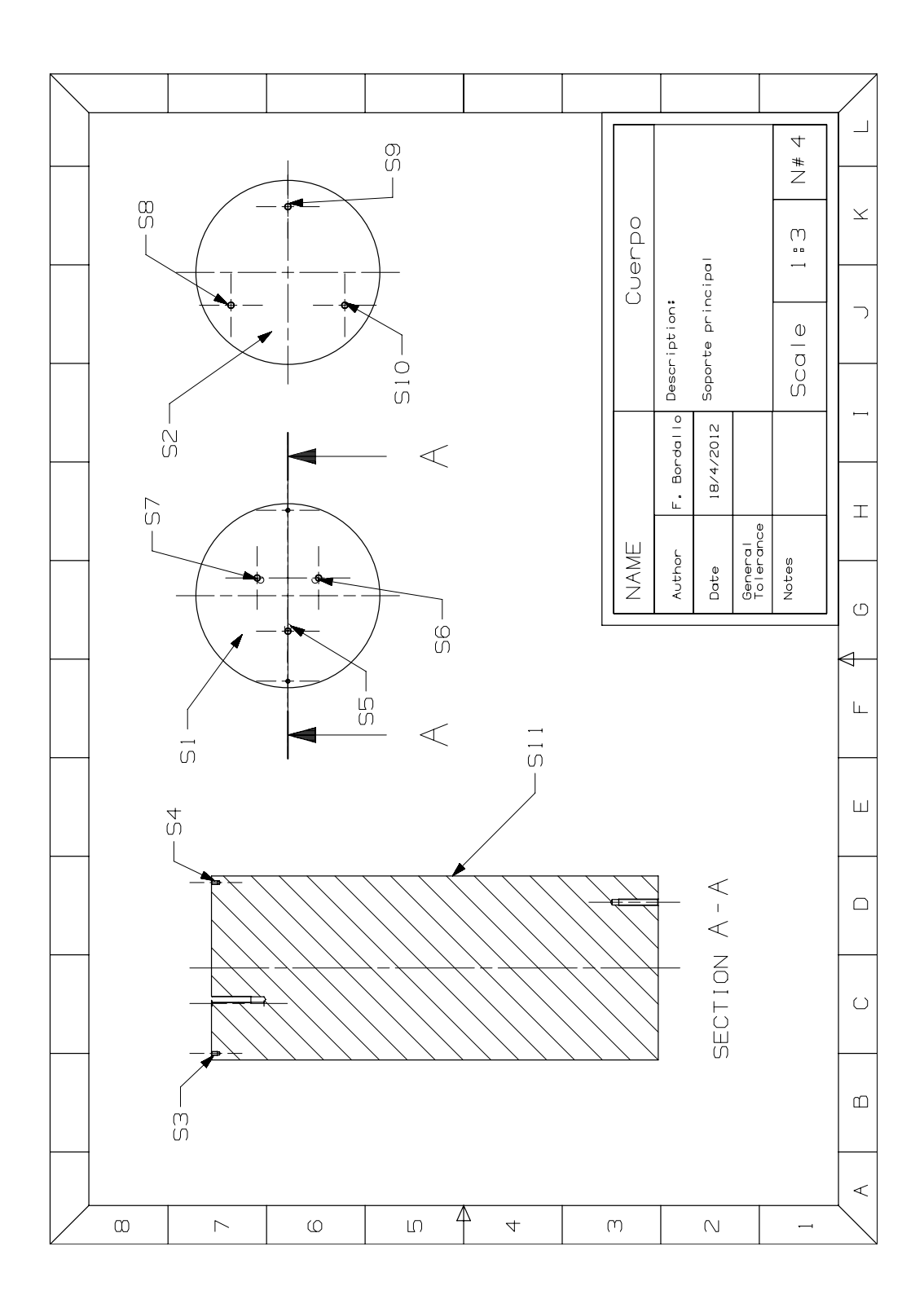

Anexo A. Planos de fabricación

 $\overline{\mathbb{D}}$  $\frac{1}{2}$ Soporte de reduccion y motor<br>BMS,<br>Unido a 2 aletas. Plataforma 1 ól  $\bar{\times}$  $\begin{array}{c} 1 & 0 \\ 0 & 1 \end{array}$ Description:  $\overline{\phantom{a}}$  $Scole$ 0  $\breve{\mathbb{A}}$ Ē. F. Bordallo 16/4/2012  $\pm$  0.1 mm Aluminio  $\bot$ General<br>Tolerance NAME Author Notes Date  $\circ$  $0'09$  $\triangleleft$  $\overline{L^4 b^2}$  $\leq$   $\frac{1}{2}$  $\frac{5}{2}$  $\bar{\mathbb{L}}$  $\frac{1}{0.05}$  $\sqcup$ SECTION A-A  $-25.0$  $\overline{O}$ <sup>\*</sup>S  $\Box$ **BO.0**  $72.5$  $\overline{0°}$ 64,7  $\overline{\epsilon^*\epsilon\iota}$  $\bigcirc$  $\overline{\epsilon \cdot s}$ F  $\overline{O^*O1}$  $MSXO \cdot B 15.3$  $rac{1}{9}$  $7.5$  $\Omega$  $\prec$  $\overline{0.61}$  $\prec$  $\overline{P}$  $\infty$  $\overline{C}$  $\overline{\mathsf{N}}$  $\overline{\triangleright}$  $\odot$  $\overline{L}$  $\overline{4}$  $\rightarrow$ 

Anexo A. Planos de fabricación

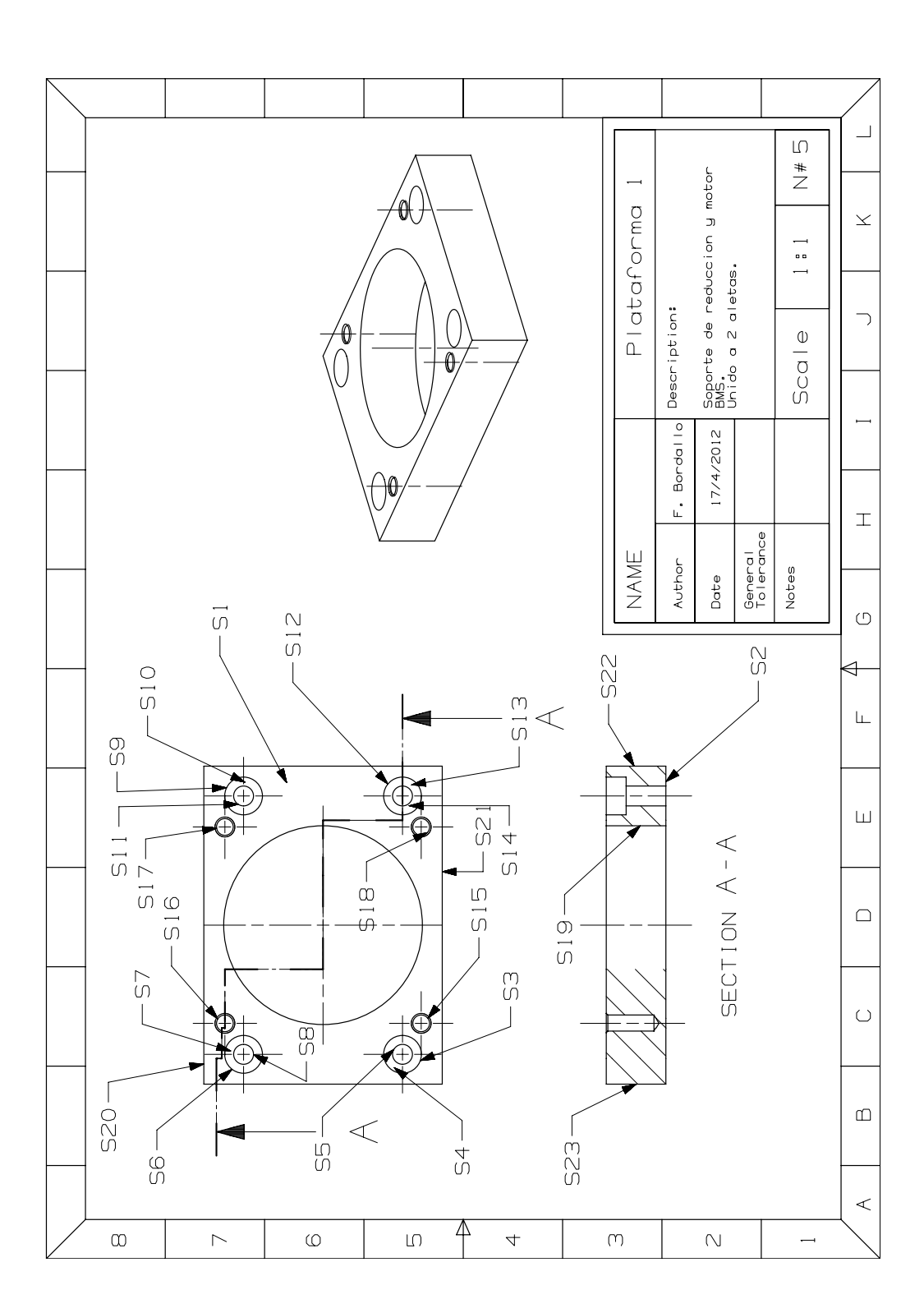

Anexo A. Planos de fabricación

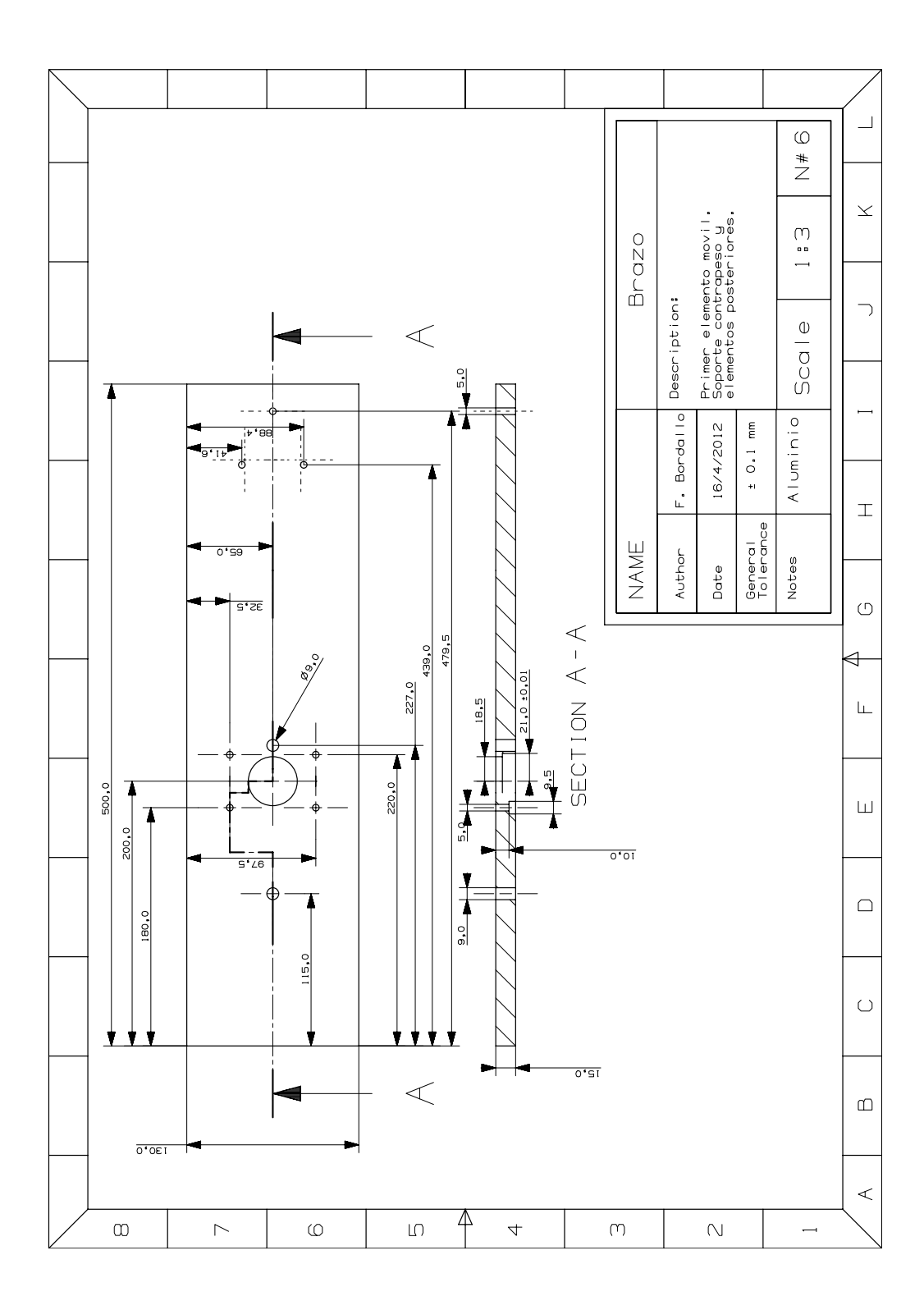

Anexo A. Planos de fabricación

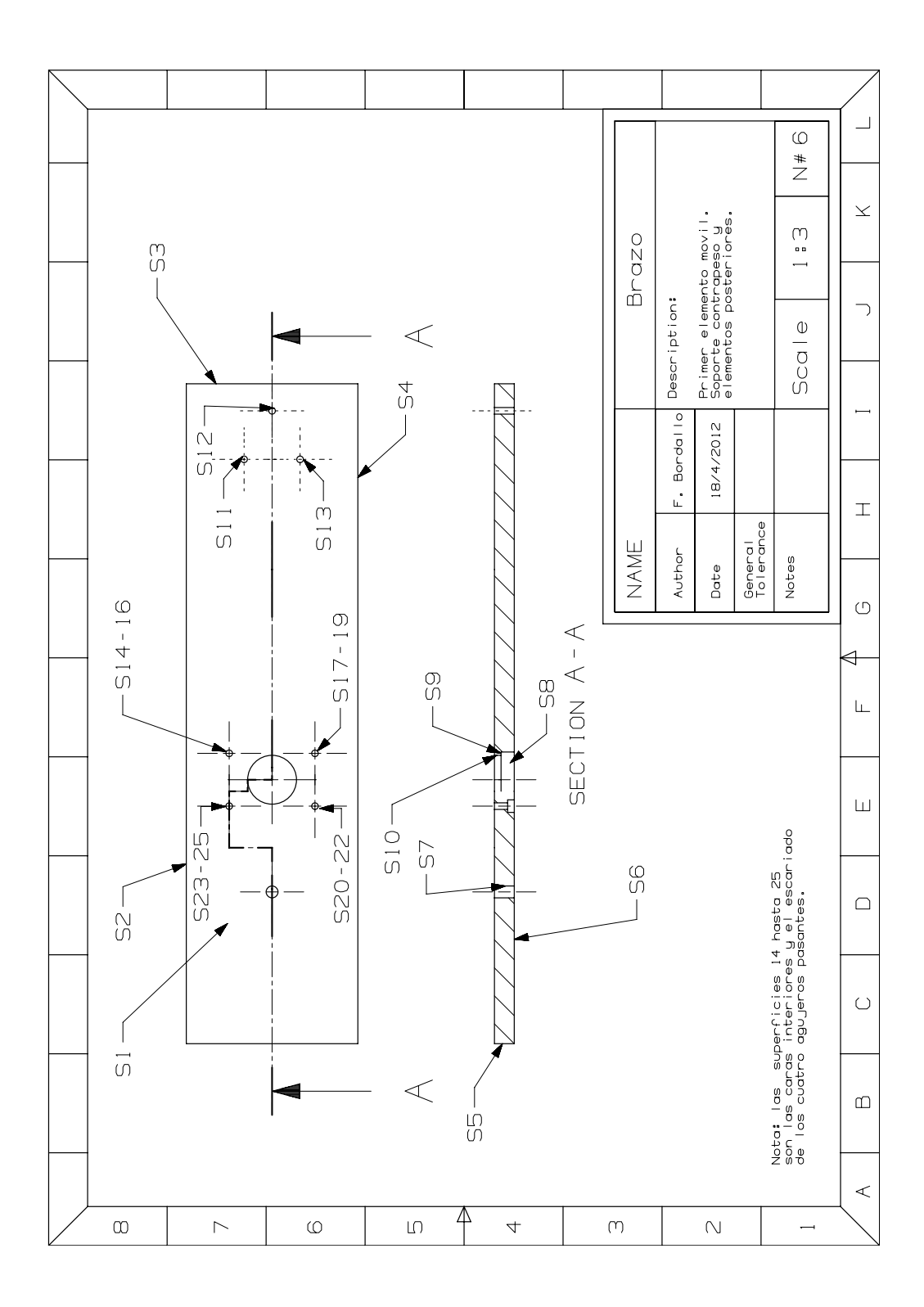

Anexo A. Planos de fabricación

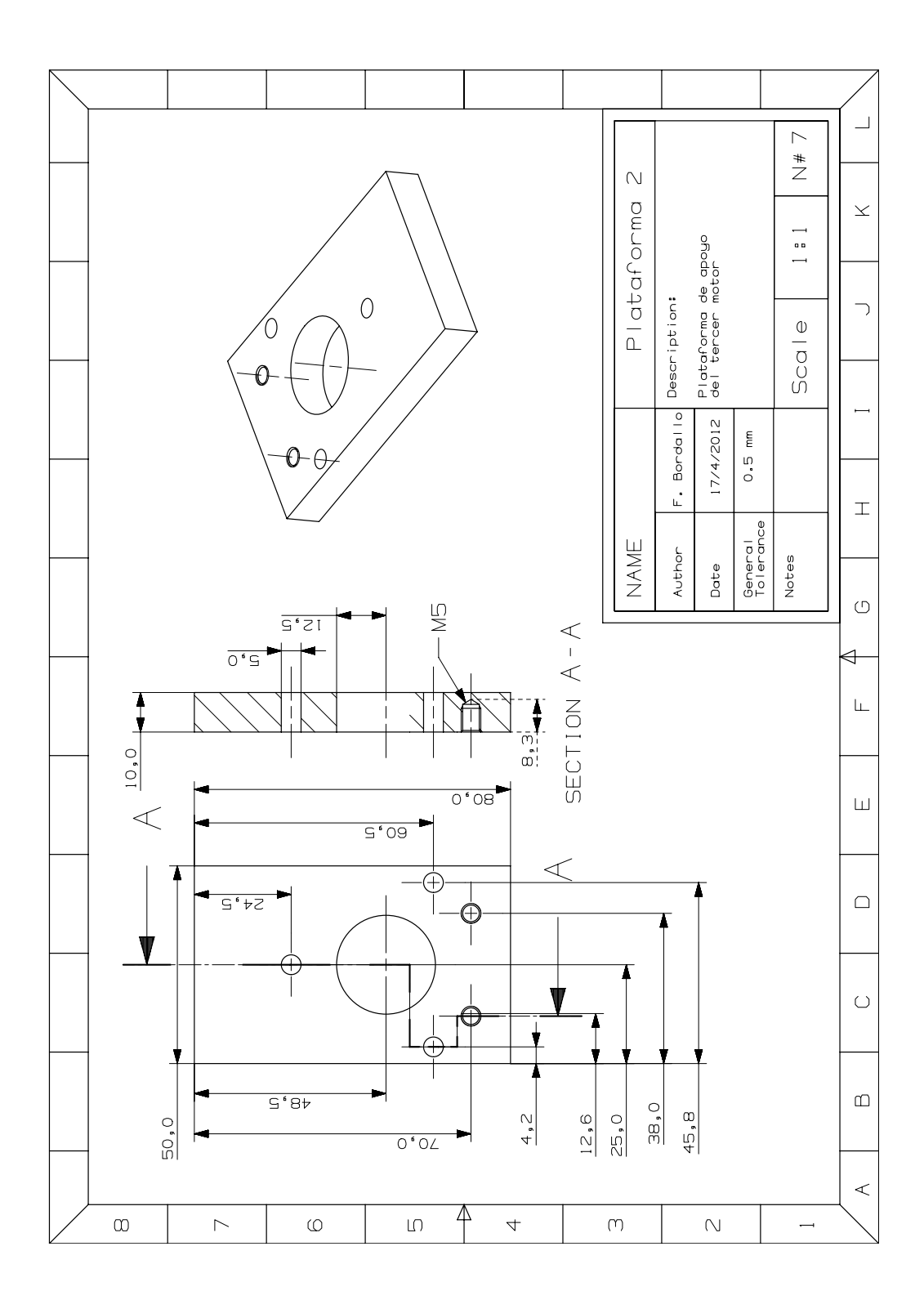

Anexo A. Planos de fabricación

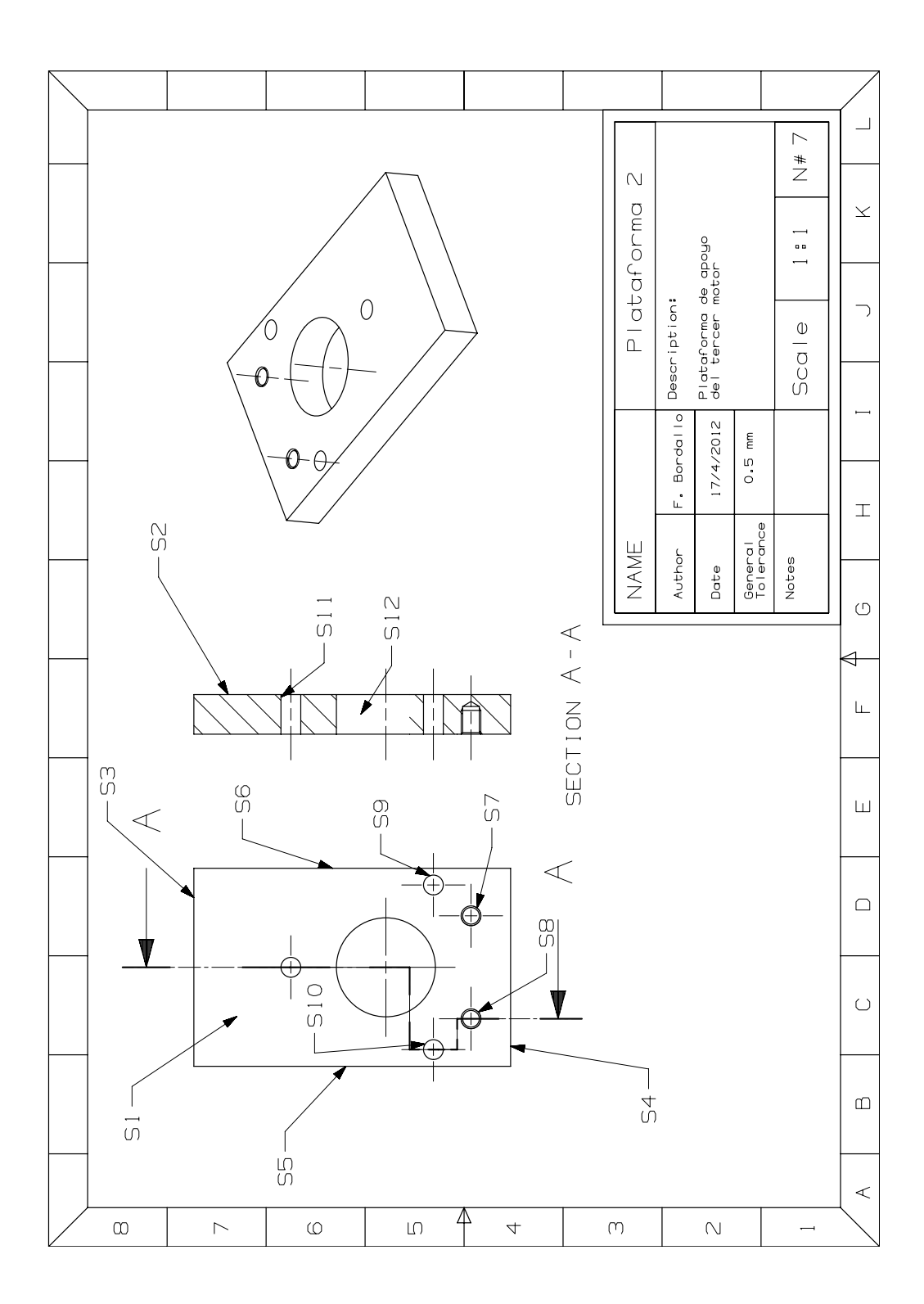

Anexo A. Planos de fabricación

### Anexo B.

# Máquinas Herramienta en laboratorio CNC

El siguiente anexo contiene tablas con las especificaciones técnicas de las máquinas herramienta CNC utilizadas en la fabricación de múltiples piezas del diseño. Con los datos aquí expuestos se conocieron los límites a los cuales estabamos restringidos con nuestros brutos, condiciones de corte y herramientas a utilizar. Conocer la capacidad del instrumento con el que se trabaja es fundamental.

| 1orno 1ZARO-50                                         |                                |  |  |  |
|--------------------------------------------------------|--------------------------------|--|--|--|
| <b>CARACTERÍSTICAS</b>                                 | <b>VALOR</b>                   |  |  |  |
| Diámetro máximo admitido                               | $430$ mm                       |  |  |  |
| Diámetro máximo torneable                              | 370 mm                         |  |  |  |
| Diámetro máximo recomendable                           | $180 \text{ mm}$               |  |  |  |
| Recorrido máximo del eje X                             | $200 \text{ mm}$               |  |  |  |
| Recorrido máximo del eje Z                             | $375 \text{ mm}$               |  |  |  |
| Longitud máxima entre plato y punto                    | $425$ mm                       |  |  |  |
| Longitud maxima entre puntos                           | $455 \text{ mm}$               |  |  |  |
| (Contra punto opcional) Recorrido - cilindro hidráuli- | $50 \text{ mm}$                |  |  |  |
| $_{\rm co}$                                            |                                |  |  |  |
| (Cono morse)                                           | $N^{\rm o}$ 3                  |  |  |  |
| Nariz del cabezal                                      | <b>B5 DIN 55021</b>            |  |  |  |
| Diámetro del plato hidráulico                          | $\phi$ 160 mm                  |  |  |  |
| Paso barra del eje cabezal                             | $\phi$ 51 mm                   |  |  |  |
| Paso barras del plato hidráulico                       | $\phi$ 30 mm                   |  |  |  |
| Motor de C.C. con vel. var. sin escal.                 | 9.7 Kw                         |  |  |  |
| Velocidades máximas del eje cabezal                    | $4000$ rpm                     |  |  |  |
| Movimiento rápido del eje Z                            | $10 \text{ m/min}$             |  |  |  |
| Movimiento rápido del eje X                            | $5 \text{ m/min}$              |  |  |  |
| Roscas long., cil., con. y rad. con paso               | 0a1900m.m                      |  |  |  |
| Número de herramientas en torre                        | $\overline{7}$                 |  |  |  |
| Sección de herramientas                                | $20 \times 20$                 |  |  |  |
| Capac. de depósito refrigerante                        | 90L                            |  |  |  |
| Potencia total instalada                               | 12.2 Kw                        |  |  |  |
| Tensión de instalación                                 | 380 V 50Hz $+$ 10 %            |  |  |  |
| Peso aproximado                                        | $2800 \text{ kg}$              |  |  |  |
| Condiciones abmientales                                | $0^{\circ}$ C - $40^{\circ}$ C |  |  |  |

Tabla B.1.: Características principales del IZARO

<span id="page-105-0"></span>

| Centro de mecanizado B-500 |                                                   |                             |  |  |
|----------------------------|---------------------------------------------------|-----------------------------|--|--|
| <b>MODELO</b>              | <b>CARACTERÍSTICAS</b>                            | $B-500$                     |  |  |
|                            | Superficie de trabajo                             | 700 x 360 mm                |  |  |
|                            | Ranuras en T ( $N^{\circ}$ x anchura x distancia) | $3 \times 18 \times 110$ mm |  |  |
|                            | Altura de la mesa al suelo                        | 840 mm                      |  |  |
|                            | Máximo peso sobre la mesa                         | $300 \text{ kg}$            |  |  |
| MESA                       | Curso longitudinal (Eje X)                        | $560$ mm                    |  |  |
|                            | Curso transversal (Eje $Y$ )                      | 380 mm                      |  |  |
|                            | Husillos a bolas $(X - Y)$                        | $\phi$ 32 x 10 mm de paso   |  |  |
|                            | Distancia del centro de la mesa a la colum-       | Mínimo 190 mm / Máximo 570  |  |  |
|                            | na.                                               | mm                          |  |  |
|                            | Cono del eje portafresas                          | $ISO-40$                    |  |  |
|                            | Curso vertical (Eje Z)                            | 380 mm                      |  |  |
|                            | Gama de velocidades r.p.m.                        | 100 a 6000 / Opcional 150 a |  |  |
| CABEZAL                    |                                                   | 10000                       |  |  |
|                            | Número de velocidades                             | Infinitamente variable      |  |  |
|                            | Husillo a bolas $(Z)$                             | $\phi$ 32 x 10 mm de paso   |  |  |
|                            | Distancia del eje a la mesa                       | Mínimo 120 mm / Máximo 500  |  |  |
|                            |                                                   | mm                          |  |  |
|                            | Distancia del centro del eje a la columna         | $390 \text{ mm}$            |  |  |
|                            | Velocidad de corte                                | s/Control Numérico          |  |  |
| <b>AVANCES</b>             | Velocidad de avance rápido                        | $15.000$ mm minuto          |  |  |
|                            | Precisión de posicionamiento                      | $\pm 0.01$ mm               |  |  |
| PRESTACIONES               | Repetibilidad                                     | $\pm$ 0,005 mm              |  |  |
|                            | Resolución                                        | $0,001$ mm                  |  |  |
|                            | Eje principal (cabezal). Corriente alterna        | $3,7/5,5$ Kw                |  |  |
|                            | Eje X: Corriente alterna                          | 1 Kw                        |  |  |
|                            | Eje Y: Corriente alterna                          | 1 Kw                        |  |  |
| <b>MOTORES</b>             | Eje Z: Corriente alterna                          | $1,2$ Kw                    |  |  |
|                            | Bomba de refrigeración                            | $0.35\ \mathrm{Kw}$         |  |  |
|                            | Bomba de engrase cabezal                          | $0.25$ Kw                   |  |  |
|                            | Enfriador de aceite                               | $0,25$ kW                   |  |  |
|                            | Número de herramientas                            | 16                          |  |  |
|                            | Sistema de selección                              | Secuencial                  |  |  |
|                            | Máx. diámetro (herramientas contiguas)            | $85 \text{ mm}$             |  |  |
| CARRUSEL                   | Máx. diámetro (herramientas alternas)             | $135 \text{ mm}$            |  |  |
|                            | Máx. longitud de la herramientas                  | $250 \text{ mm}$            |  |  |
|                            | Máx. peso admisible para 1 herramienta            | $6 \text{ kg}$              |  |  |
|                            | Máx. peso para el total de herramientas           | $60 \text{ kg}$             |  |  |
|                            | Portaherramientas                                 | ISO-7388/1 Opcional BT-40   |  |  |
|                            | Perno de tiro para la fijación herramienta        | ISO-7388/2-A Opcional BT-   |  |  |
|                            |                                                   | $40 - 1$                    |  |  |
|                            | Tiempo de cambio de herramienta                   | 6 segundos                  |  |  |
|                            | Presión de aire                                   | $5/7$ kg/cm $^2$            |  |  |
|                            | Superficie en planta                              | $1950 \times 1940$ m.m      |  |  |
| <b>OTRAS</b>               | Altura de la máquina                              | $2200$ mm                   |  |  |
|                            | Peso de la máquina                                | 28000 kg                    |  |  |
|                            | Potencia total instalada                          | 10 Kw                       |  |  |

Tabla B.2.: Características principales de la KONDIA

## Anexo C.

## Programas en código G's

La programación nativa de la mayoría de las máquinas de Control Numérico Computarizado se efectúa mediante un lenguaje de bajo nivel llamado G  $\&$  M. Se trata de un lenguaje de programación vectorial mediante el que se describen acciones simples y entidades geométricas sencillas, junto con sus parámetros de mecanizado (velocidades de husillo y de avance de herramienta). Una estandarización fue parcialmente adoptada por los fabricantes industriales, permitiendo utilizar los mismos programas en distintas máquinas CNC de manera directa o con adaptaciones menores. A pesar de tratarse de un lenguaje de programación muy rudimentario para los gustos actuales, es robusto y permite el uso de gran número de lineas de código.

En el laboratório CNC de la Universidad Politécnica de Valencia, el control implantado es un Fagor8025. Los siguientes programas están escritos en el 'dialecto' de Fagor, utilizando instrucciones simples estandar y algunos ciclos fijos de la casa.

### C.1. Programa Acoplamiento

```
N0010 G53 X0 Z59
N0020 G53 (CERO PIEZA)
N0030 G90 G95 G96 T1.1 (CONDICIONES DE CORTE A DETERMINAR)
N0040 M6
N0050 G0 X45 Z10 F0.5 S300(PRIMER POSICIONADO)
N0060 M4 M08 (GIRO HUSILLO Y ACTIVO REFRIGERANTE)
N0070 Z0
N0080 G1 X-1
N0090 G0 X35 Z10
```
#### Anexo C. Programas en código  $G$ 's

N0100 G1 Z-40 N0110 G0 X40 Z5 N0120 X35 N0130 G25 N0360.0420.24 N0140 G90 N0150 G0 X11 Z5 N0160 G25 N0430.0490.3 N0170 G90 N0180 G0 X40 Z30 N0190 T2.2 (HERRAMIENTA DE ACABADO) N0200 M6 N0210 G0 X7.5 Z5 F0.1 S400 N0220 G1 Z-25 N0230 X10 N0240 Z-28 N0250 X35 N0260 Z-38 N0270 G0 X40 Z30 N0280 T5.5 (CARGAMOS HERRAMIENTA DE TRONZAR) N0290 M6 N0300 G0 X40 Z30 F0.12 S120 N0310 G1 Z-41 N0320 X-0.5 N0330 X50 N0340 G0 X50 Z60 N0350 M30 N0360 G22 N1 (SUBTAREA 1 DESBASTE PASADAS 1 mmm) N0370 G91 N0380 G0 X-1 N0390 G1 Z-33 N0400 X5 Z33 N0410 G0 X-5 N0420 G24 N0430 G22 N2 (SUBTAREA 2 DESBASTE 1 mm) N0440 G91 N0450 G0 X-1 N0460 G1 Z-30 N0470 X5 Z30 N0480 G0 X-5 N0490 G24
### C.2. Programa Aleta

```
N0005 M30
N0010 G53 X149.587 Y-207.035 Z-353.165
N0020 G53
N0030 T1.2 (CARGAR BROCA 4.25mm)
N0040 M06
N0050 G71 G90 G94 G97 F40 S1000 M3 (CONDICIONES DE CORTE)
N0060 G0 X0 Y0
N0070 G43 G0 Z100
N0080 G0 X7.5 Y10
N85 G0 Z50
N0090 G98 G0 Z5 (POSICIONAMIENTO PLANO RETIRADA)
N0100 G83 X7.5 Y10 Z2 I-20 B2 C1 D2 H2 J3 K1 L1 R1 (TALADRO
PROFUNDO)
N0120 Y50
N0130 G80 G0 Z150 (FIN)
N0140 M5
N0150 M30
```
## C.3. Programa Brazo

```
N0010 G53 X230 Y-230 Z-165
N0020 G53
N0030 G71 G90 G94 G97 (AVANCE Y VUELTAS)
N0040 T3.3
N0050 M6
N0060 F40 S1000 M3 (AVANCE Y VUELTAS)
N0070 G0 X0 Y0
N0075 (G0 G43 Z150)
N0080 X0 Y-32.5 Z50
N0090 G98 G0 Z15
N0100 G83 X0 Y-32.5 Z2 I-20 B2 C1 D2 H2 J4 K1 L1 R1 (TALADRO
PROFUNDO)
N0110 M0 (PARADA VIRUTA)
N0120 X40
N0130 M0 (PARADA VIRUTA)
N0140 Y-97.5
N0150 M0 (PARADA VIRUTA)
N0160 X0
```

```
N0170 M0 (PARADA VIRUTA)
N0180 X262.8 Y-43.8
N0190 M0 (PARADA VIRUTA)
N0200 Y-86.2
N0210 M0 (PARADA VIRUTA)
N0220 X299.5 Y-65 (HASTA AQUI AGUJEROS PASANTES)
N0230 G80 G0 Z150
N0250 T2.2 (FRESA DIAMETRO 9 O 10)
N0260 M6
N0270 F360 S1000 M3(AVANCE Y VUELTAS)
N0280 G0 X0 Y0
N0290 G0 X49 Y-65
N0295 G0 G43 Z150
N0300 G98 G0 Z5 F80
N0310 G83 X49 Y-65 Z2 I-20 B2 C1 D2 H2 J4 K1 L1 R1
N0315 X-65 Y-65
N0320 G80 G0 Z50
N0330 X0 Y-32.5 Z50
N0340 G98 G0 Z5
N0350 G83 X0 Y-32.5 Z2 I-5 B2 C1 D2 H2 J3 K1 L1 R1 (LAMADOS)
N0360 M0 (PARADA VIRUTA)
N0370 Y-97.5
N0380 M0 (PARADA VIRUTA)
N0390 X40
N0400 M0 (PARADA VIRUTA)
N0410 Y-32.5
N0420 G80 G0 Z150
N0430 M0 (PARADA PRESCINDIBLE)
N0440 X20 Y-65 F360
N0442 G0 Z15
N0445 G98 G88 X20 Y-65 Z2 I-10 J20.98 B2 C8 D2 H0 L0 F360
N0446 G80 G0 Z2
N0448 G88 X20 Y-65 Z2 I-16 J18.5 B2 C8 D12 H0 L0 F360
N0450 G80 G0 Z150
N0470 M30
```
## C.4. Programa Antebrazo

N0010 G53 X321.362 Y-319.783 Z-418.154 N0020 G53 N0030 G71 G90 G94 G97

```
N0040 T3.4 (PUNTOS PREVIOS)
N0050 M6
N0060 F50 S2500 M3 (AVANCE Y VUELTAS)
N0070 G43 G0 Z150
N0080 X-12.5 Y10 Z50
N0090 G98 G0 Z5
N0100 G81 X-12.5 Y10 Z2 I-5 K1
N0110 Y50
N0120 X-77.5
N0130 Y10
N0140 (FIN PUNTEADOS)
N0150 G80 G0 Z150
N0160 M5
N0170 M0 (CAMBIO HERRAMIENTA)
N0200 T3.3 (BROCA 5)
N0210 M6
N0220 F40 S900 M3 (AVANCE Y VUELTAS)
N0230 G43 G0 Z150
N0240 G0 X-12.5 Y10
N0245 Z15
N0250 G98 G0 Z5
N0260 G83 X-12.5 Y10 Z3 I-20 B2 C1 D3 H2 J4 K1 L1 R1 (TALADRO
PROFUNDO)
N0270 Y50
N0280 X-77.5
N0290 Y10
N0300 (FIN TALADROS)
N0310 G80 G0 Z150
N0320 M5
N0330 T2.2 (FRESA PLANA 10)
N0340 M6
N0350 F360 S2000 M3
N0360 G43 G0 Z150
N0370 G0 X-45 Y30
N0380 G0 Z15
N0390 G98 G88 X-45 Y30 Z2 I-10 J20.98 B2 C8 D2 H0 L0 F360
(CAJERA ROD)
N0400 G80 G0 Z2
N0410 G88 X-45 Y30 Z2 I-16 J18.5 B2 C8 D12 H0 L0 F360 (FONDO)
N0420 G80 G0 Z50
N0430 (FIN CAJERAS)
N0440 G0 X-45 Y115 Z15
N0450 G0 Z5 (CAJERA RECTANGULAR)
N0460 G1 Z-1
```

```
N0470 P0=K-1 (PARAMETROS BUCLE)
N0480 P1=K1
N0490 P2=K4
N0500 P4=K0
N0510 P5=K0
N0520 G91 G1 Y135
N0530 P5=P0 F3 K-1
N0540 P4=P5 F1 P2
N0550 G1 Z P4
N0560 P0=P0 F2 P1
N0570 G0 Y-135
N0580 P5=P0 F2 P2
N0590 G1 Z P5
N0600 G25 N0520.0590.14
N0610 G1 Y135
N0620 Z20
N0630 G90 G0 Z50
N0640 G0 X-12.5 Y10
N0650 G98 G0 Z5
N0660 G83 X-12.5 Y10 Z3 I-5 B1 C1 D3 H2 J2 K1 L1 R1 (LAMADOS)
N0670 X-77.5
N671 G80
N672 G0 X-45
N673 Y50
N674 X-12.5
N675 G98 G0 Z5
N676 G83 X-12.5 Y50 Z3 I-5 B1 C1 D3 H2 J2 K1 L1 R1
N0680 X-77.5
N681 G80
N682 G98 G0 Z5
N0700 G83 X-45 Y59.5 Z3 I-16 B2 C1 D3 H1 J2 K1 L1 R1
N0710 G80 G0 Z150
N0720 M30
```
## C.5. Programa Plataforma 1

```
N0010 G53 X149.476 Y-206.928 Z-379.798
N0020 G53
N0030 G71 G90 G94 G97 F80 S2500 M3
N0040 T3.3 (FRESA D10)
N0050 M6
```

```
N0055 M30(PARA QUE NO DE PROBLEMAS DE L´IMITES)
N0060 S2500 M3
N65 G43 G0 Z50
N0070 G0 X40 Y10 Z15
N0080 G0 Z2
N0090 G1 Z-1.15 F40
N0100 G90 G02 X40 Y10 I0 J20 F340 (CAJERA CENTRAL)
N0110 G91 G1 Z-1 F40
N0120 G25 N0100.0110.13
N0130 G90 G02 X40 Y10 I0 J20 F340
N0140 G1 Z5
N0150 G0 X7.5 Y10 Z15 F40 S1100 M3
N0160 G98 G81 X7.5 Y10 Z2 I-5 K1
N0170 G81 X7.5 Y50 Z2 I-5 K1
N0180 G81 X72.5 Y50 Z2 I-5 K1
N0190 G81 X72.5 Y10 Z2 I-5 K1
N0200 G80 G0 Z20
N0210 T4.4 (BROCA PRE-ROSCADO M5)
N0220 M6
N0230 M3
N235 G43 G0 Z50
N0240 G98 G0 X15.3 Y5.3 Z15 F30 S900
N0250 G83 X15.3 Y5.3 Z2 I-13.3 B2 C1 D2 H1 J7 K1 L1 R1
N0260 X15.3 Y54.7
N0270 X64.7 Y54.7
N0280 X64.7 Y5.3
N0290 G80 G0 Z150
N0300 G0 Z150
N0310 M0 (PARADA)
N0320 T4.10 (BROCA D5)
N0330 M6
N0340 M3
N345 G43 G0 Z50
N0350 G98 G0 X15.3 Y5.3 Z15 F30 S900
N0360 G83 X7.5 Y10 Z2 I-20 B2 C1 D2 H2 J10 K1 L1 R1
N0370 X7.5 Y50
N0380 X72.5 Y10
N0390 X72.5 Y50
N0400 G80 G0 Z150
N0410 M30
```
## Anexo D.

# Tablas de presupuesto

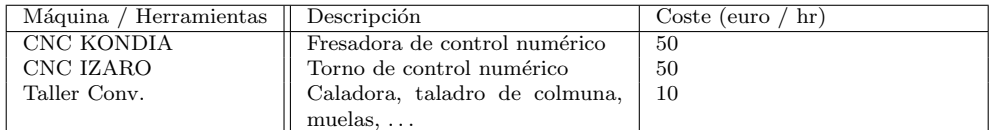

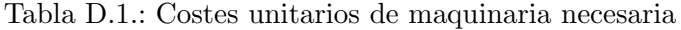

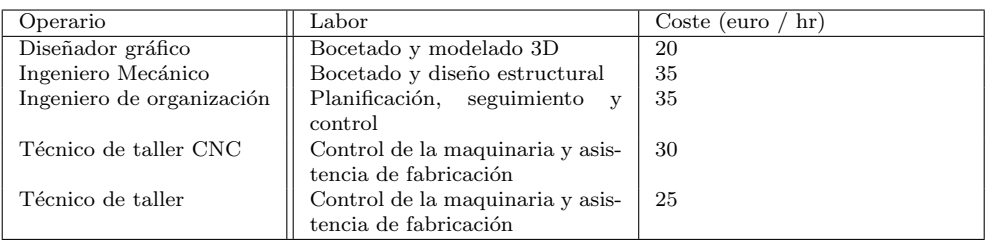

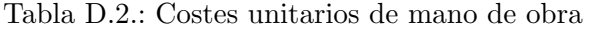

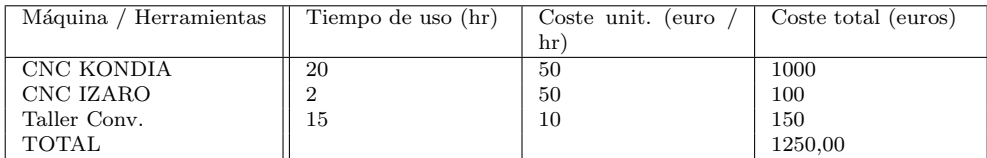

Tabla D.3.: Costes maquinaria utilizada

### Anexo D. Tablas de presupuesto

| Material          | Proveedor         |                                 | und.)<br>Coste (euro |
|-------------------|-------------------|---------------------------------|----------------------|
| C-FAG 6302.2ZR    | H. Broher         | Rodamiento de bolas             | 6,25                 |
| MultiBeam Flex    | HUCO              | Acoplamiento flexible           | 20,50                |
| $EC-90$ Flat      | Maxon             | Servomotor de 90 W              | 255                  |
| $BMS-100A$        | BMS motors        | Servomotor 100 W                | 314,95               |
| Planetary Gearbox | Anaheim           | Reducción planetaria            | 250                  |
|                   |                   | 1:10                            |                      |
| Proxim.Sens       | $_{\rm RS}$       | Sensor inductivo de             | 30                   |
|                   |                   | 2mm                             |                      |
| Plancha Aluminio  | Bronces Val.      | Brutos de las piezas a          | 43,05                |
|                   |                   | mecanizar                       |                      |
| Cuerpo            | Suministros acero | Cilindro de acero               | 30                   |
| $DryLin-T$        | Igus              | Guía y patín                    | 43,70                |
| <b>BTK-1605</b>   | THK               | Tornillo sin fin y nuez         | 95,30                |
| Perfil aluminio   | Perfilerías Val.  | Un metro de perfíl en           | 5                    |
|                   |                   | ele                             |                      |
| Allen M5x20       | H. Broher         | Tornillo<br>$\rm{de}$<br>acero. | 0,10                 |
|                   |                   | Cabeza cilindrica               |                      |
| Allen M5x30       | H. Broher         | Tornillo<br>$\rm{de}$<br>acero. | 0,10                 |
|                   |                   | Cabeza cilindrica               |                      |
| Tuerca M5         | H. Broher         | $\rm{de}$<br>Tuerca<br>acero.   | 0,10                 |
|                   |                   | Hexagonal                       |                      |
|                   |                   |                                 | Descripción          |

Tabla D.4.: Costes unitarios de materiales

| Operario                  | Labor $(hr)$ | hr)<br>Coste (euro | Coste total (euros) |
|---------------------------|--------------|--------------------|---------------------|
| Diseñador gráfico         | 30           | 20                 | 600                 |
| Ingeniero Mecánico        | 20           | 35                 | 700                 |
| Ingeniero de organización | 15           | 35                 | 625                 |
| Técnico de taller CNC     | 22           | 30                 | 660                 |
| Técnico de taller         | 15           | 25                 | 375                 |
| TOTAL                     |              |                    | 2960,00             |

Tabla D.5.: Costes de mano de obra requerida

| Material          | Cantidad | Coste (euro /<br>$und.$ ) | Coste total (euros) |
|-------------------|----------|---------------------------|---------------------|
| C-FAG 6302.2ZR    | 2        | 6,25                      | 12,50               |
| MultiBeam Flex    | 3        | 20,50                     | 61,50               |
| $EC-90$ Flat      |          | 255                       | 255                 |
| $BMS-100A$        | 2        | 314,95                    | 629,90              |
| Planetary Gearbox | 2        | 250                       | 500                 |
| Sensor Induc.     | 3        | 30                        | 90                  |
| Plancha Aluminio  |          | 43,05                     | 43,05               |
| Cuerpo            |          | 30                        | 30                  |
| $DryLin-T$        |          | 43,70                     | 43,70               |
| <b>BTK-1605</b>   |          | 95,30                     | 95,30               |
| Perfil aluminio   |          | 5                         | 5                   |
| Allen $M5x20$     | 27       | 0,10                      | 2,7                 |
| Allen M5x30       | 9        | 0,10                      | 0.9                 |
| Tuerca M5         | 4        | 0,10                      | 0.4                 |
| TOTAL             |          |                           | 1769,95             |

Tabla D.6.: Costes totales de materiales

## **Bibliografía**

- [1] A. Stobl: Mechatronic design of a lightweight robot arm. 2011
- [2] S. Gutierrez: *Diseño y pasos montaje de un brazo robot SCARA*. 2011
- [3] P. Hurtado: Metodología y aplicaciones de Diseño Paramétrico. 2010
- [4] R. Zotovic, L. I. Gracia: *Introducción a la Robótica*. 2006
- [5] Catálogo Motores Maxon:  $EC-90$  FLAT
- [6] Catálogo Motores BMS Series: BMS-100 A
- [7] Catálogo de pares prismáticos THK:  $BTK-1605$
- [8] Catálogo de guías de precisión IGUS:  $DryLin-T$  Miniature
- [9] Catálogo de uniones flexibles HUCO: Multi-helix flexible beam couplers
- [10] Catálogo de reductores Anaheim: GBPH-060x-NS Series
- [11] Catálogo de rodamientos C-FAG: 6302-2ZR
- [12] Tabla de características de la KONDIA: Centro de mecanizado B-500
- [13] Tabla de características del IZARO: Torno IZARO-50